# **Root DNSSEC KSK Ceremony 53-2**

Friday 26 April 2024

Root Zone KSK Operator Key Management Facility 18155 Technology Drive, Culpeper, VA 22701, USA

This ceremony is executed in accordance with the DNSSEC Practice Statement for the Root Zone KSK Operator 7th Edition (2024-03-15)

### **Abbreviations**

- 
- 
- 
- **MC** = Master of Ceremonies **OP** = Operator **PTI** = Public Technical Identifiers **PTI** = Public Technical Identifiers **RKSH** = Recovery Key Share Holder **RKOS** = RZ KSK Operations Security **RZM** = Root Zone Maintainer
- 
- 
- 
- 
- **AUD** = Third Party Auditor **CA** = Ceremony Administrator **CO** = Crypto Officer<br> **EW** = External Witness **FD** = Flash Drive **HSM** = Hardware Sec
	- **EXTERNAL Witness FD** = Flash Drive **HSM** = Hardware Security Module = Internal Witness **KMF** = Kev Management Facility **KSR** = Kev Signing Request
- **IW** = Internal Witness **KMF** = Key Management Facility **KSR** = Key Signing Request<br>**MC** = Master of Ceremonies **OP** = Operator **COMP PTI** = Public Technical Iden
	-
- **RKSH** = Recovery Key Share Holder **RKOS** = RZ KSK Operations Security **SA** = System Administrator **SKR** = Signed Key Response
- **SA** = System Administrator **SKR** = Signed Key Response **SMK** = Storage Master Key<br> **SO** = Security Officer **SSC** = Safe Security Controller **STM** = Secure Transport M
	-
	-
- **SO** = Security Officer **SSC** = Safe Security Controller **STM** = Secure Transport Mode **SW** = Staff Witness **TCR** = Trusted Community Representative **TCR** = Trusted Community Representative
- **TEB** = Tamper Evident Bag (AMPAC: #GCS1013, #GCS0912, #GCS1216 or MMF Industries: #2362010N20, #2362011N20)

### <span id="page-1-0"></span>**Participants**

Key Ceremony roles are described on <https://www.iana.org/help/key-ceremony-roles> **Instructions:** At the end of the ceremony, participants sign IW's script. IW records time of completion.

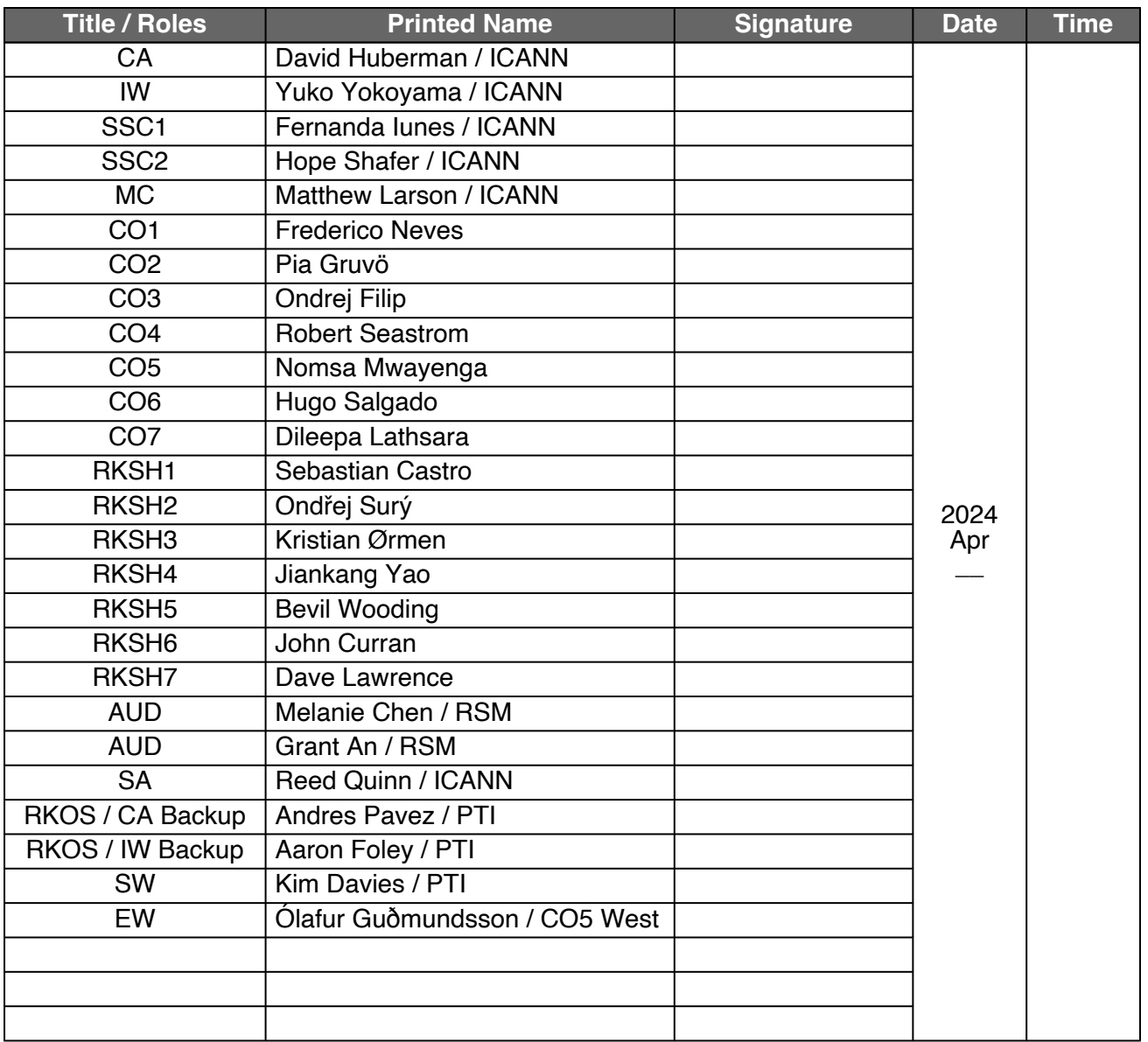

*By signing this script, you are declaring that this document is a true and accurate record of the Root DNSSEC KSK ceremony to the best of your knowledge, and you agree that your personal data will be processed in accordance with the ICANN Privacy Policy available at https://www.icann.org/privacy/policy*

#### **Instructions for a Root DNSSEC KSK Ceremony**

The Root DNSSEC Key Signing Key (KSK) Ceremony is a scripted meeting where individuals with specific roles generate or access the private key component of the root zone DNSSEC KSK. The process is audited by a third party firm for compliance with SOC 3 framework. The script and recordings are published online for the wider Internet community to review.

#### **Ceremony Guidelines:**

- The CA leads the ceremony
- Only a CA, IW, or SA can enter and escort other participants into Tier 4 (Key Ceremony Room)
- Dual Occupancy is enforced. IW with CA or SA must remain inside Tier 4 (Key Ceremony Room) if participants are present in the room
- During a ceremony a CA, IW, or SA may escort participants out of Tier 4 (Key Ceremony Room) at the CA's discretion if Tier 5 (Safe Room) is not occupied
- All participants are required to sign in and out of Tier 4 (Key Ceremony Room) using the visitor log located in Tier 3
- The SA begins recording with the audit cameras shortly before the ceremony begins
- Ceremony participants follow the script step by step in order to attest to the ceremony's proper performance
- The CA reads each step aloud prior to its performance
- Upon the successful completion of a step, the IW will announce and record its time of completion, and initials that step in their script
- A ceremony participant who has cause for concern or detects an issue is encouraged to interrupt the ceremony for discussion. The issue is brought to resolution before the ceremony resumes
- Questions and suggestions for improvement are welcome and can be discussed at any time or after the ceremony during the ceremony debrief

Unplanned events **(exceptions)** during the ceremony are evaluated, documented, and acted upon. It is the CA's sole responsibility to decide on proper actions after consulting with the IW. In either case, an exception is regarded as an incident, and incident handling procedures are enacted.

Key Management Facility Tiers:

- Tiers 1-3: Consist of the facility areas between the outside environment and the Key Ceremony Room
- Tier 4: Consists of the Key Ceremony Room and is subject to Dual Occupancy
- Tier 5: Consists of the Safe Room (a cage only accessible from the Key Ceremony Room) and is subject to Dual Occupancy
- Tier 6: Consists of Safe #1 (Equipment Safe) and Safe #2 (Credentials Safe)
- Tier 7: Consists of the HSMs stored in Safe #1 (Equipment Safe) and the safe deposit boxes installed in Safe #2 (Credentials Safe)

Some steps during the ceremony may require the participants to recite and/or confirm identifiers comprised of numbers and letters. When spelling identifiers, the phonetic alphabet shown below should be used:

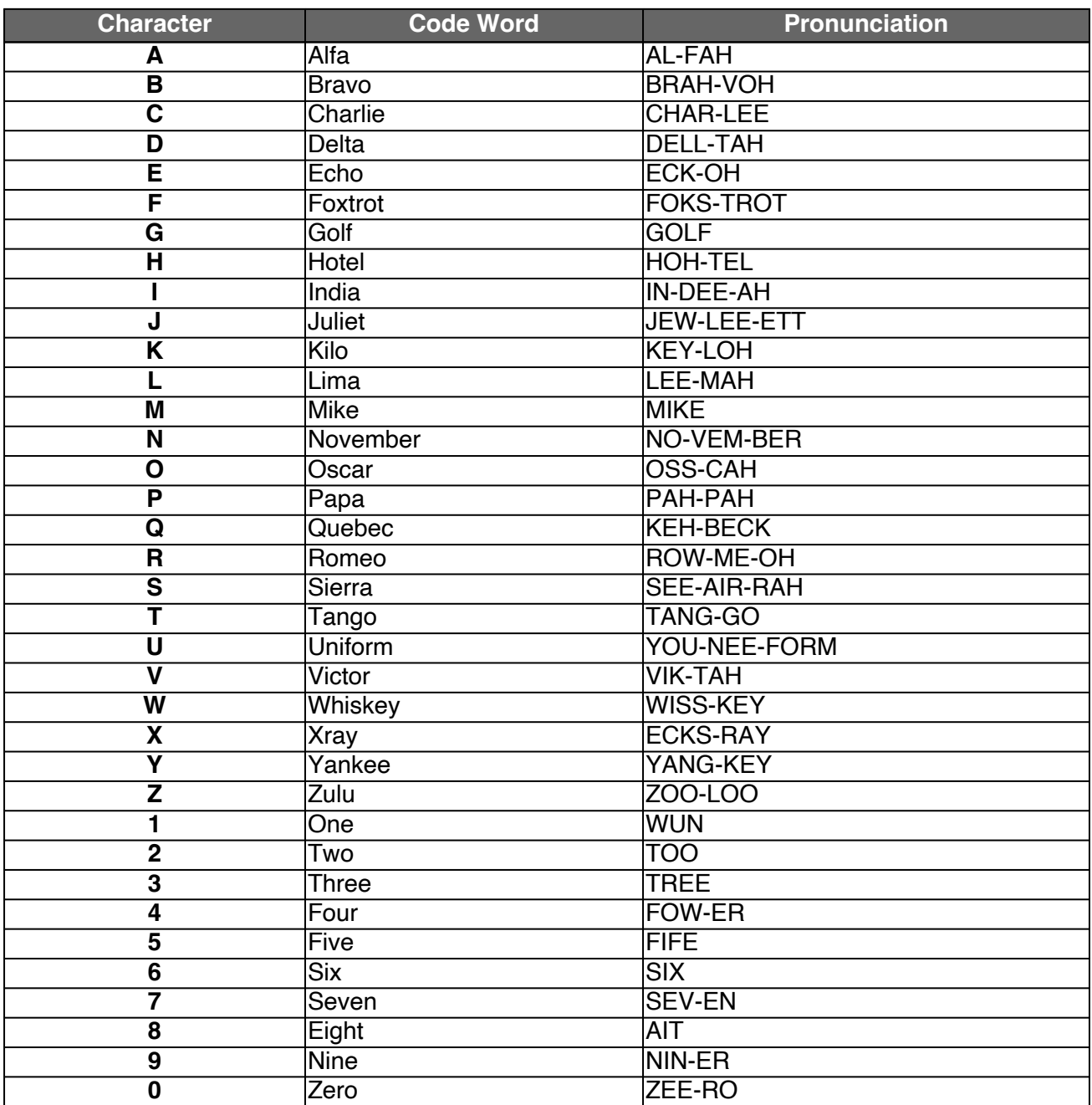

### **Act 1: Initiate Ceremony and Retrieve Materials**

The CA initiates the ceremony by performing the steps below:

- Verify that the audit cameras are recording and the online video streaming is active
- Confirm that all of the ceremony attendees have signed in using the visitor log in Tier 3
- Review emergency evacuation procedures
- Explain the use of personal devices and the purpose of this ceremony
- Verify the time and date so that all entries into the script follow a common time source
- Explain the purpose of the ceremony along with a high-level list of tasks to be completed

The CA and IW will then escort the SSC into Tier 5 (Safe Room) to retrieve required materials from the following location:

• Safe #1 containing all equipment: HSMs, laptops, OS media, etc

### **Sign into Tier 4 (Key Ceremony Room)**

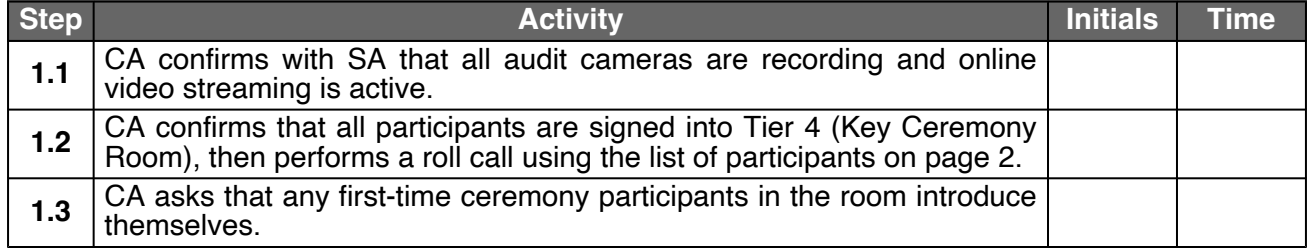

#### **Emergency Evacuation Procedures and Electronics Policy**

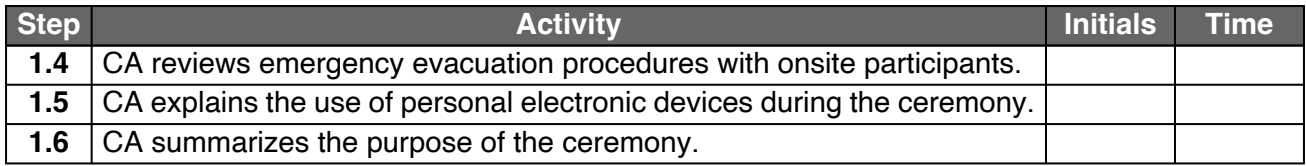

#### **Verify the Time and Date**

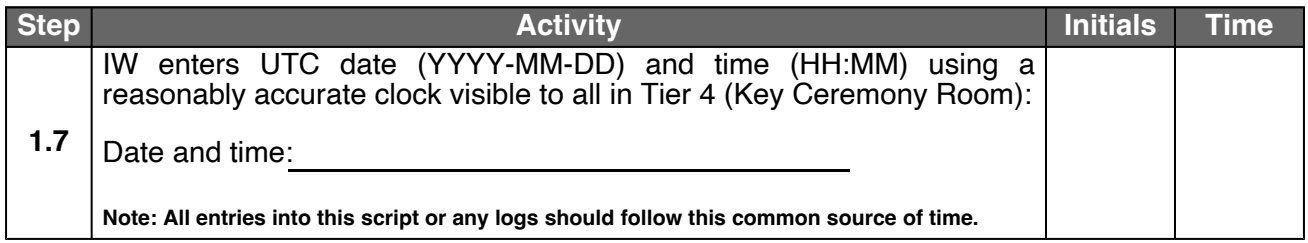

### **Open Safe #1 (Tier 6, Equipment Safe)**

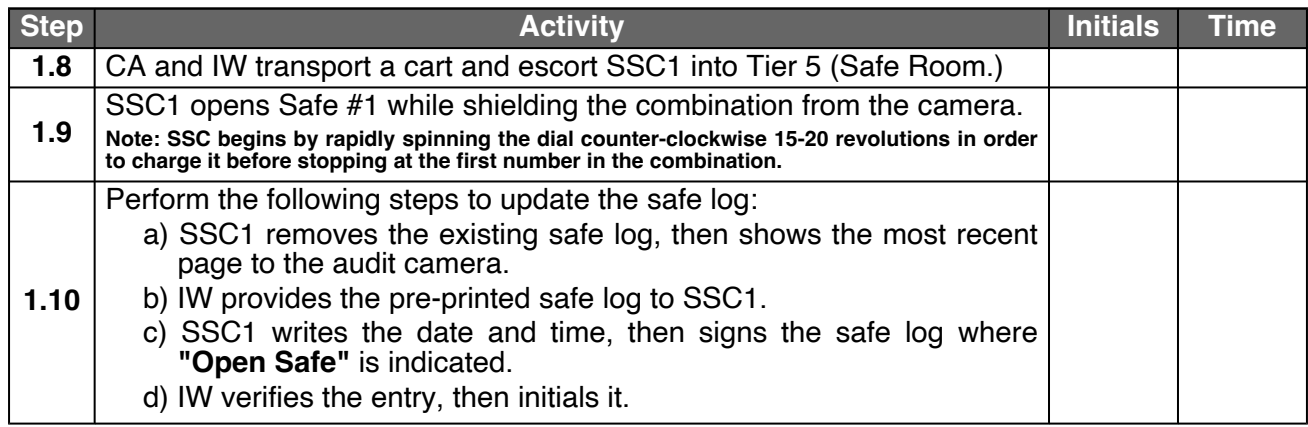

### **Access Equipment in Safe #1 (Tier 6, Equipment Safe)**

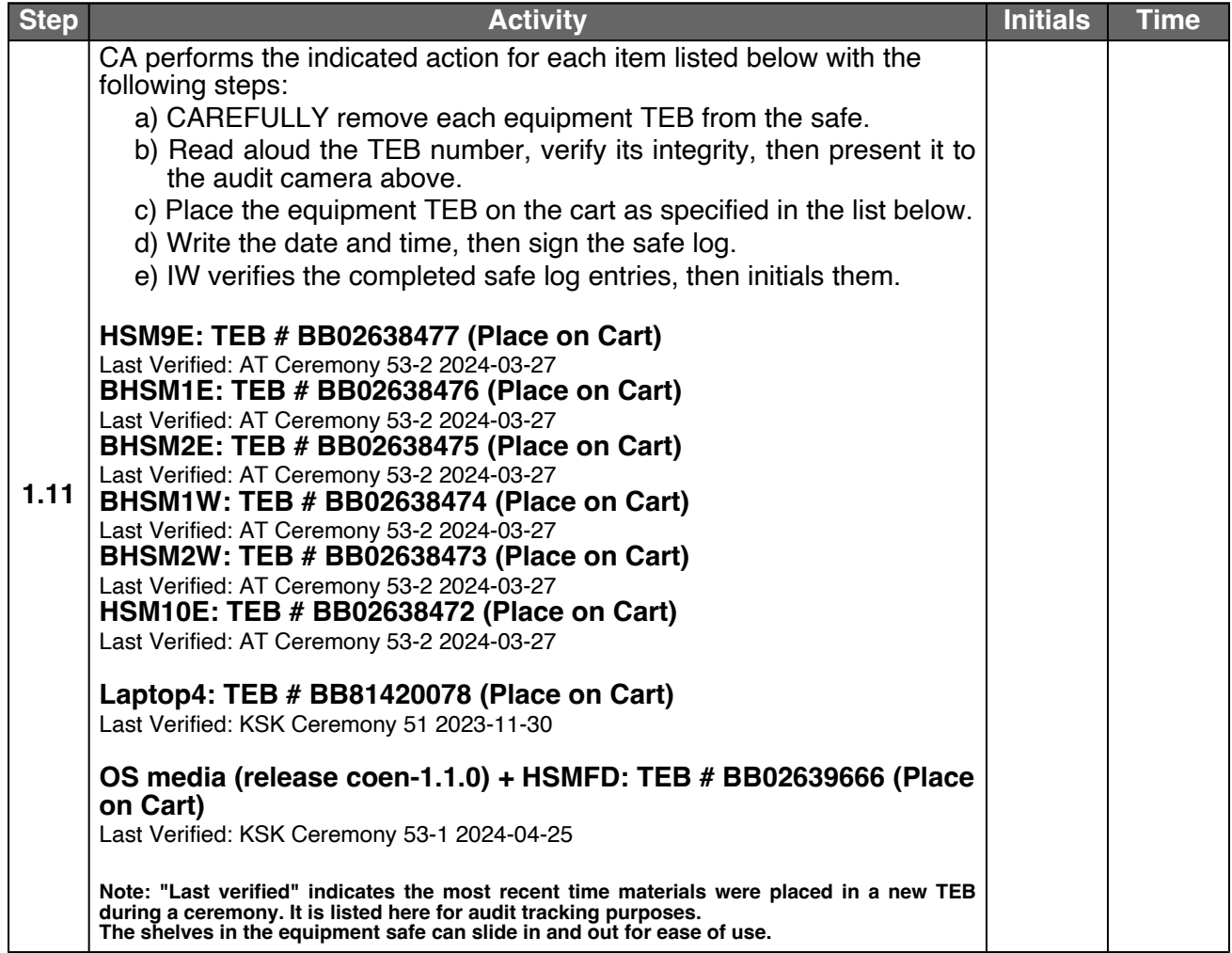

### **Close Safe #1 (Tier 6, Equipment Safe) Exit Tier 5 (Safe Room)**

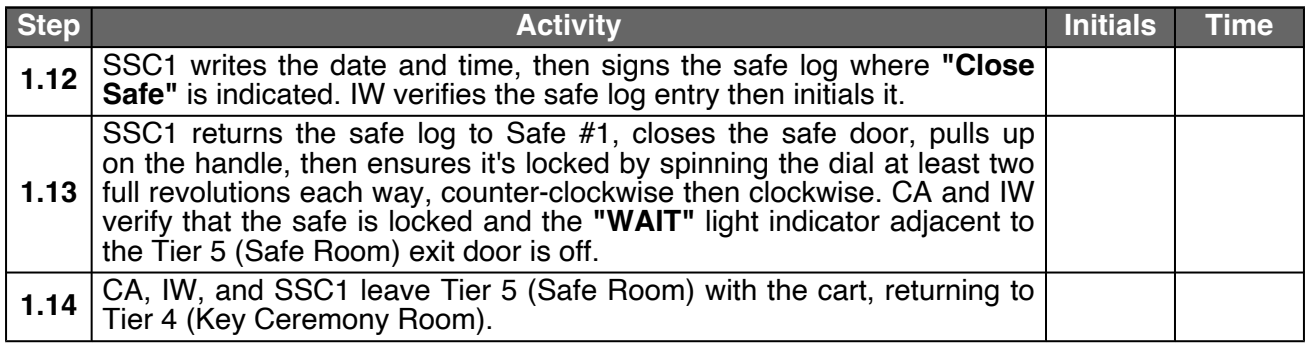

### **Act 2: Equipment Setup**

The CA will set up the equipment by performing the following steps:

- Boot the laptop using the OS media (the laptop has no permanent storage device)
- Set up the printer
- Synchronize the laptop date and time
- Connect the HSMFD
- Start the log sessions
- Power ON the HSM (Tier 7)

#### **Laptop4 Setup**

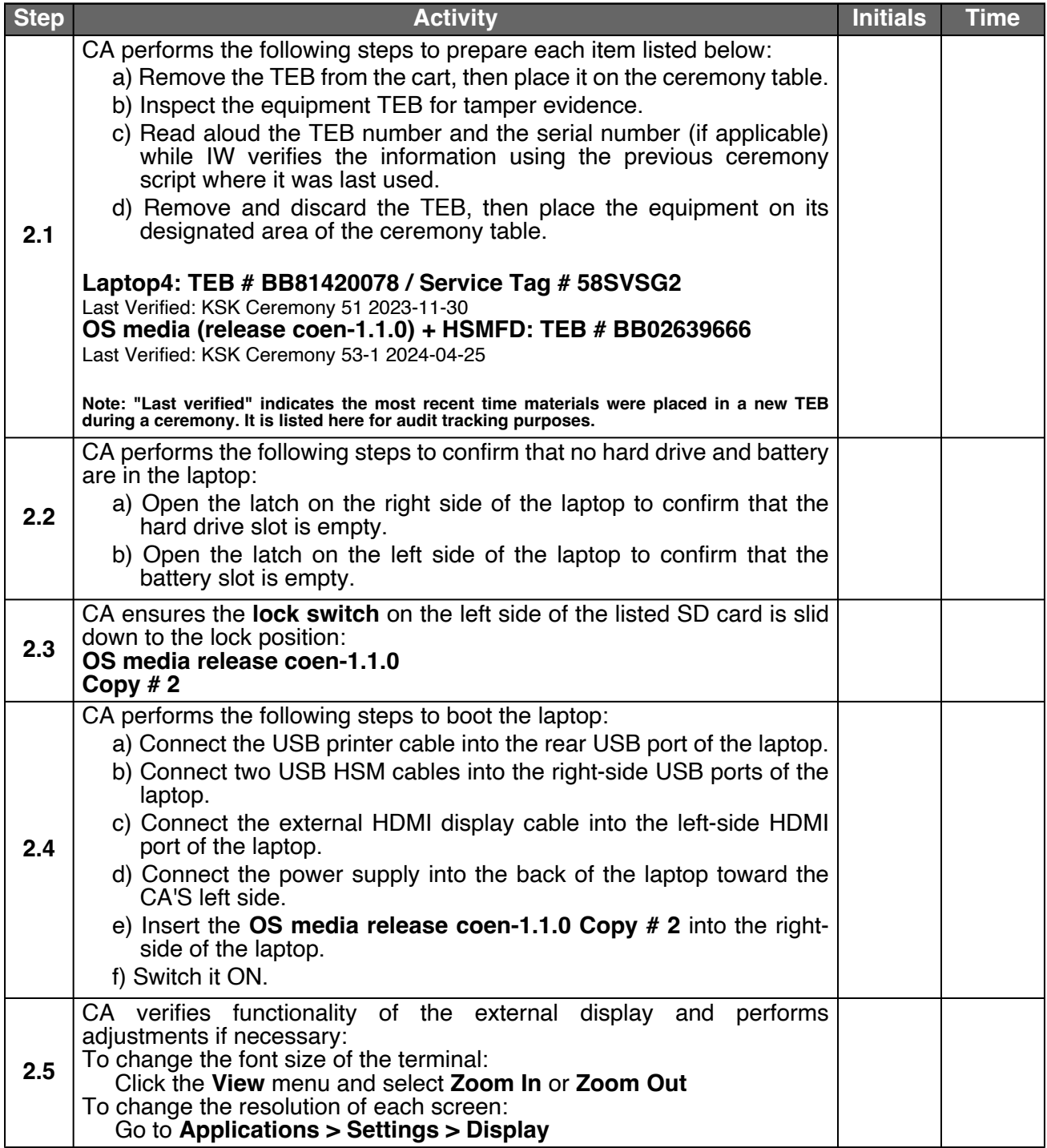

### **Invert the Terminal Text and Background Colors**

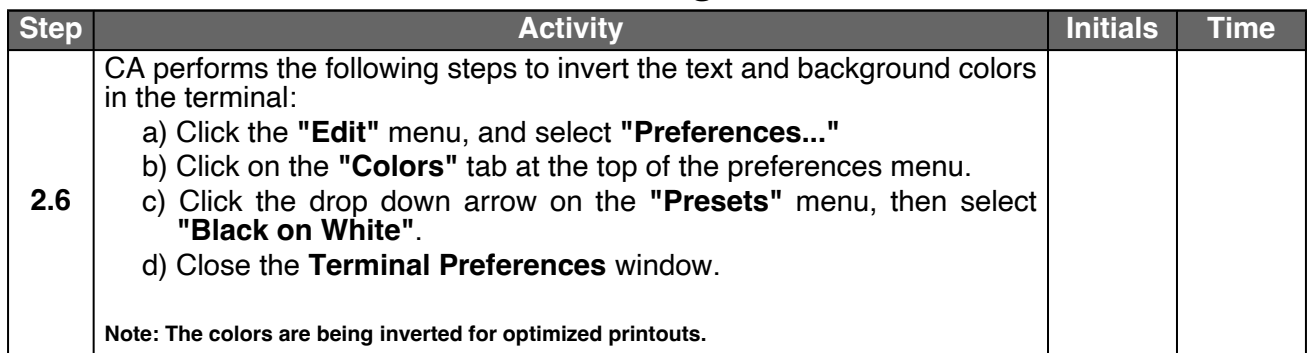

### **OS Media coen-1.1.0 Checksum Verification**

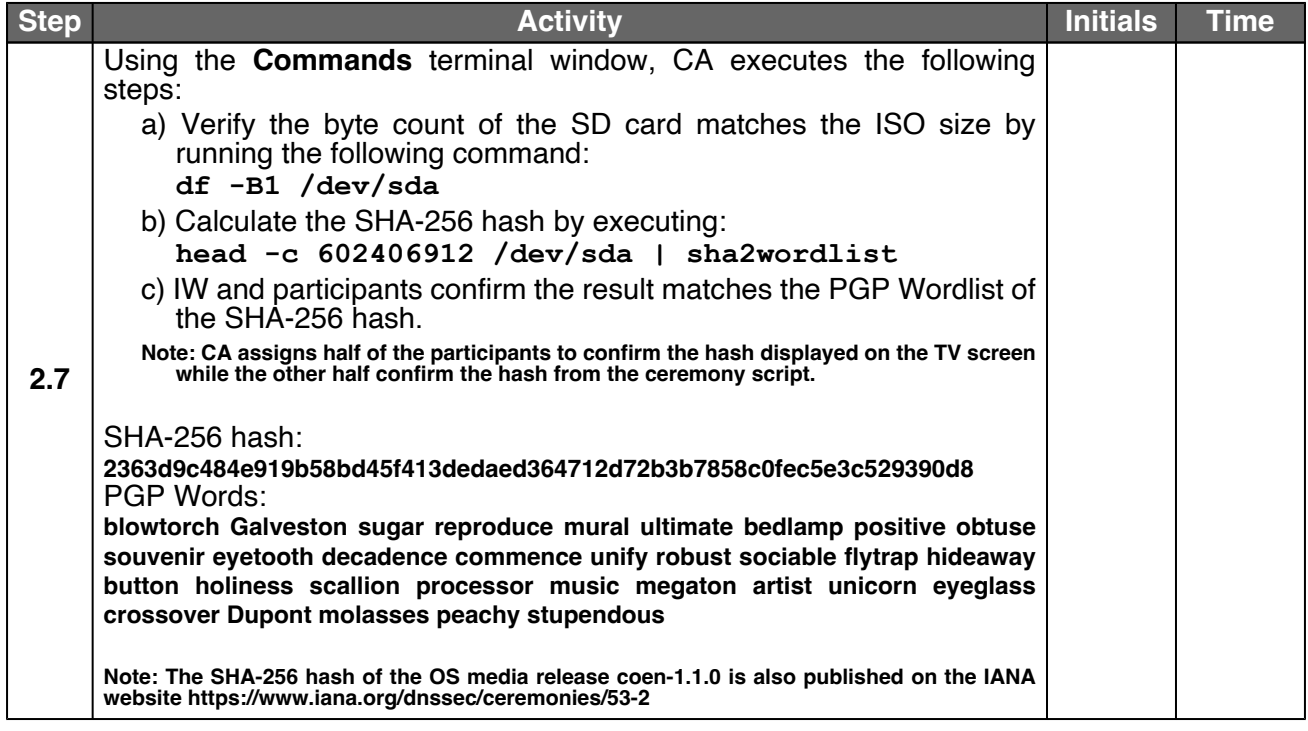

### **Printer Setup**

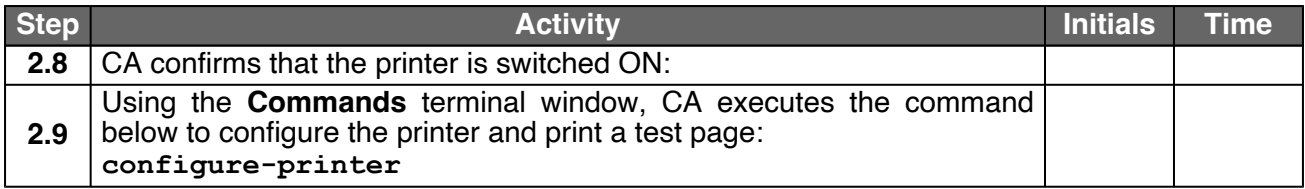

### **Date Setup**

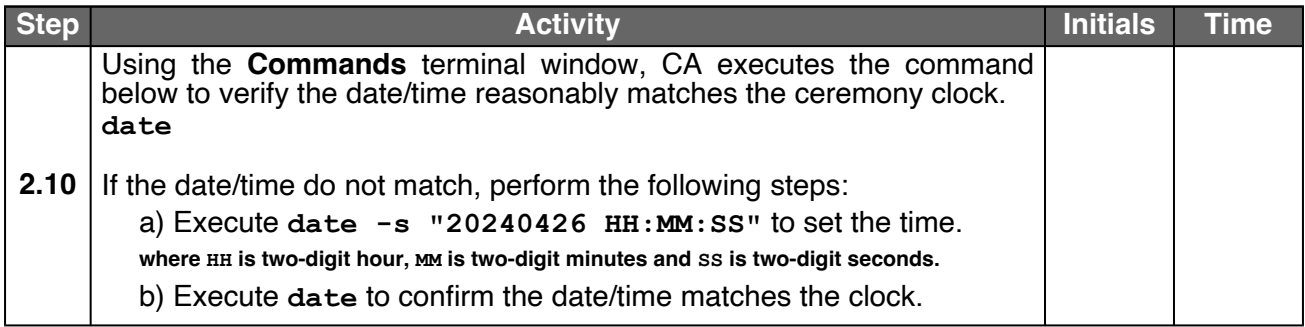

### **Connect the Ceremony 53-1 HSMFD**

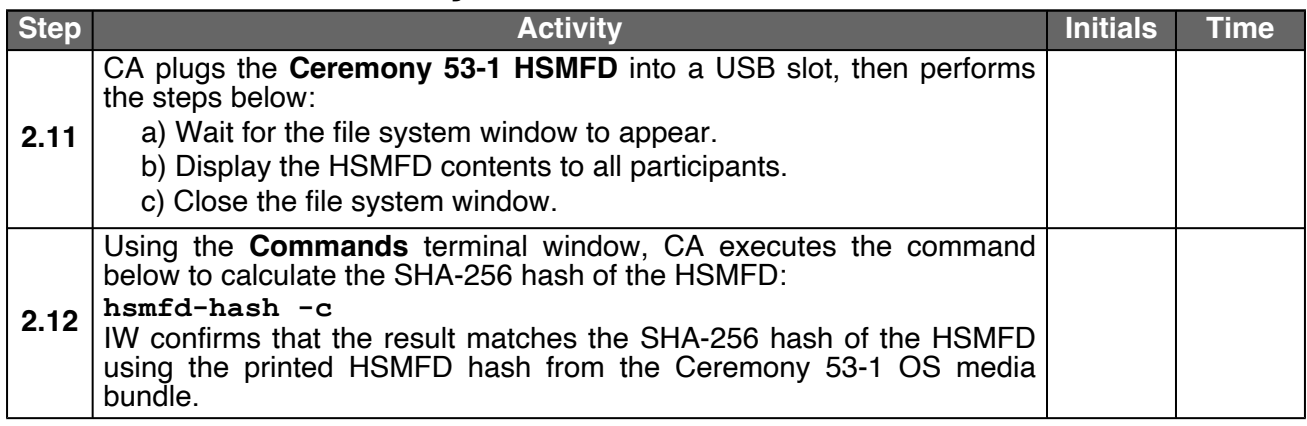

### **Distribute Unused Ceremony 53-1 HSMFD**

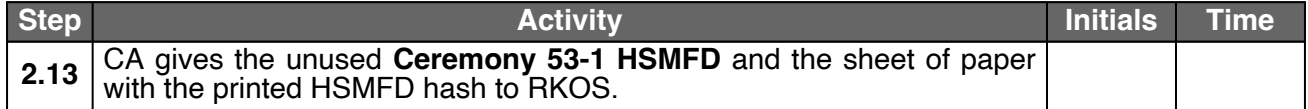

### **Start the Terminal Session Logging**

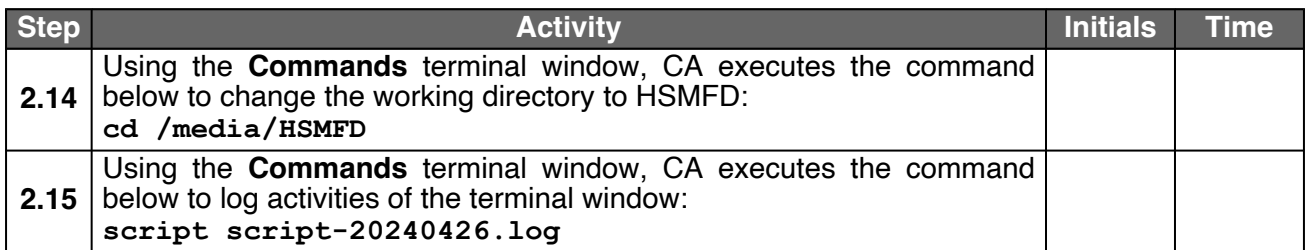

### **Act 3: New HSM (Tier 7) Introduction**

The CA performs the new HSM introduction by executing the following steps:

- Inspect the HSM's Tamper Evident Bag for tamper evidence
- Power on HSM
- Recover HSM from Secure Transport Mode (STM)
- Generate and Clone Credentials
- Configure HSM Policies
- Initialize HSM
- Generate and verify a new KSK
- Place HSM in STM and power off
- Store the HSM inside of a Tamper Evident Bag
- Power off and disconnect remaining equipment
- Place HSM in Tier 6 (Equipment Safe  $#1$ )

### **HSM Log Folder Creation**

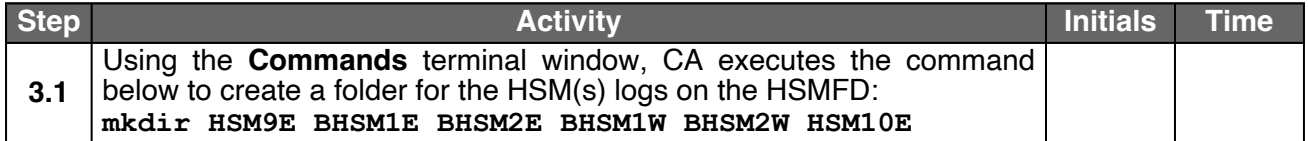

### **HSM9E (Tier 7) Setup**

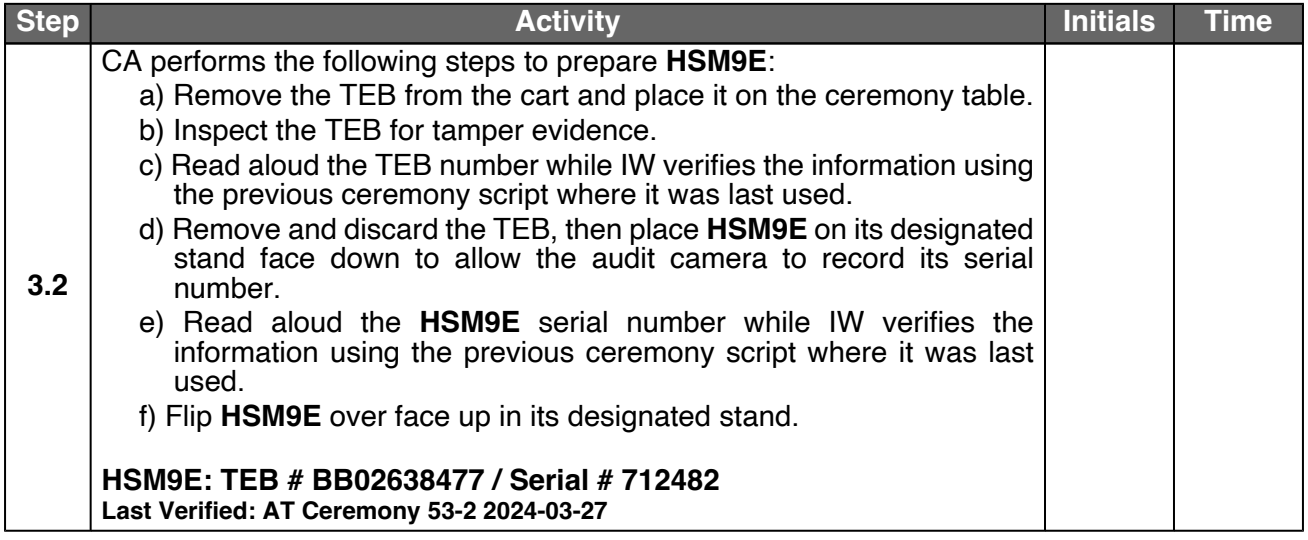

### **Power ON HSM9E (Tier 7)**

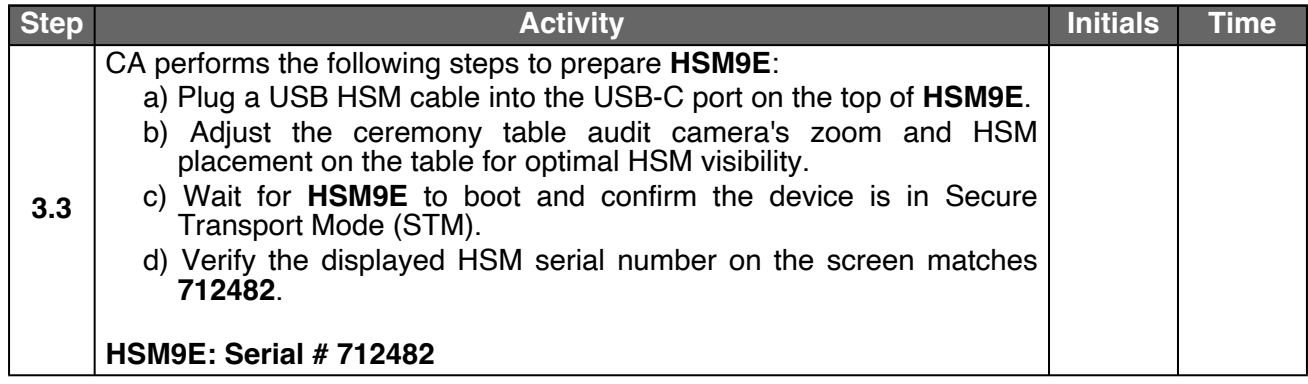

### **Recover HSM9E (Tier 7) from Secure Transport Mode (STM)**

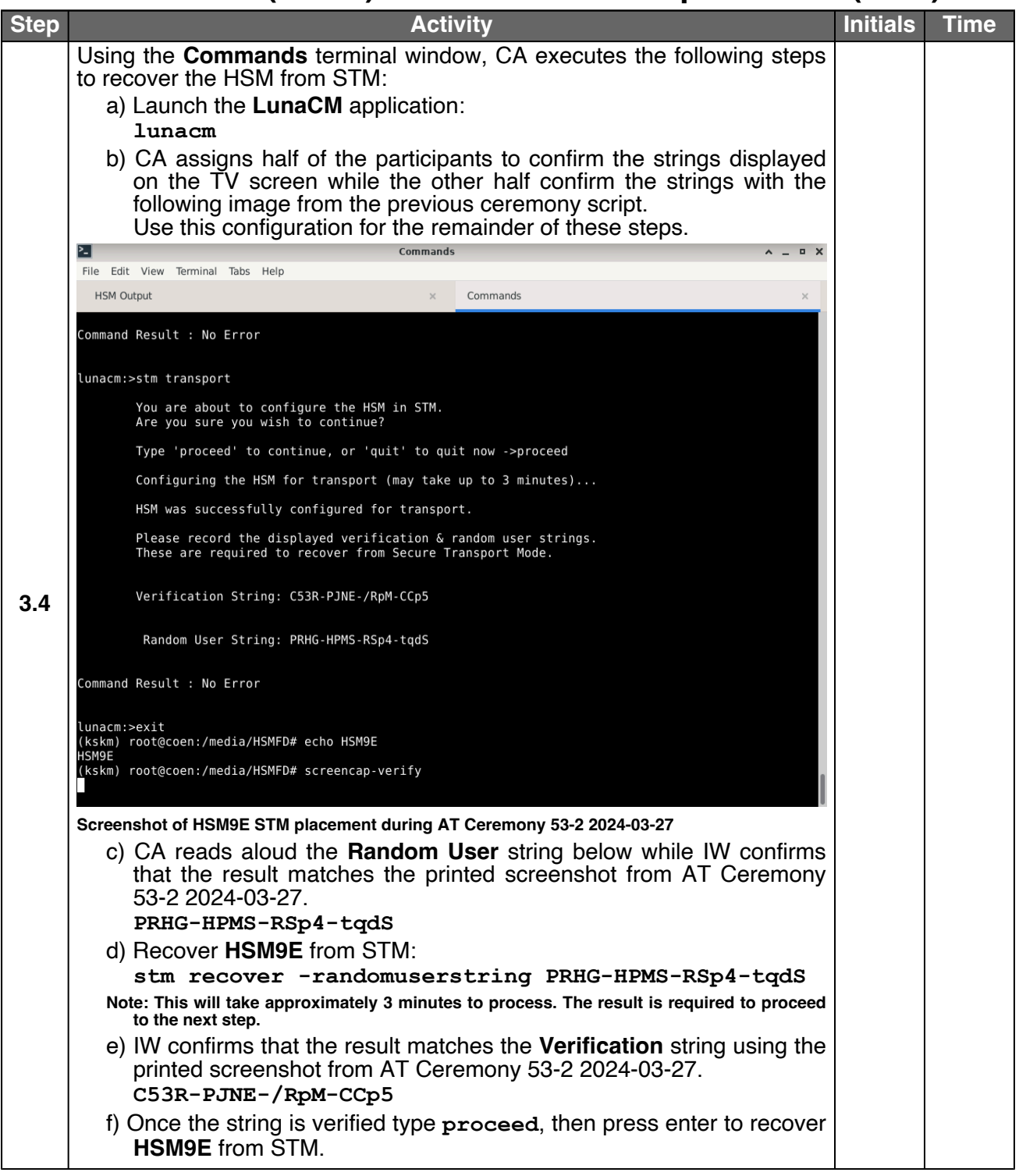

### **Generate HSM9E (Tier 7) Audit Credentials**

<span id="page-12-1"></span><span id="page-12-0"></span>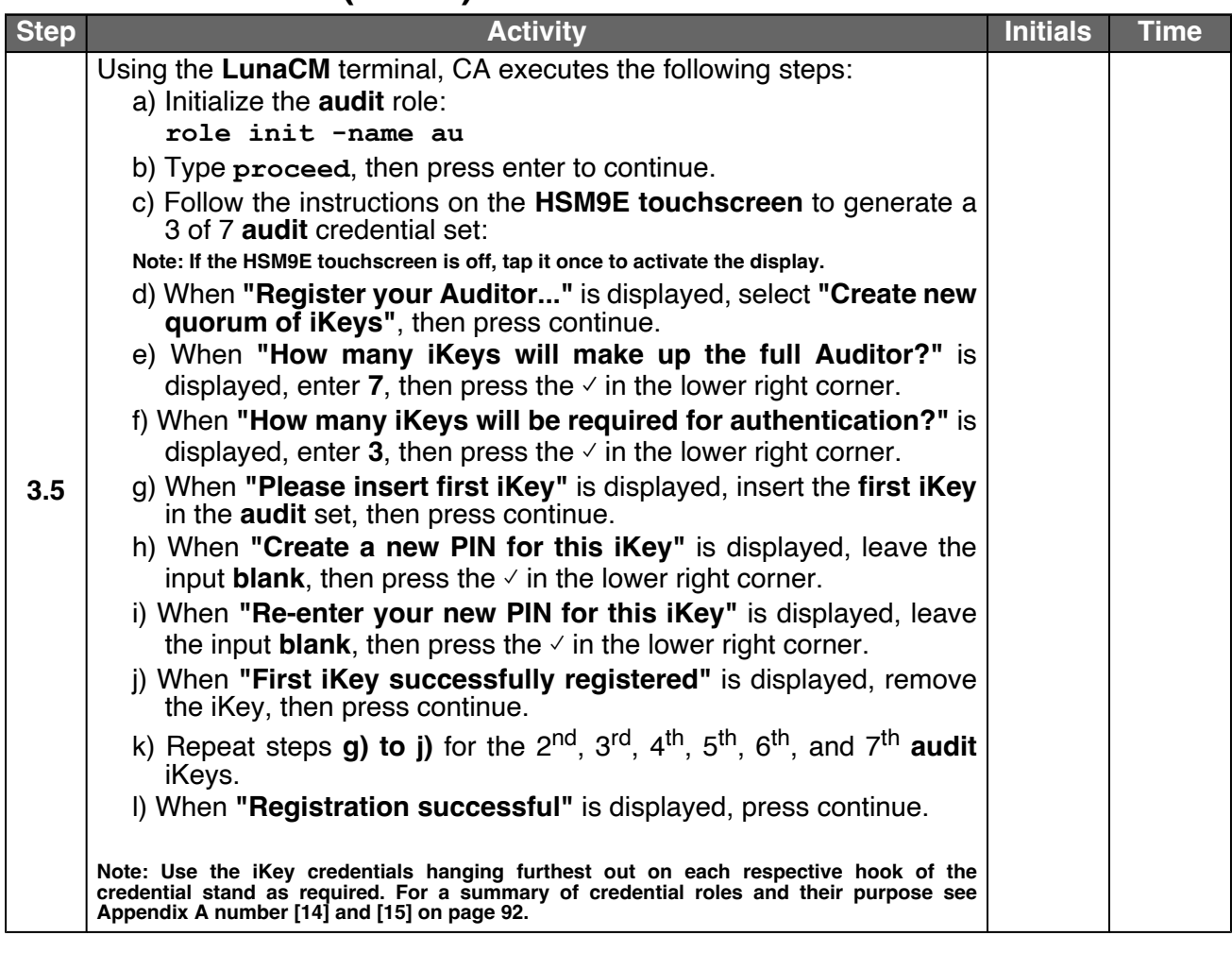

### **Configure HSM9E (Tier 7) Audit Settings**

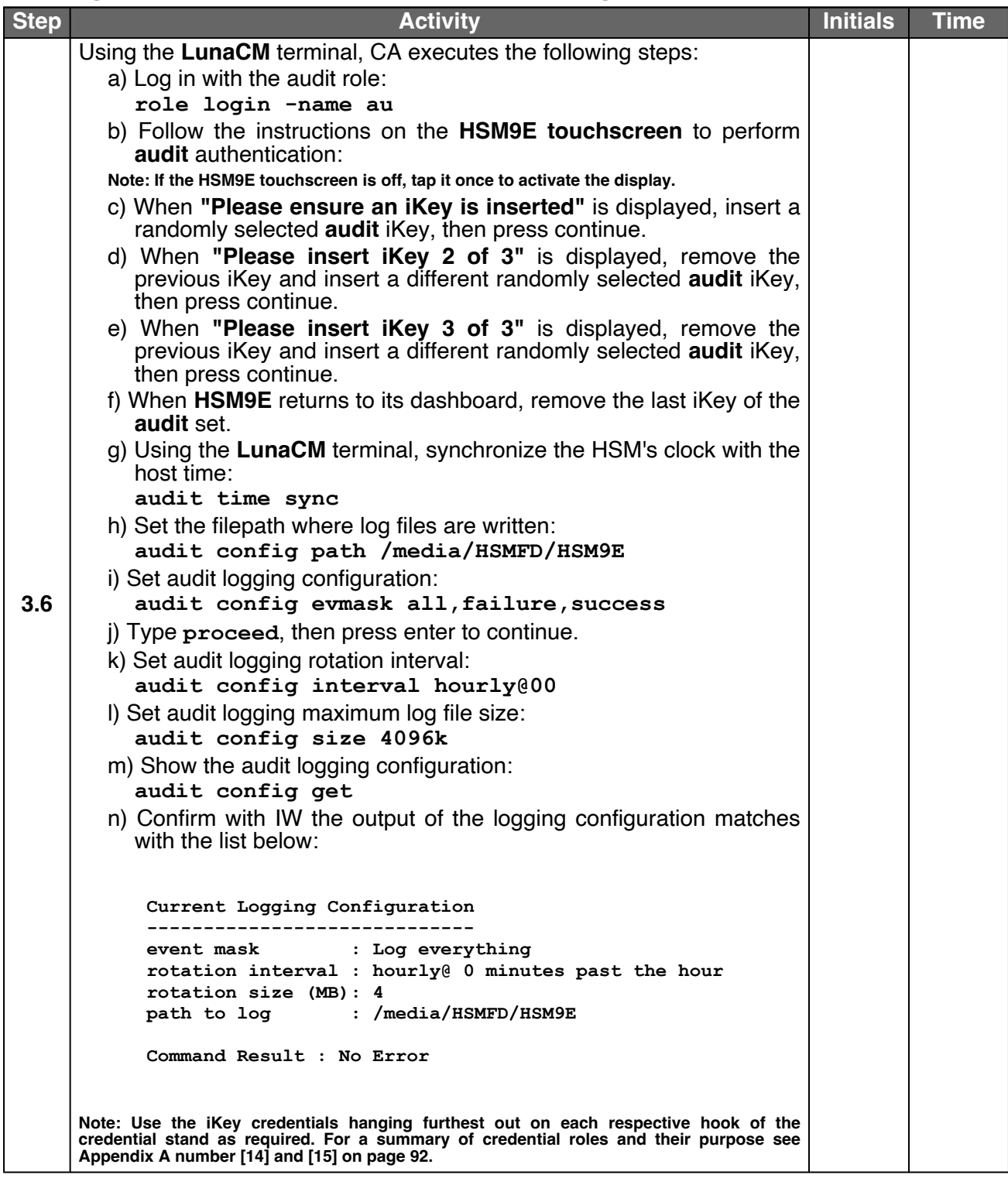

### **Initialize HSM9E (Tier 7) Administrative Partition**

<span id="page-14-1"></span><span id="page-14-0"></span>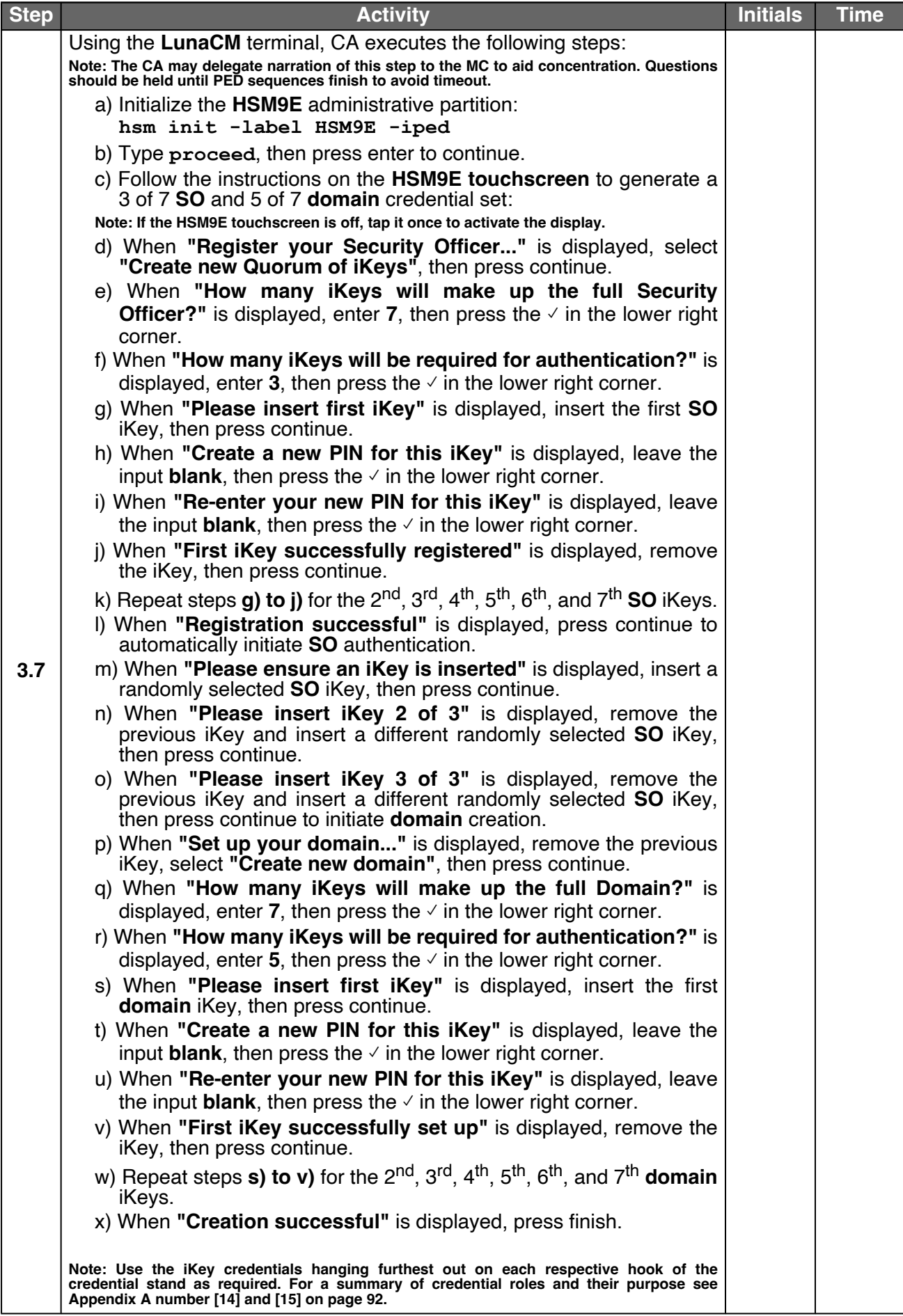

### **Configure HSM9E (Tier 7) Global Policies**

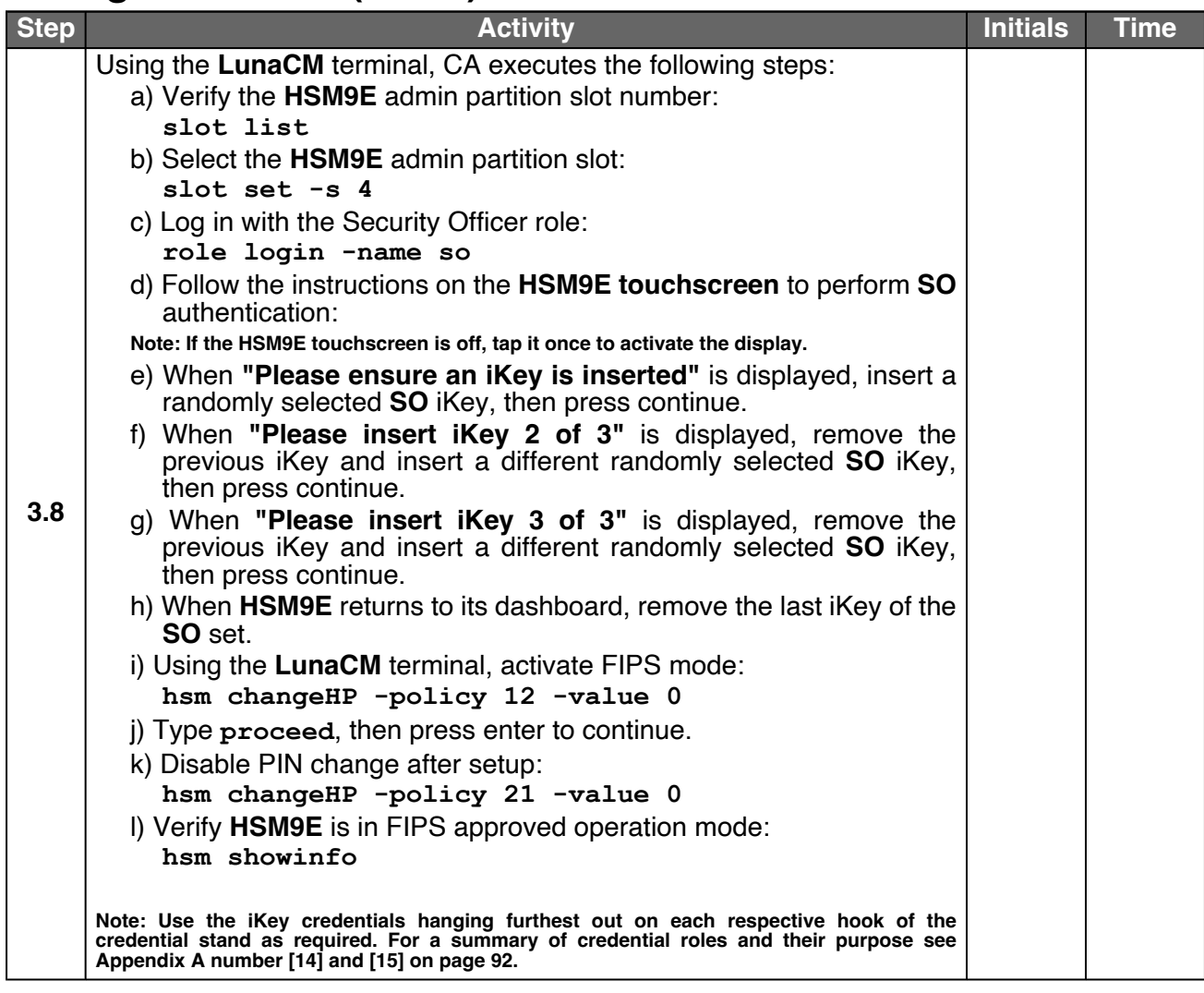

## **Create HSM9E (Tier 7) Application Partition**

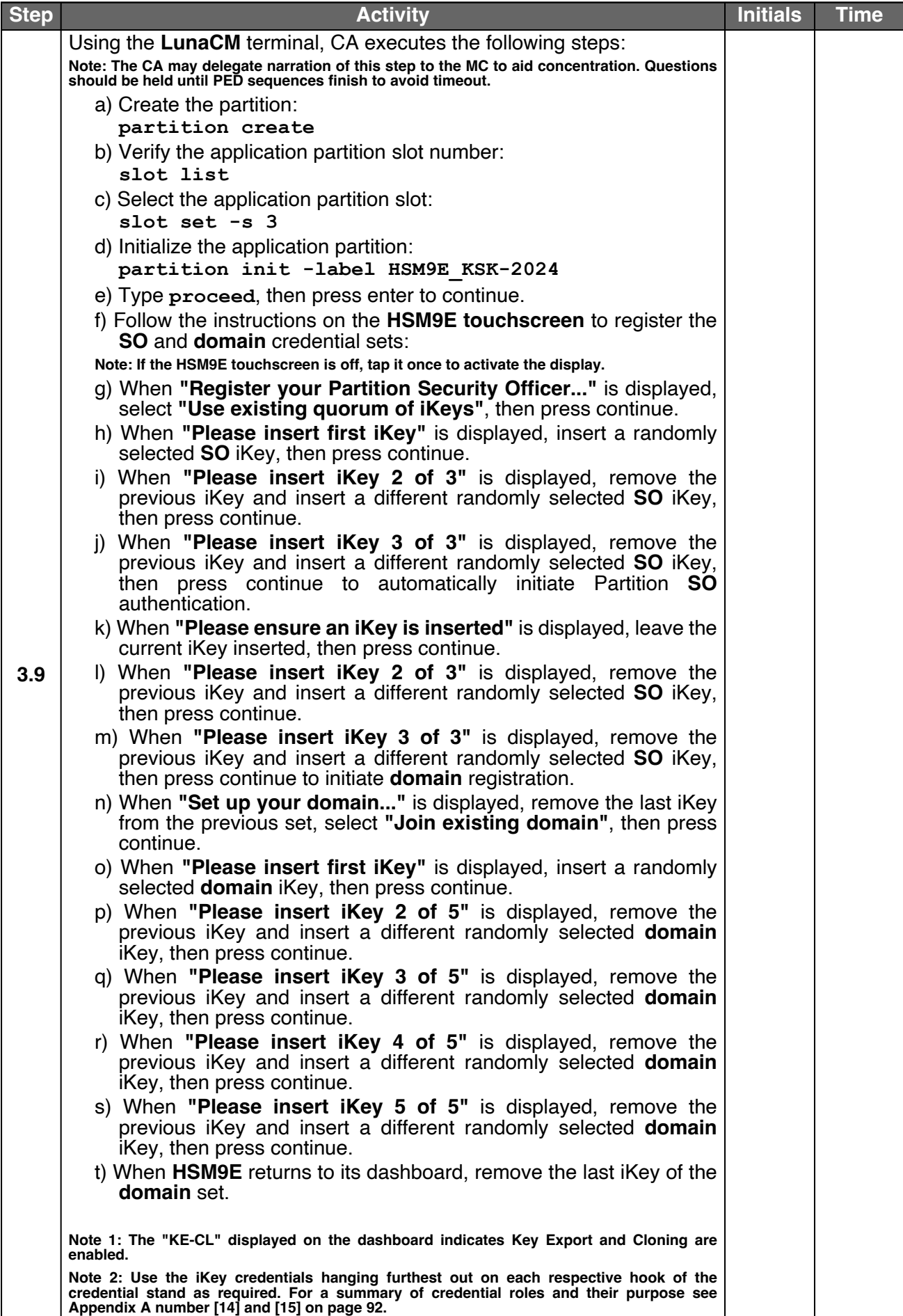

### **Configure HSM9E (Tier 7) Partition Policies**

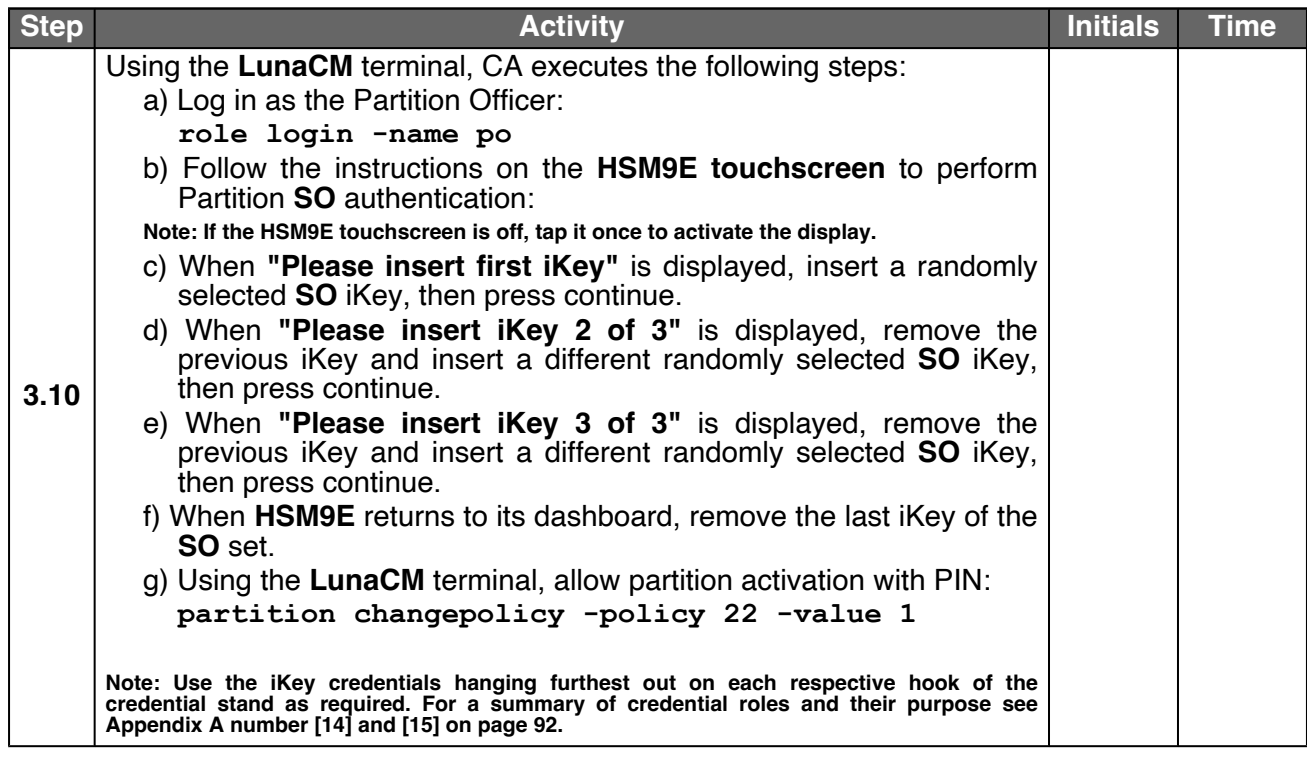

### **Generate HSM9E (Tier 7) CO Credentials and PIN**

<span id="page-18-1"></span><span id="page-18-0"></span>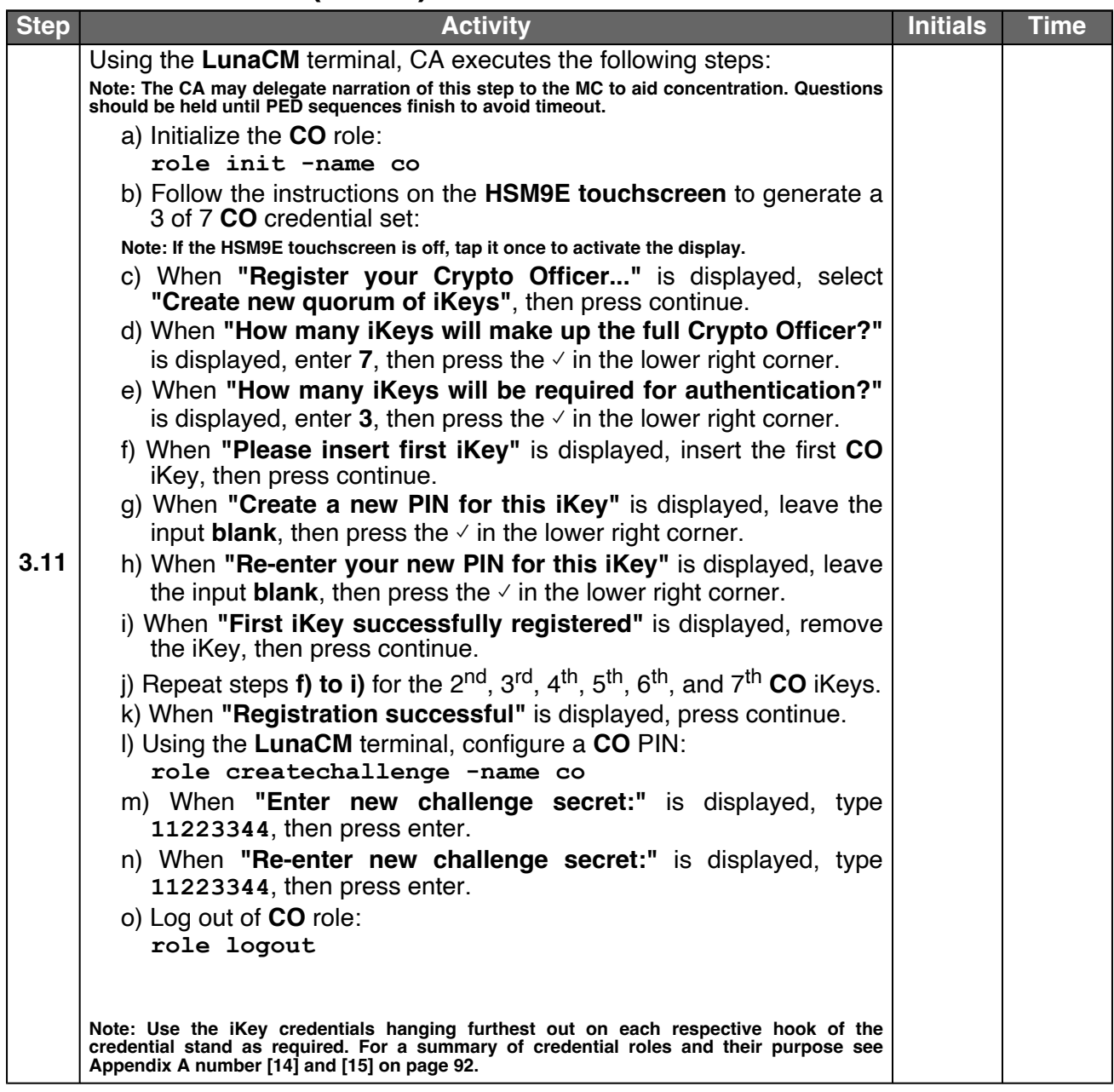

## **Clone Recovery Key Share Holder CO iKeys**

<span id="page-19-1"></span><span id="page-19-0"></span>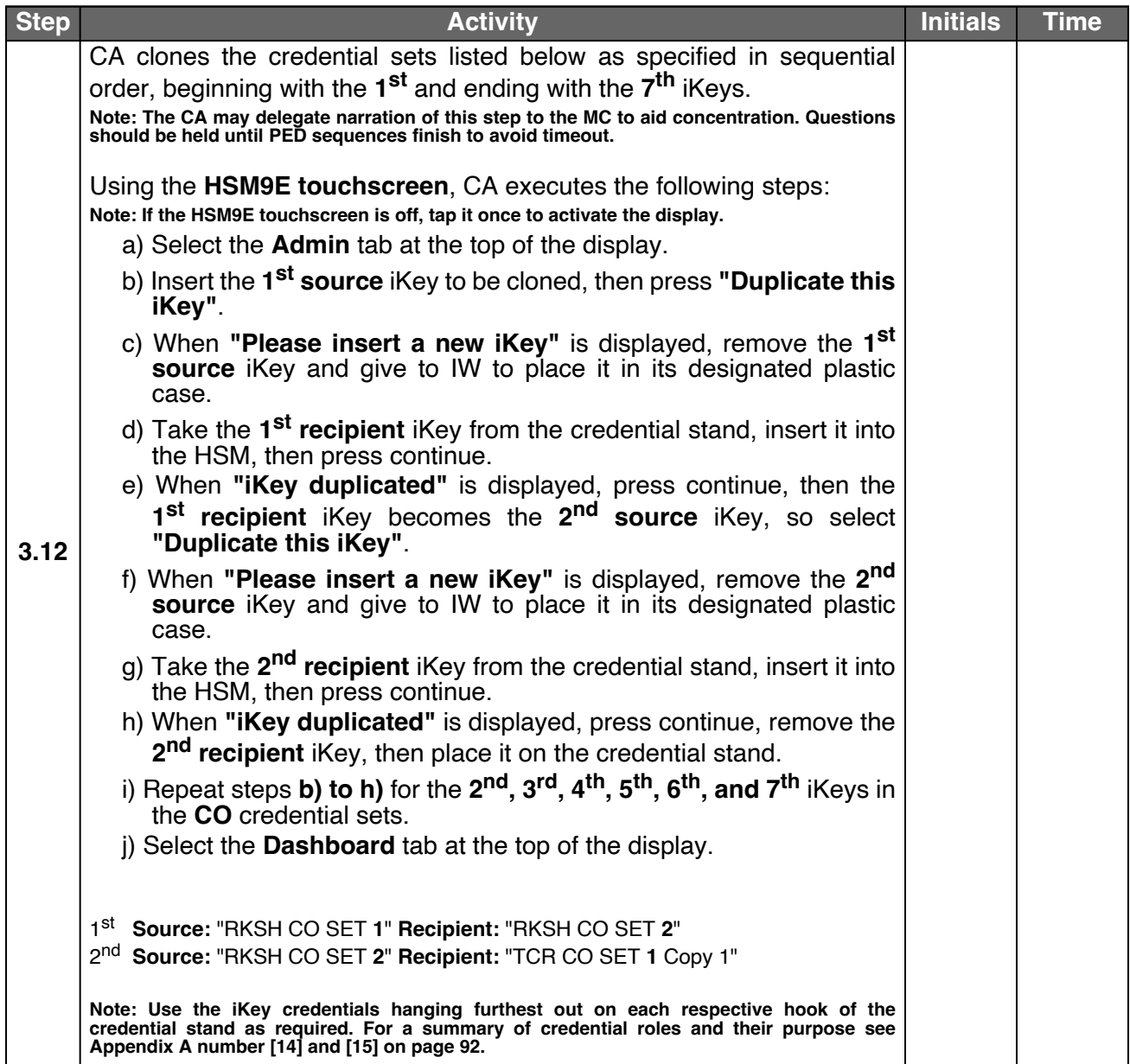

### **Clone Recovery Key Share Holder Domain iKeys**

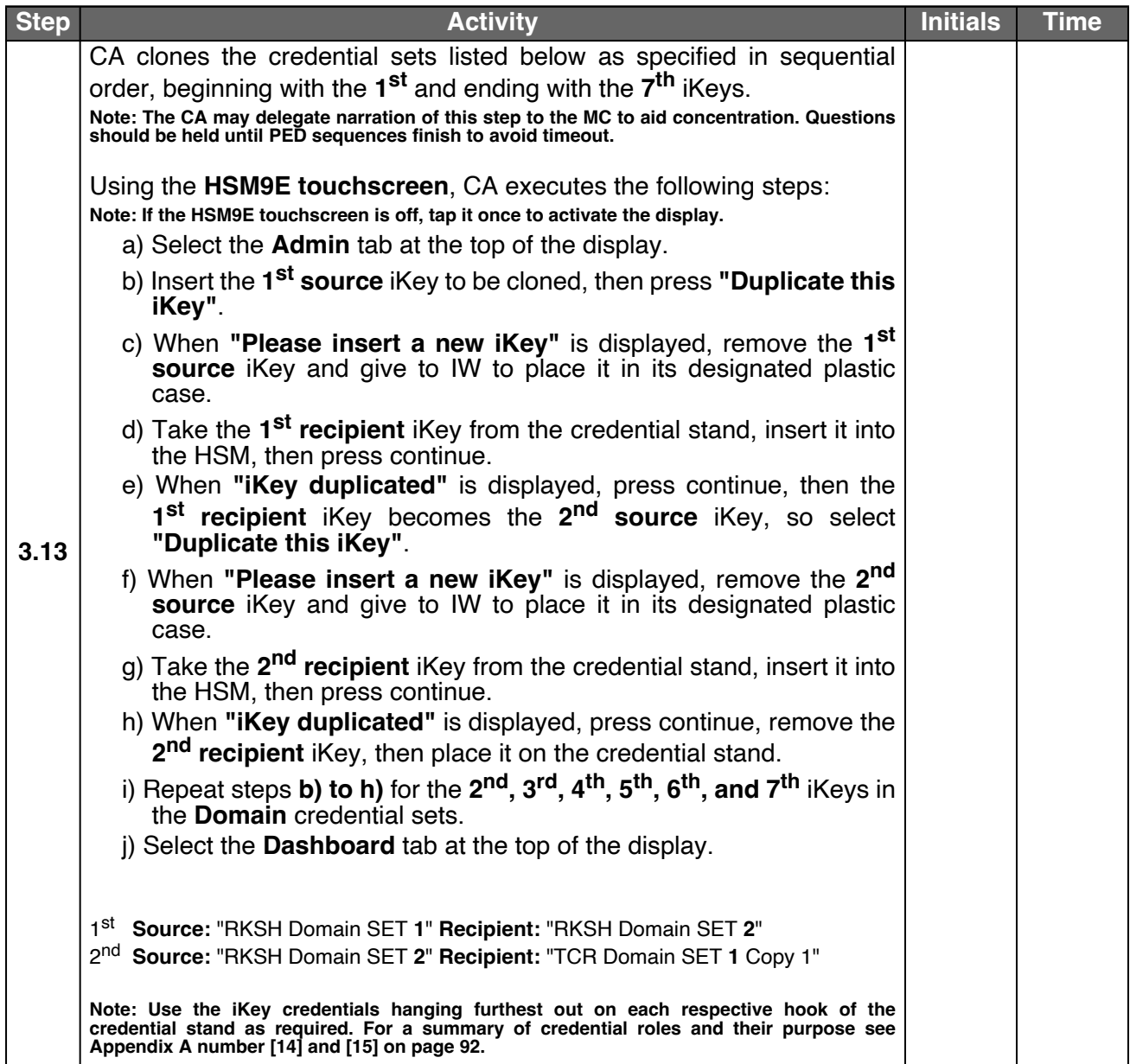

### **Place Recovery Key Share Holders' Credentials into TEBs**

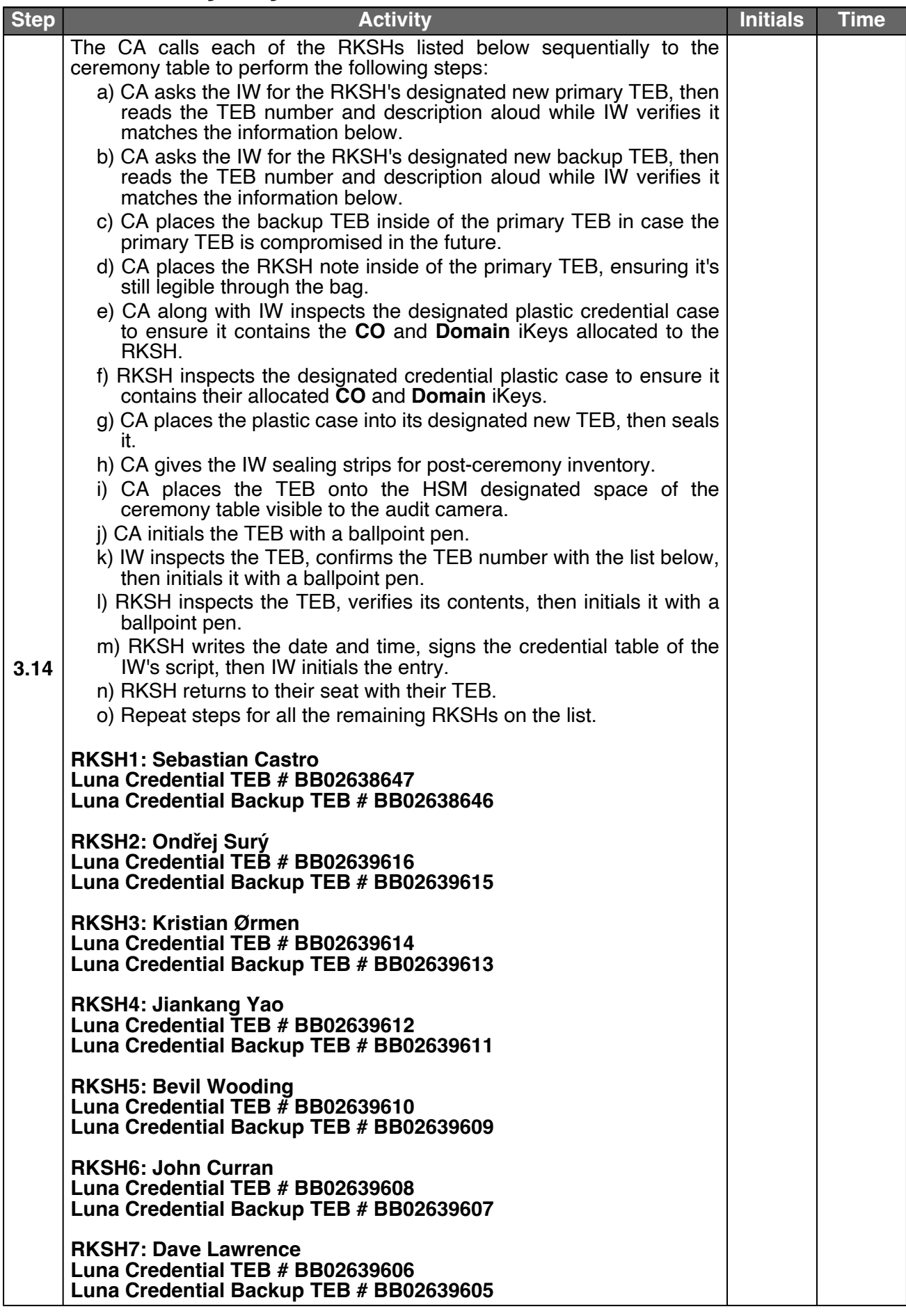

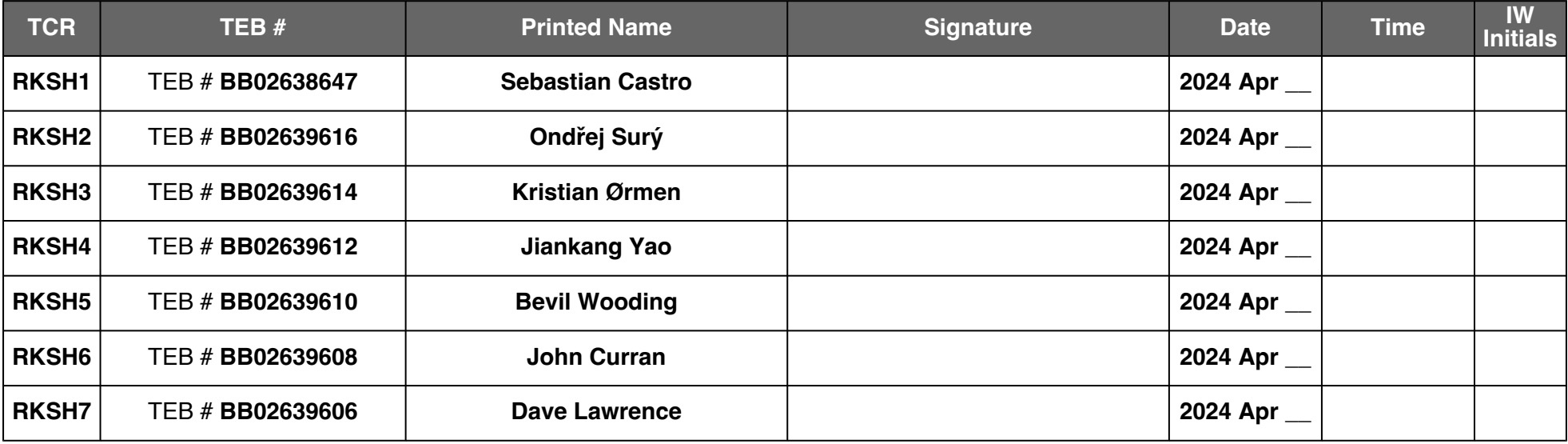

### **Clone Crypto Officer CO iKeys**

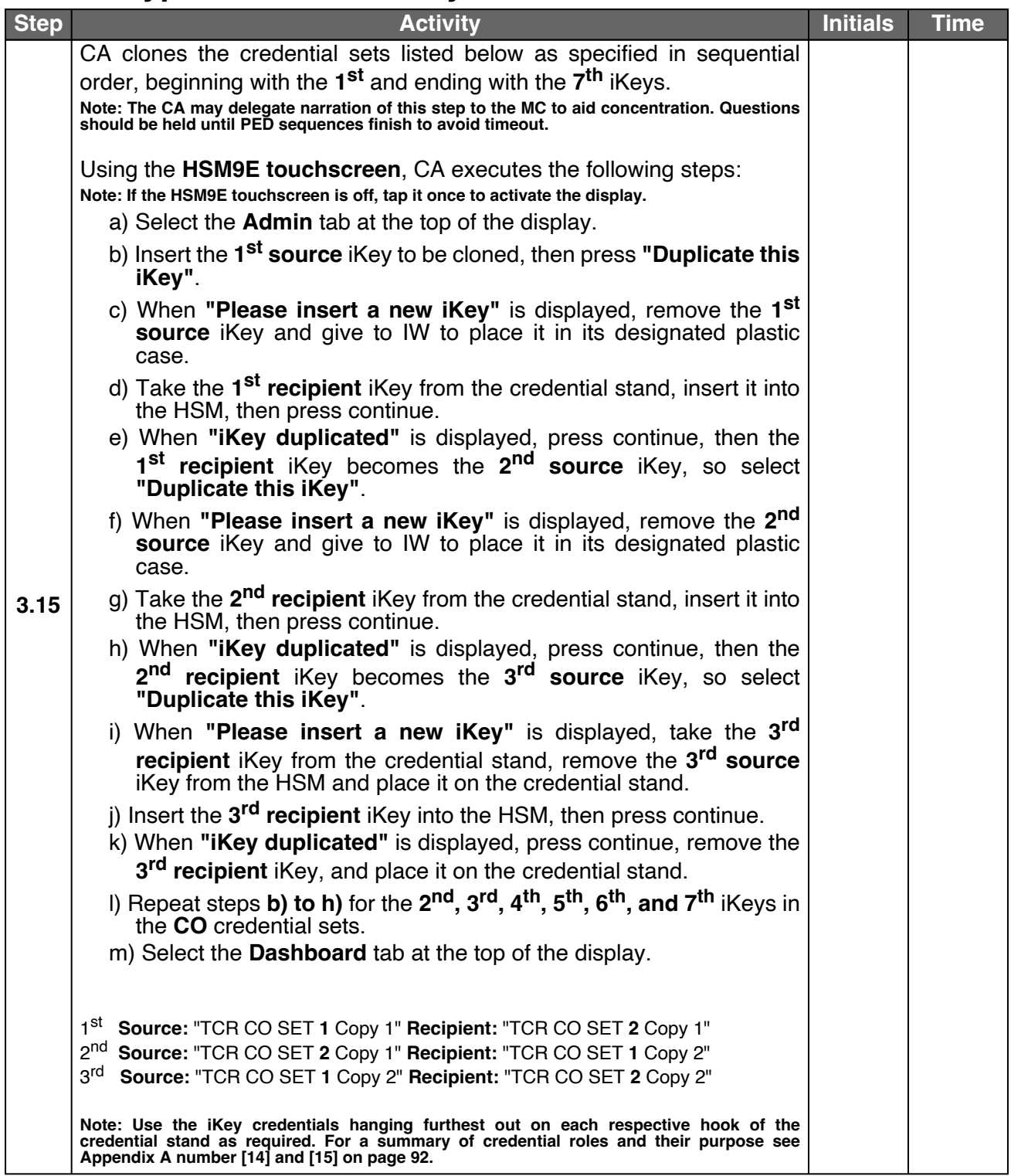

## **Clone Crypto Officer SO iKeys**

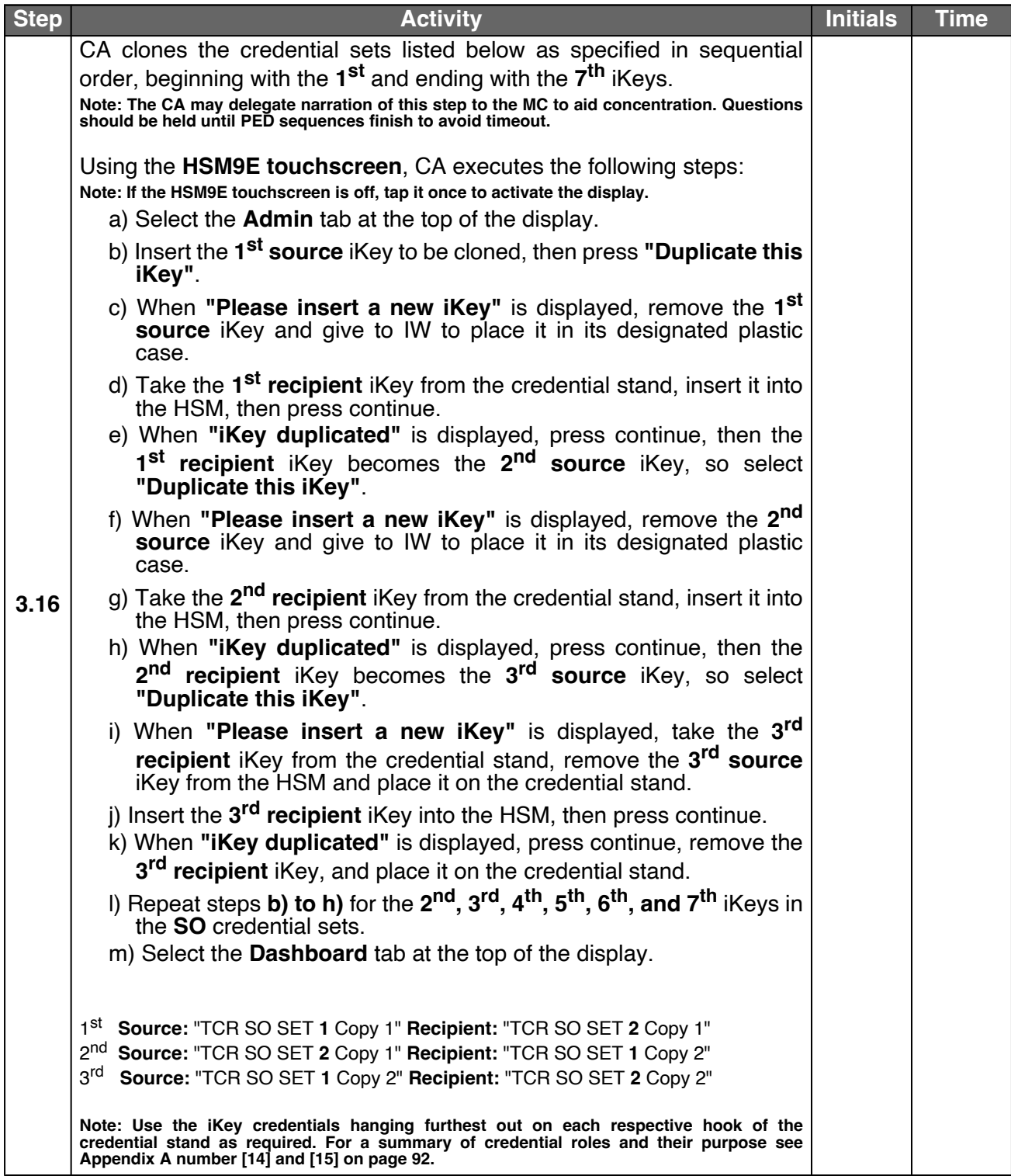

## **Clone Crypto Officer Audit iKeys**

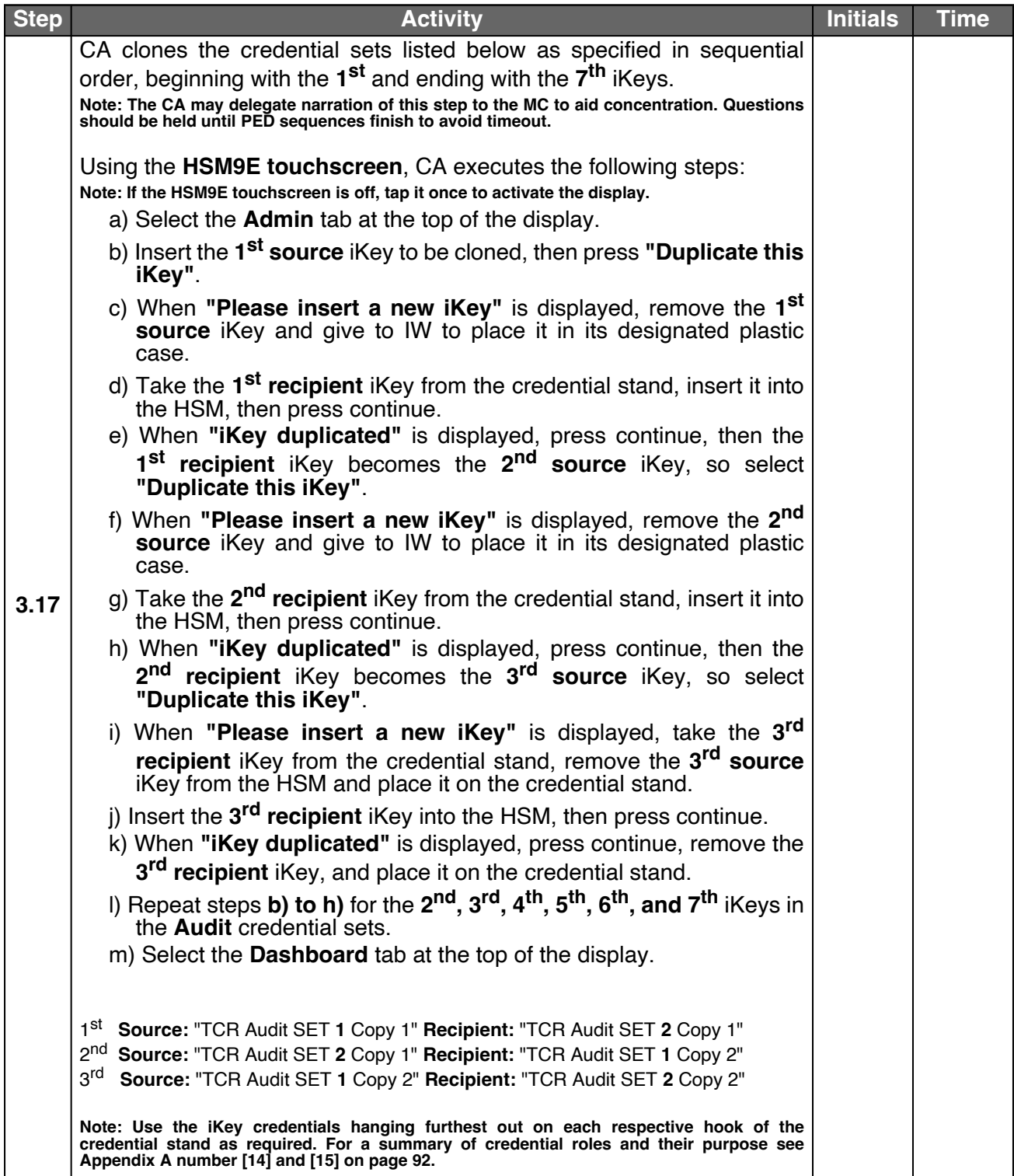

## **Clone Crypto Officer Domain iKeys**

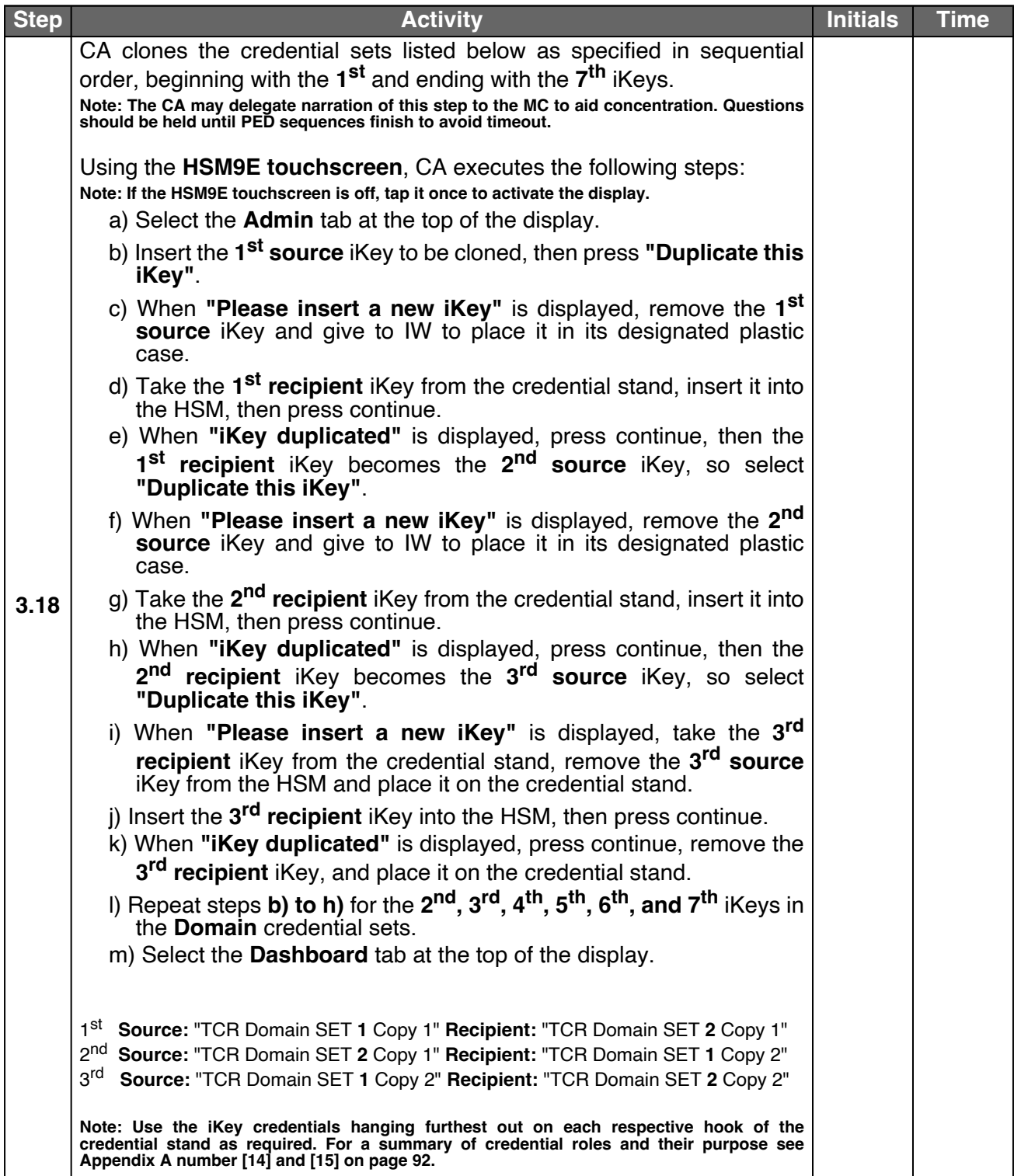

### **Place KMF West Crypto Officers' Credentials into TEBs**

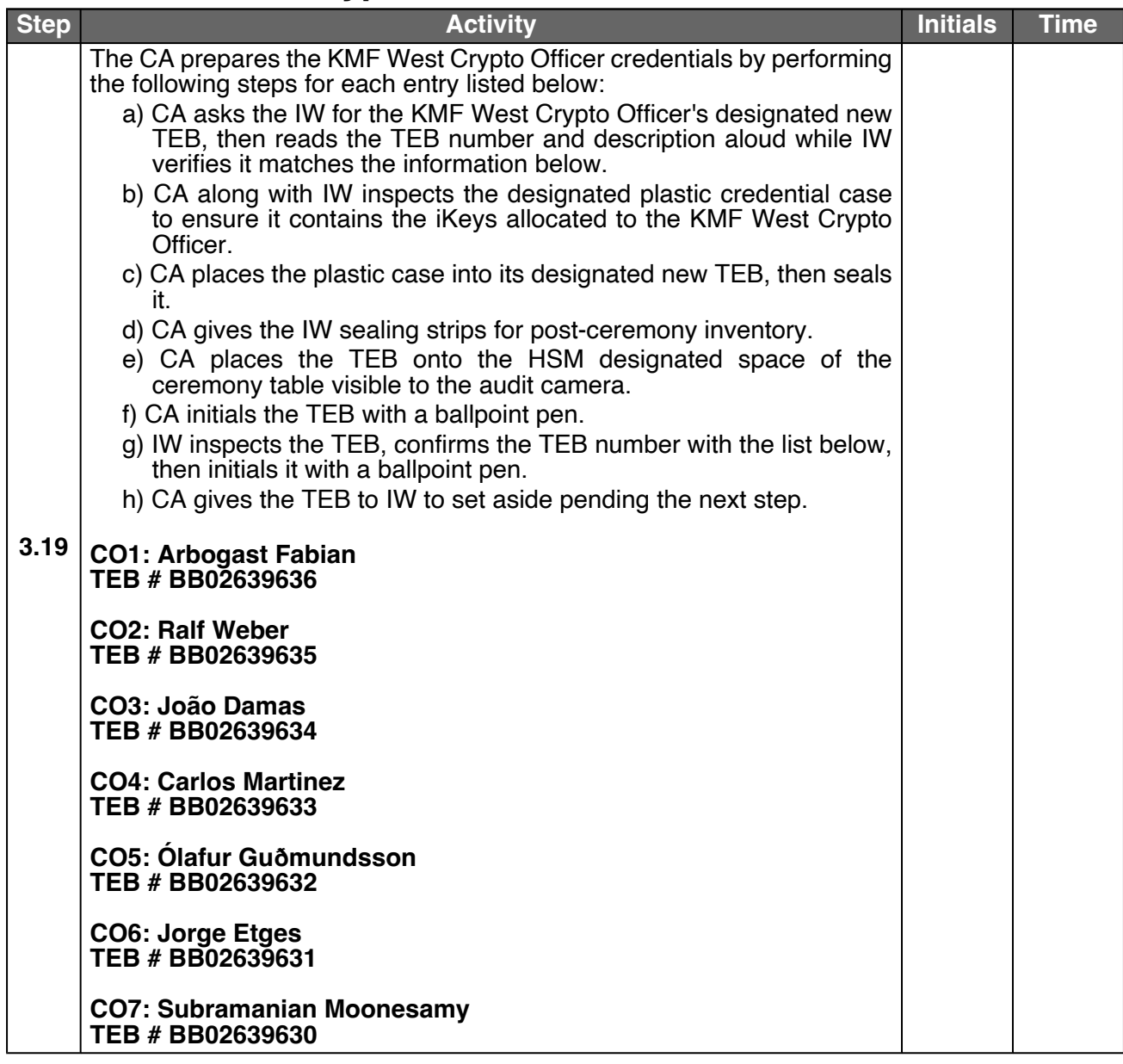

#### **Place KMF West Crypto Officers' Individual TEBs into Overwrap TEBs for Transport.**

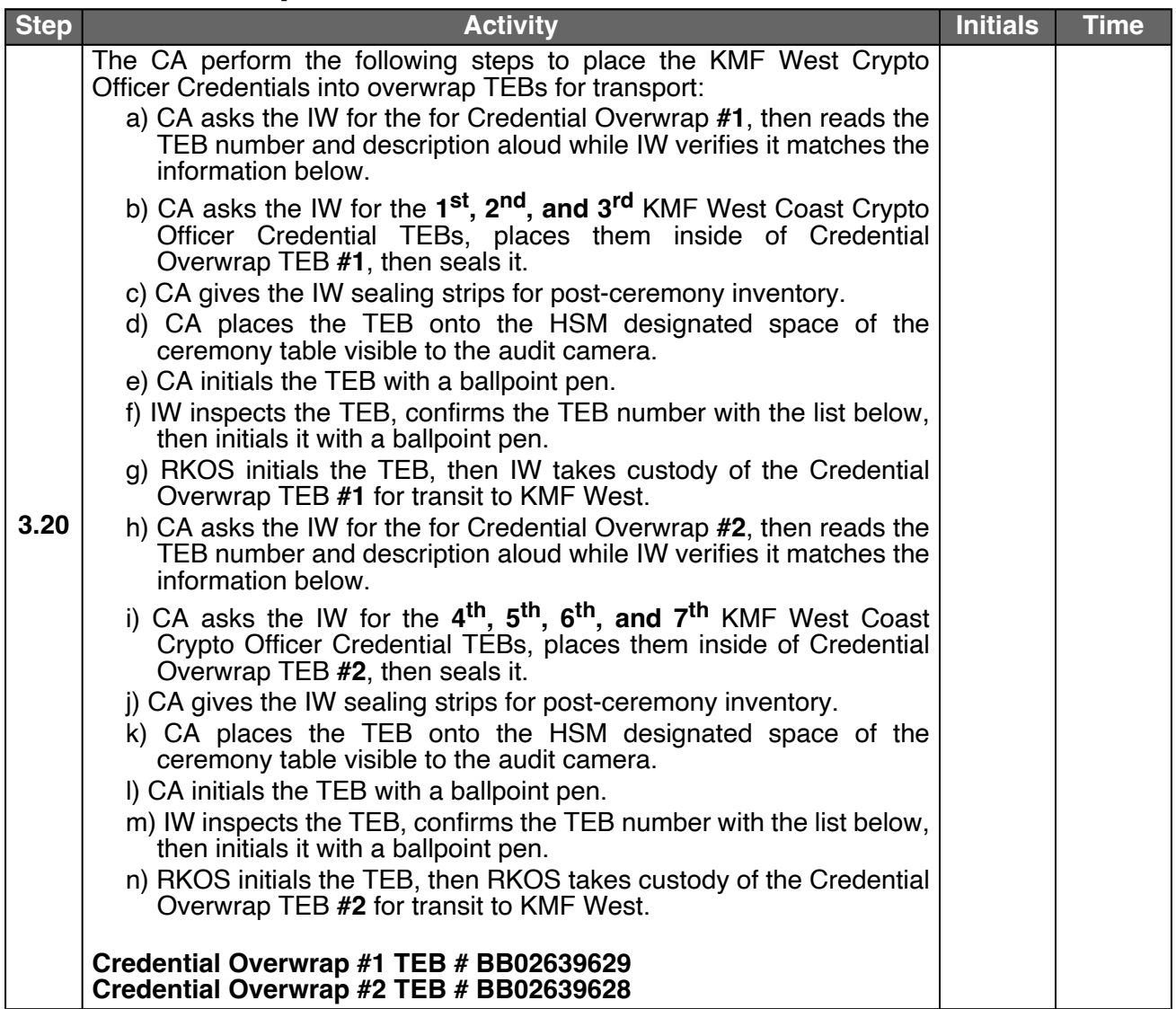

### **Lunch Break**

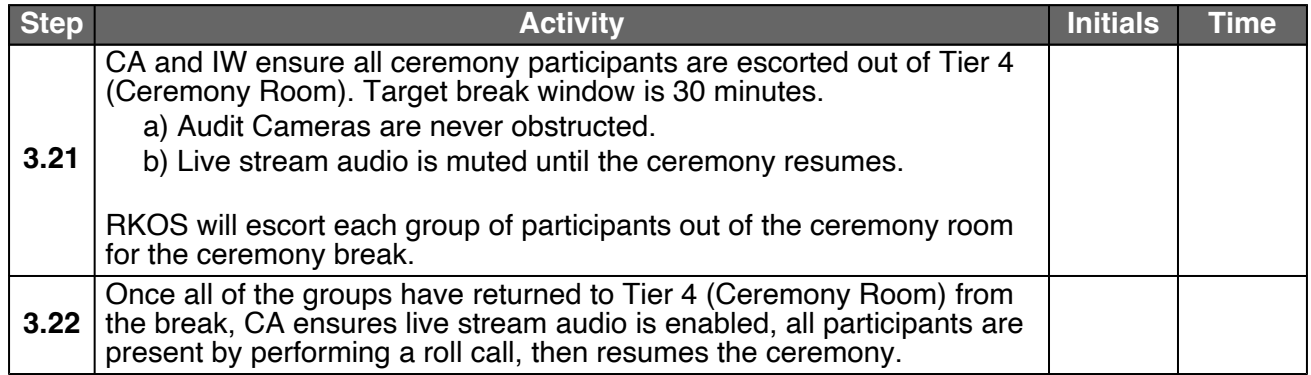

#### **KSK Generation**

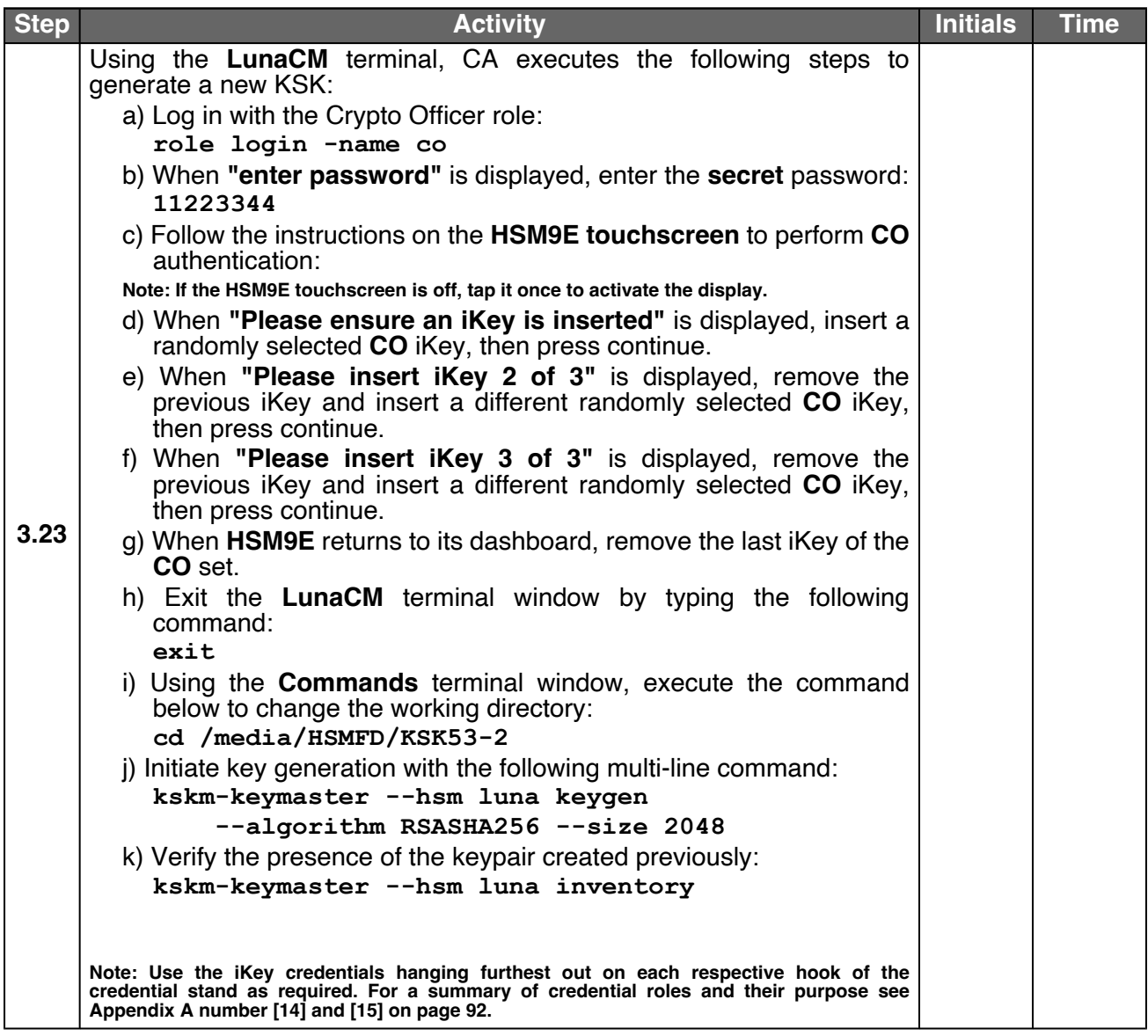

### **KSK Key Tag Verification**

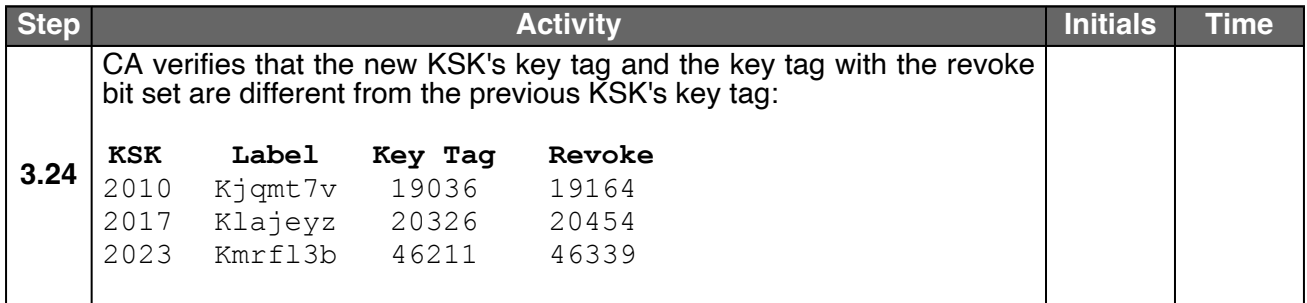

## **Print Copies of the KSK Generation Log**

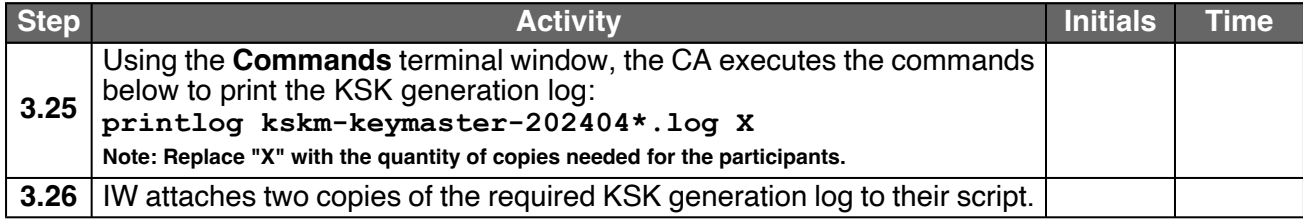

### **Record Key Label**

<span id="page-30-0"></span>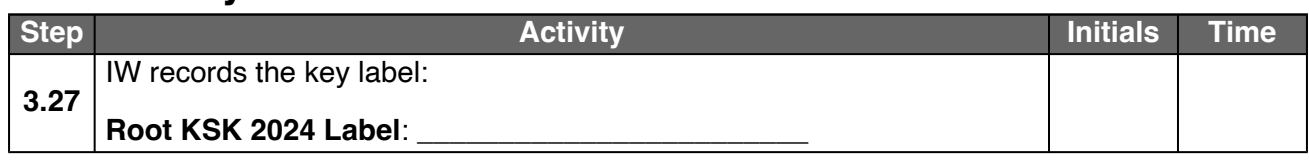

### **BHSM1E (Tier 7) Setup**

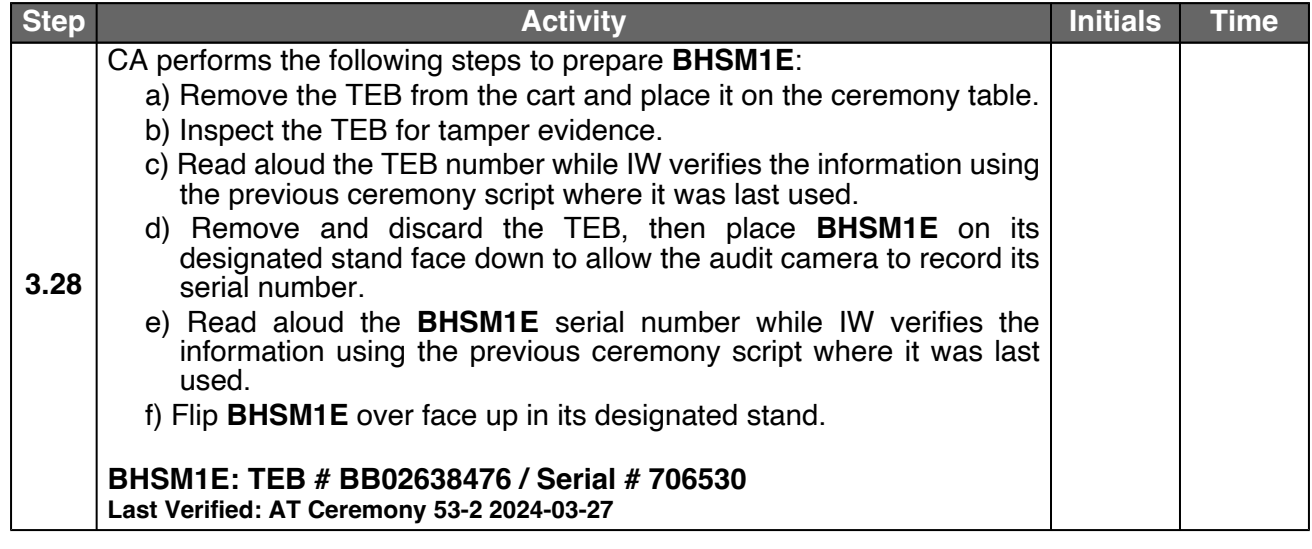

### **Power ON BHSM1E (Tier 7)**

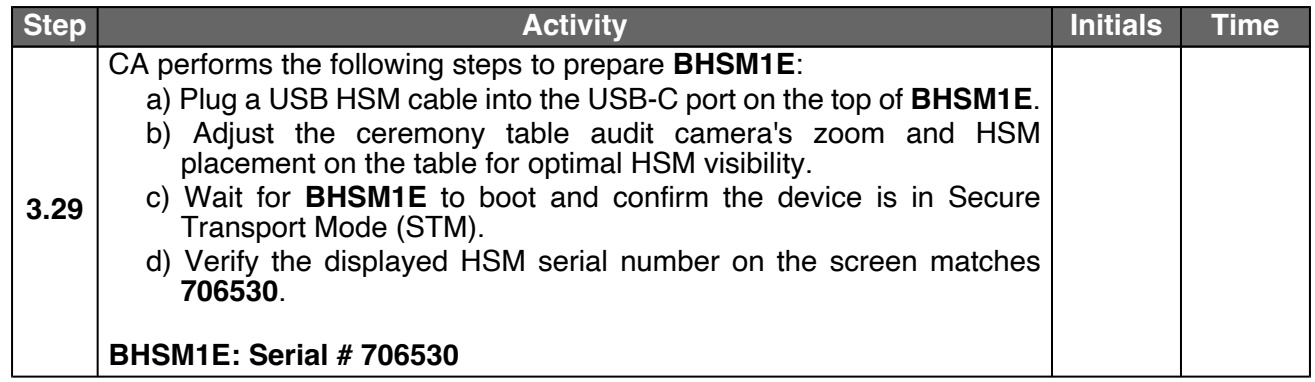

### **Recover BHSM1E (Tier 7) from Secure Transport Mode (STM)**

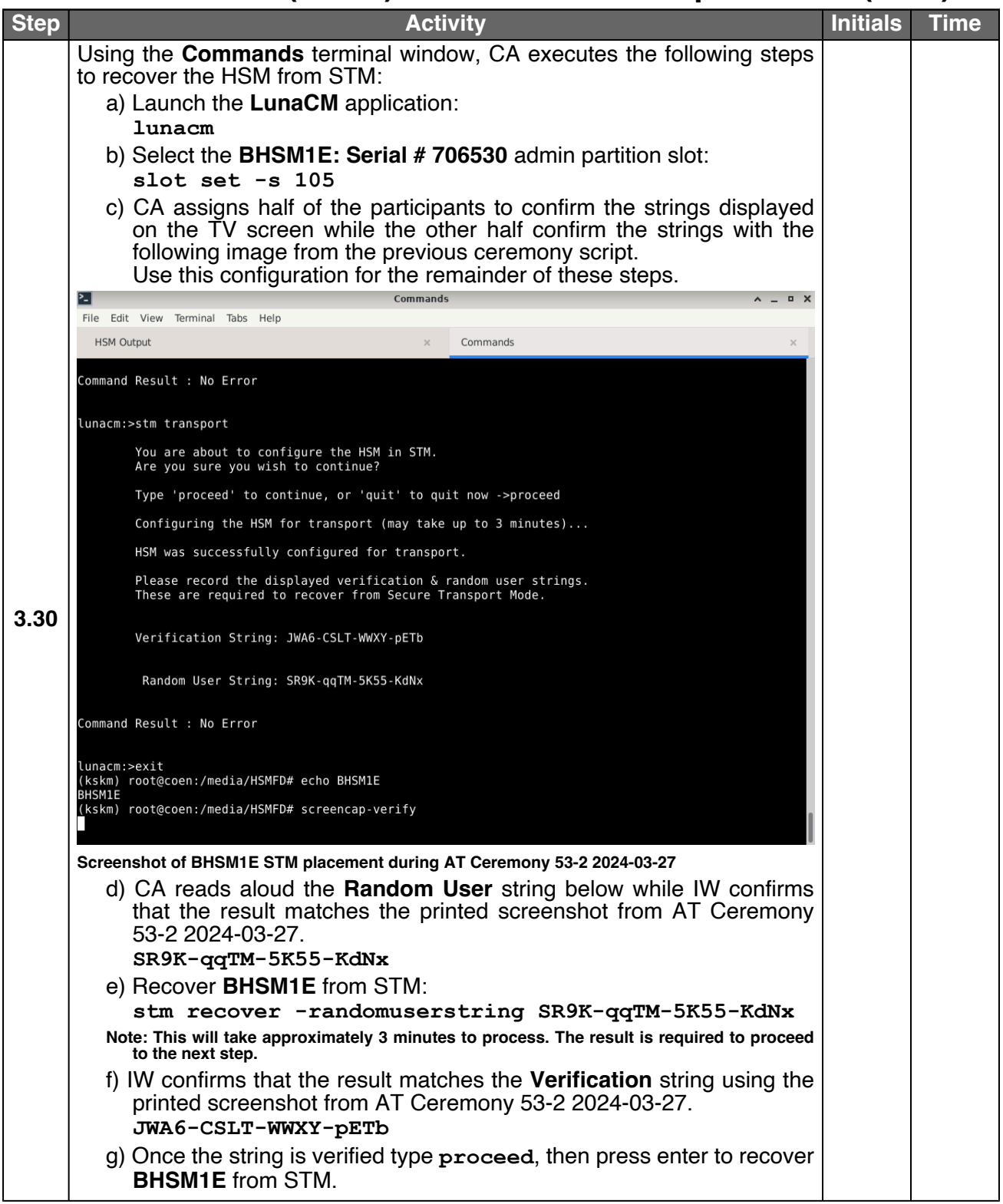

### **Register BHSM1E (Tier 7) Audit Credentials**

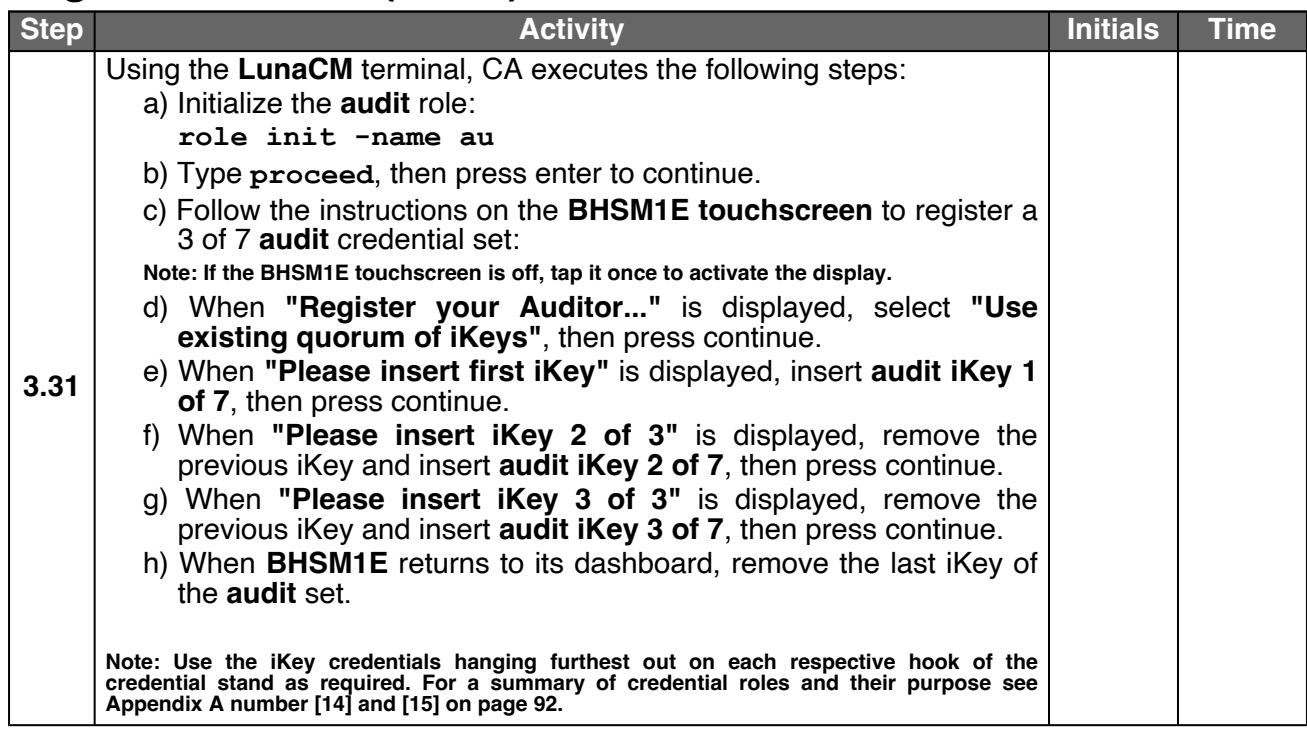

### **Configure BHSM1E (Tier 7) Audit Settings**

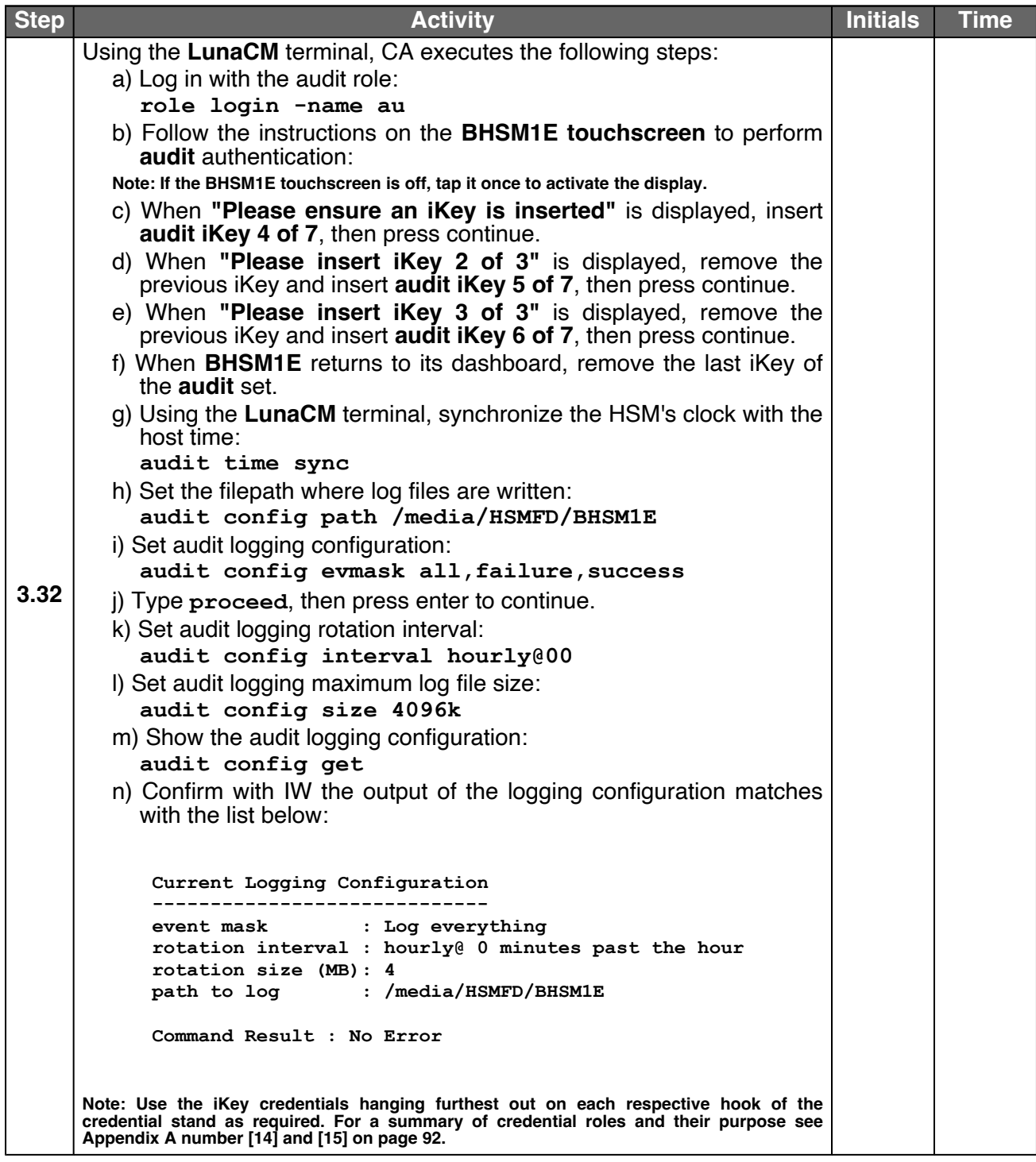

### **Initialize BHSM1E (Tier 7) Administrative Partition**

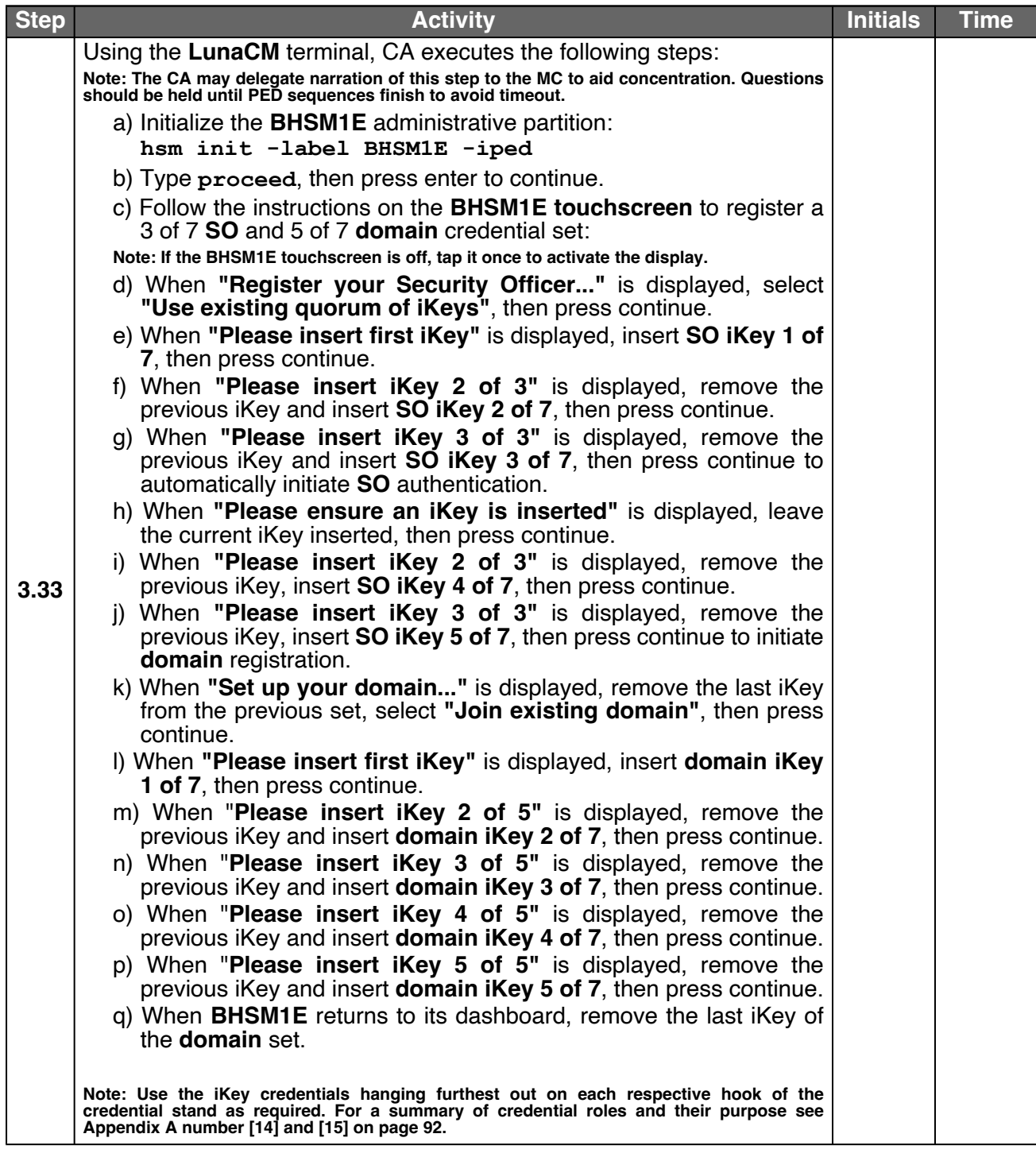

### **Configure BHSM1E (Tier 7) Global Policies**

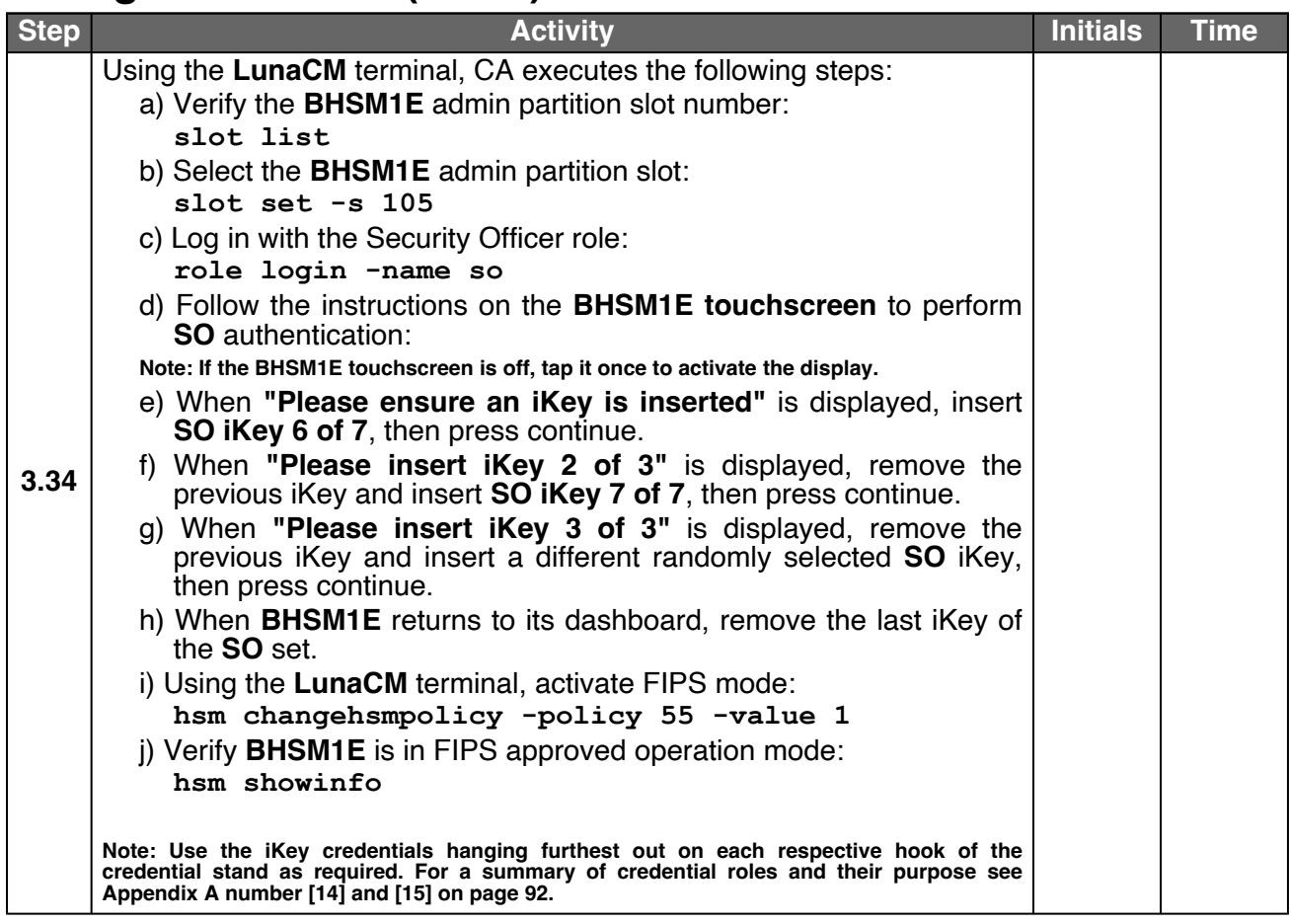

### **Back Up KSK Key Pair to BHSM1E (Tier 7) 1/3**

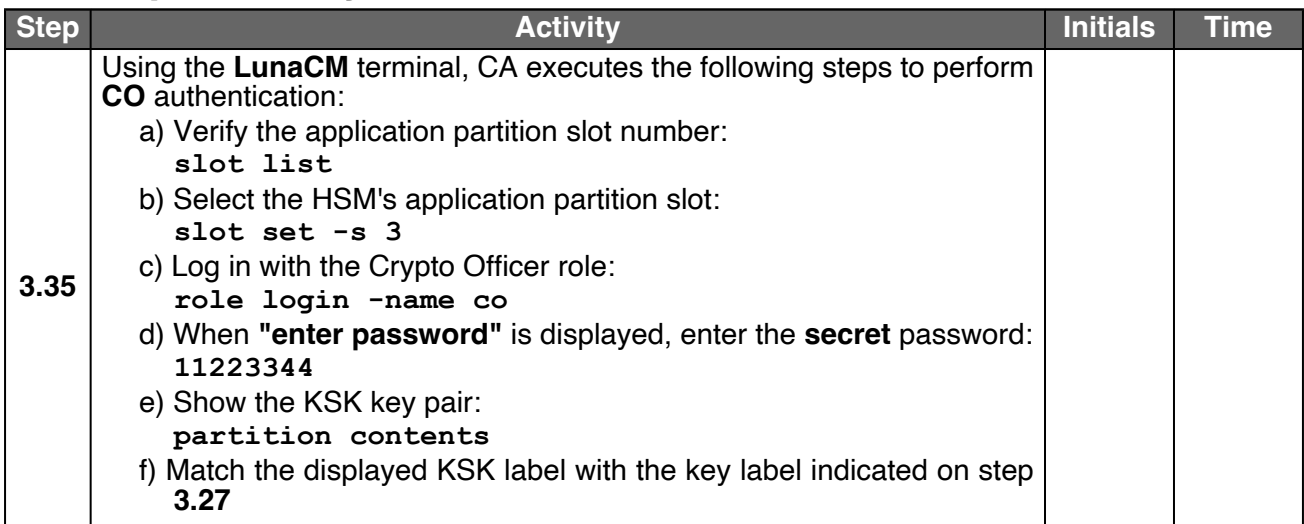
## **Back Up KSK Key Pair to BHSM1E (Tier 7) 2/3**

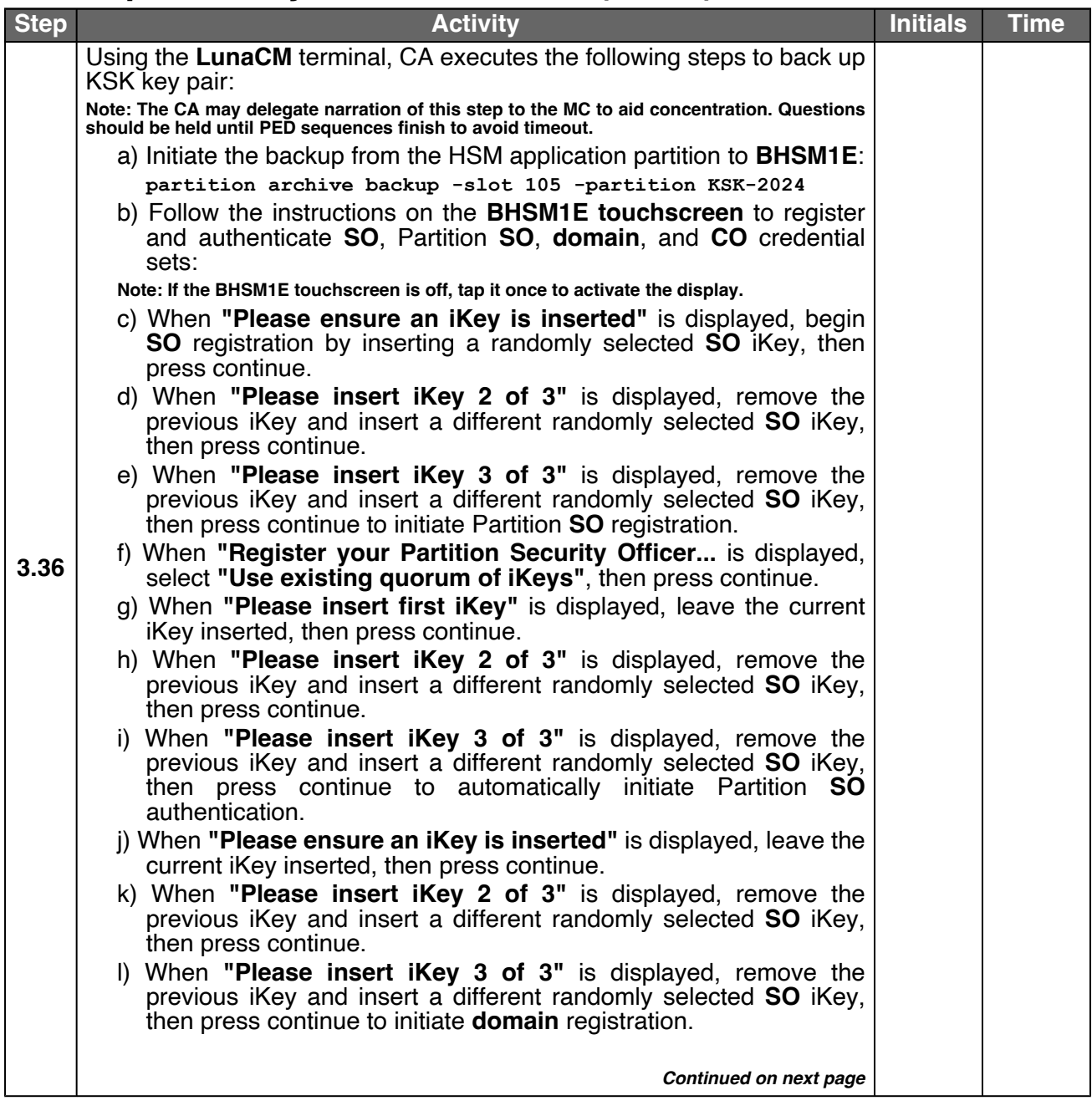

## **Back Up KSK Key Pair to BHSM1E (Tier 7) 2/3 (Continued)**

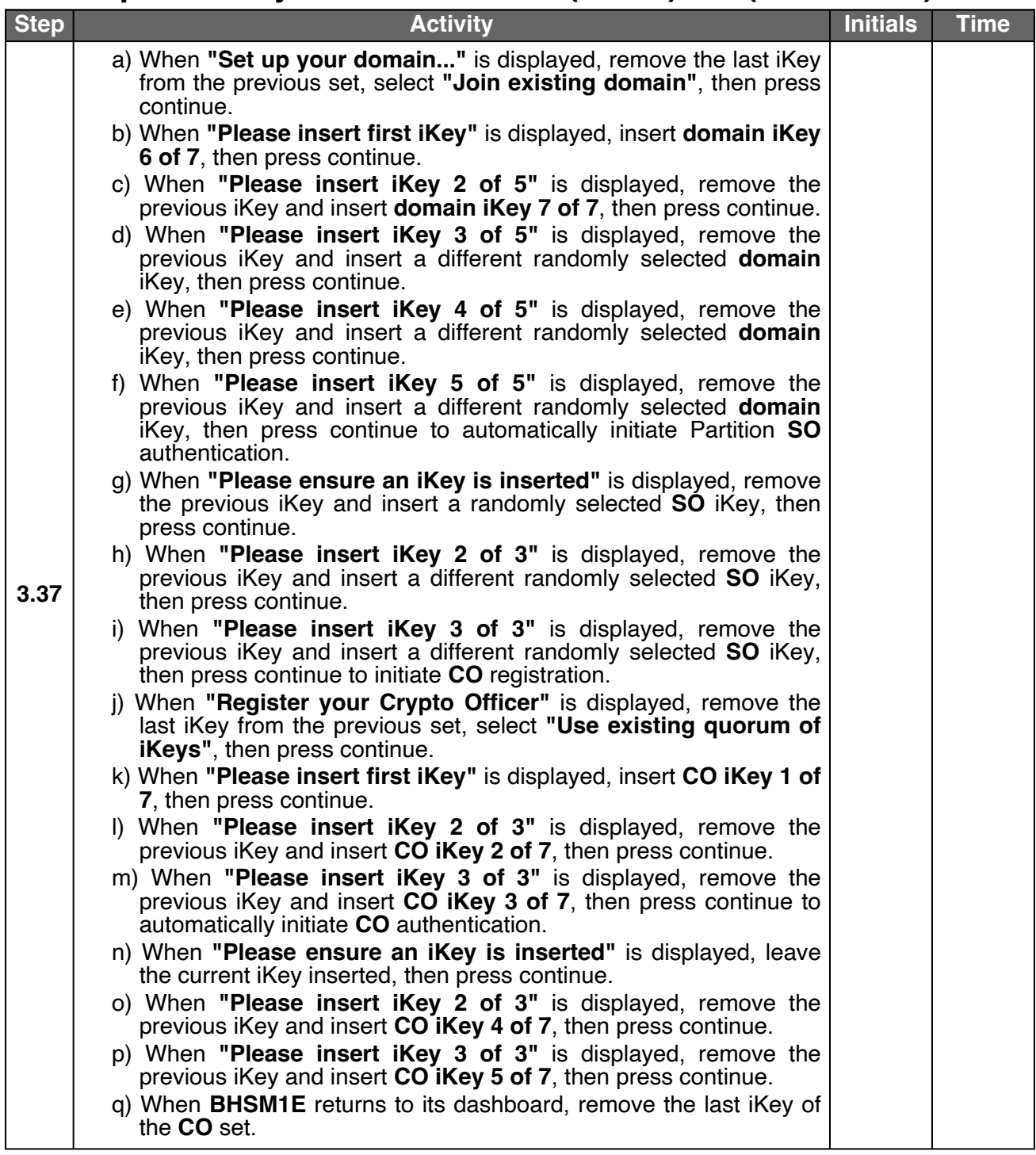

### **Back Up KSK Key Pair to BHSM1E (Tier 7) 3/3**

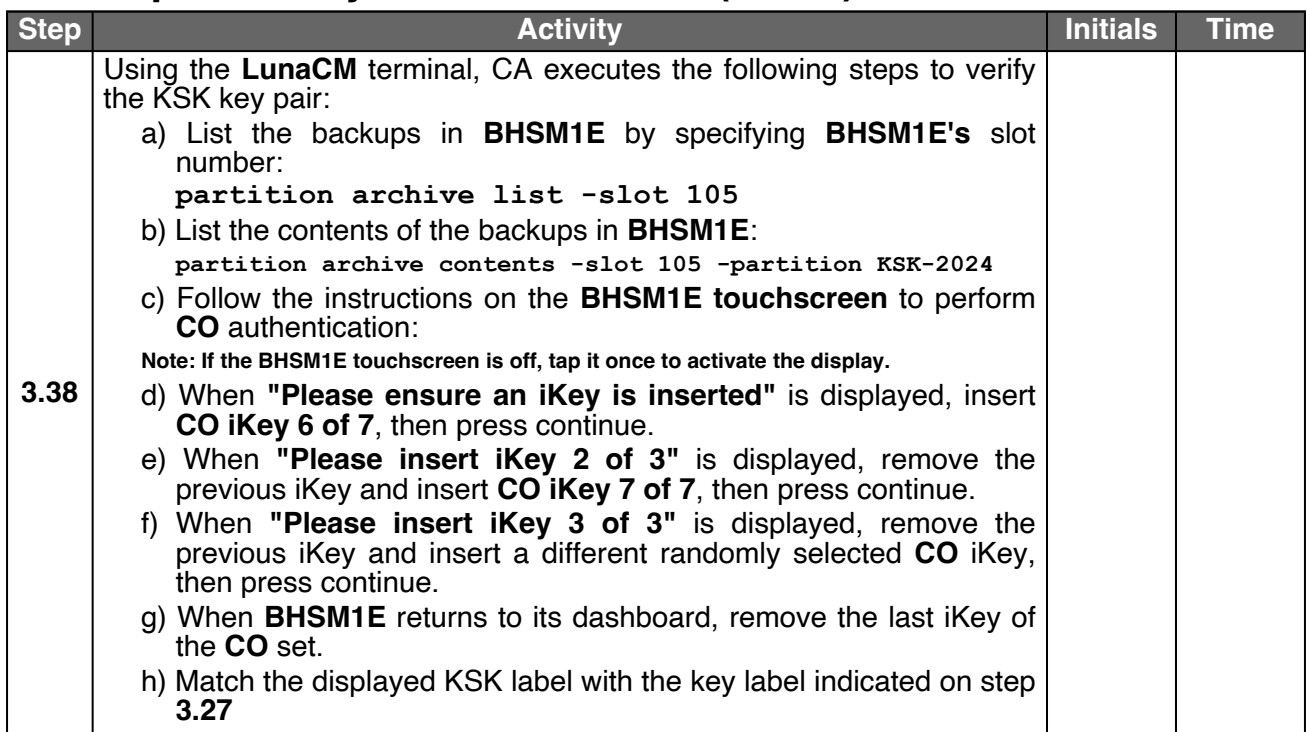

## **Place BHSM1E (Tier 7) in the TEB**

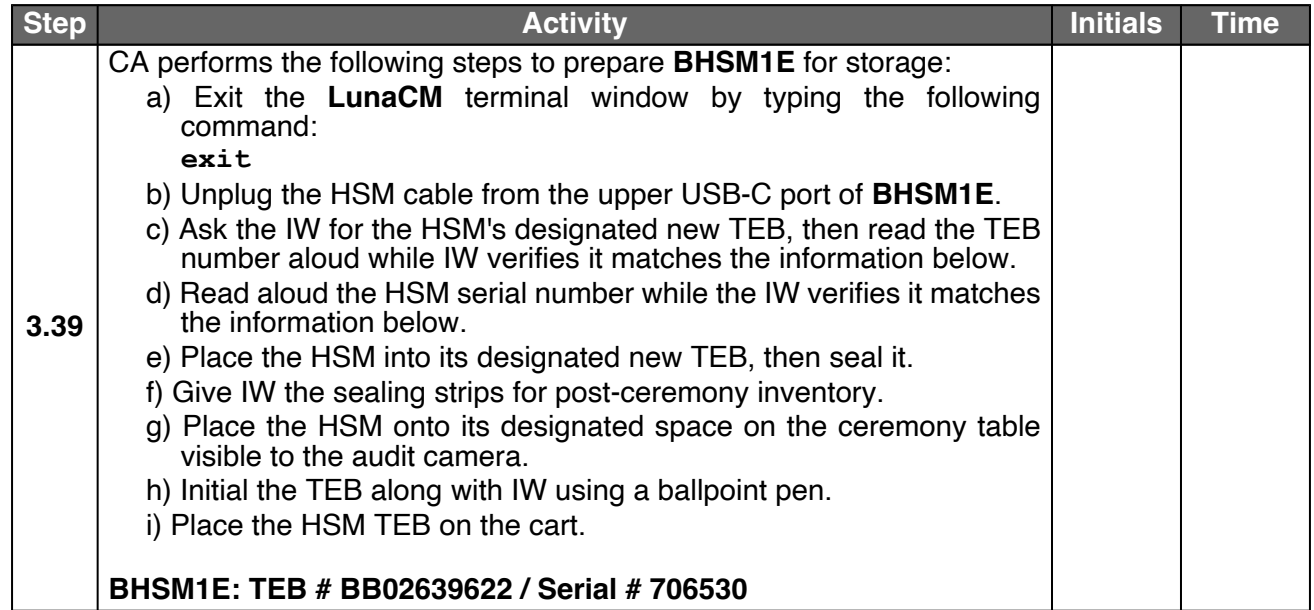

#### **BHSM2E (Tier 7) Setup**

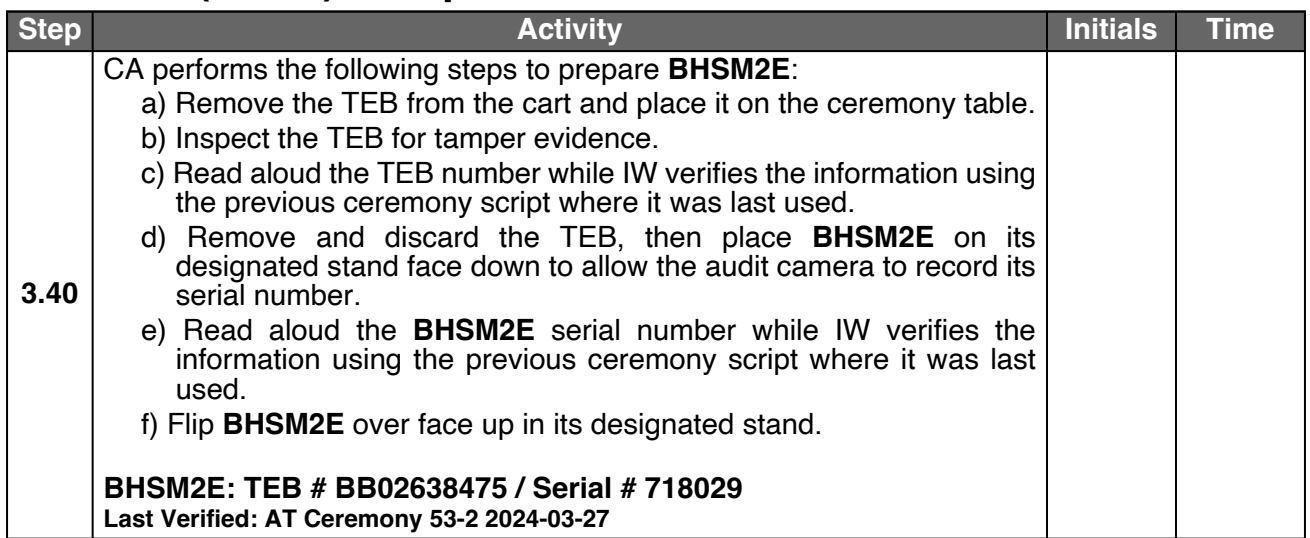

### **Power ON BHSM2E (Tier 7)**

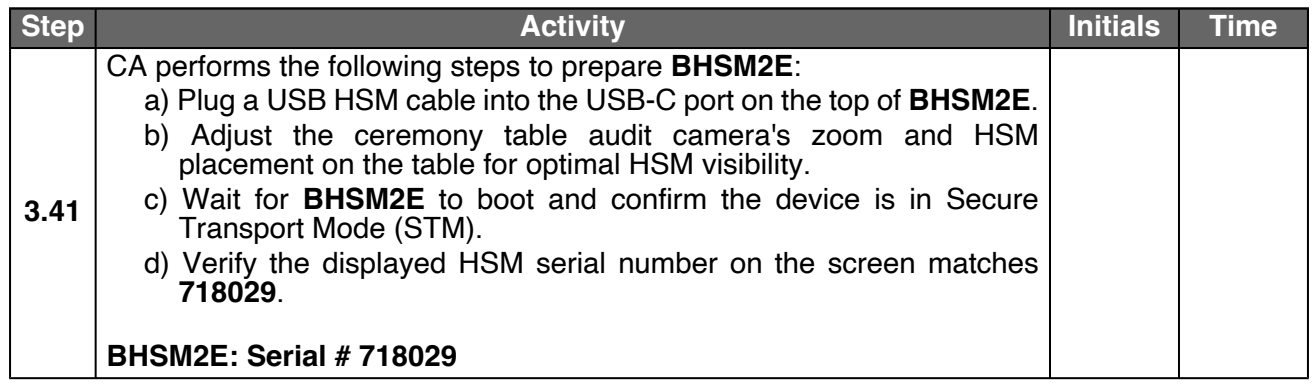

### **Recover BHSM2E (Tier 7) from Secure Transport Mode (STM)**

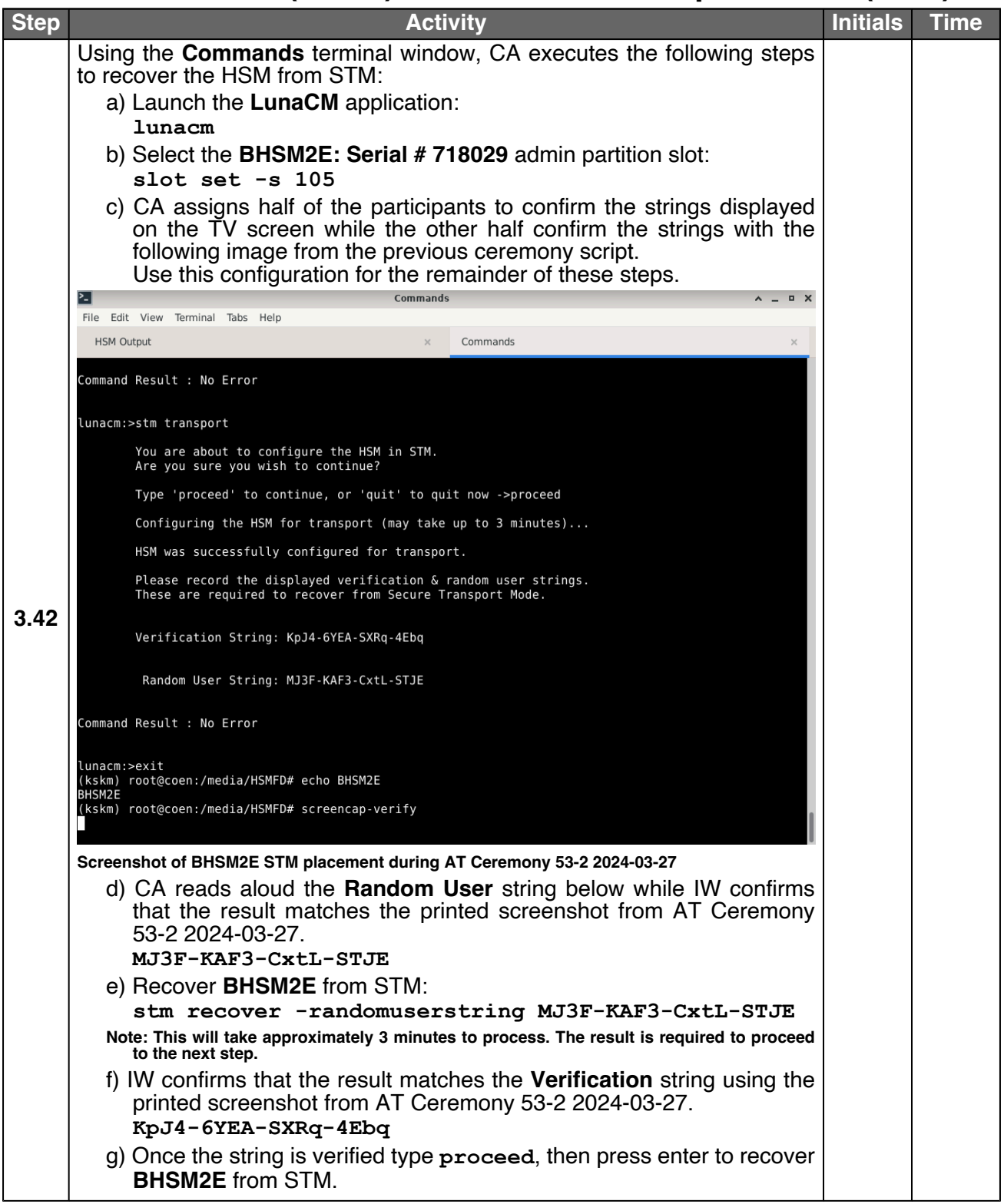

### **Register BHSM2E (Tier 7) Audit Credentials**

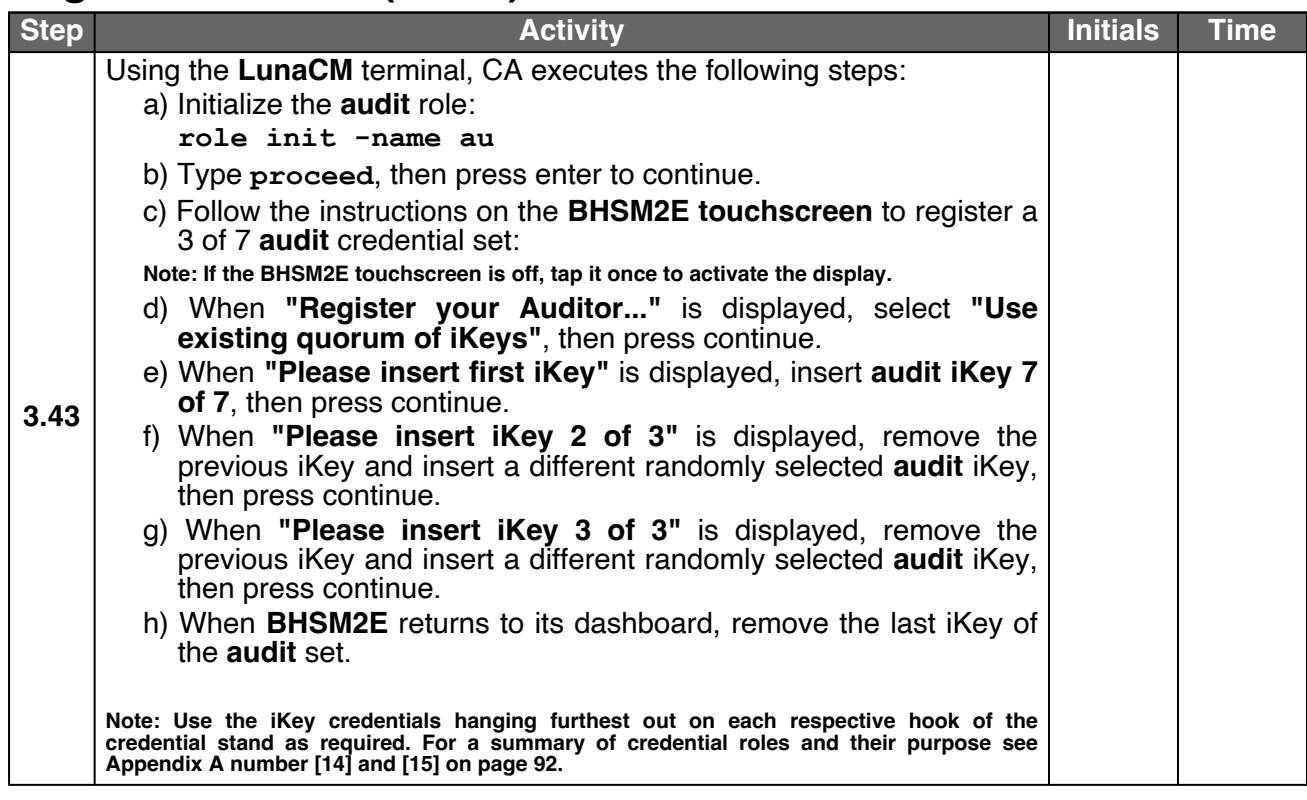

# **Configure BHSM2E (Tier 7) Audit Settings**

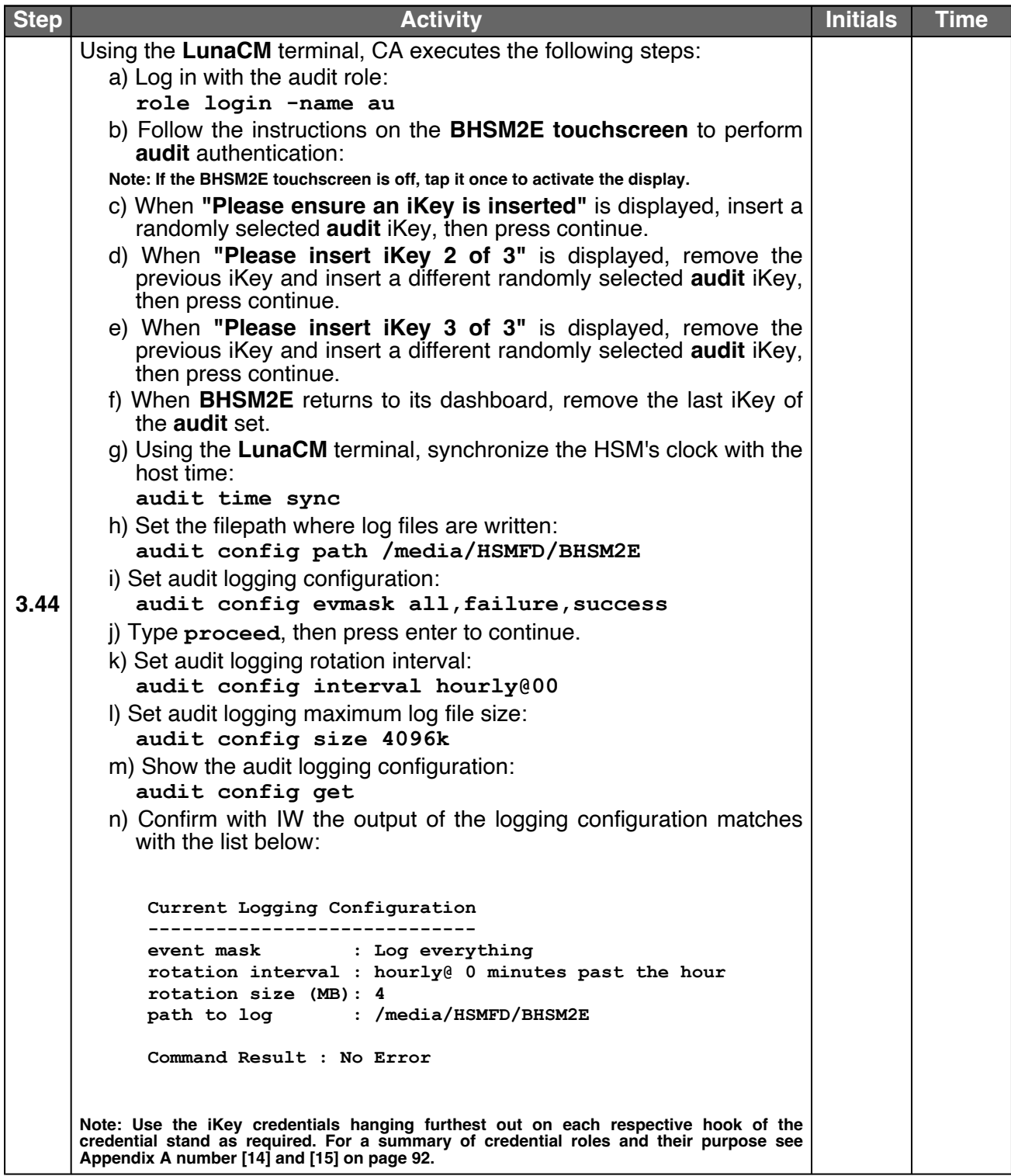

## **Initialize BHSM2E (Tier 7) Administrative Partition**

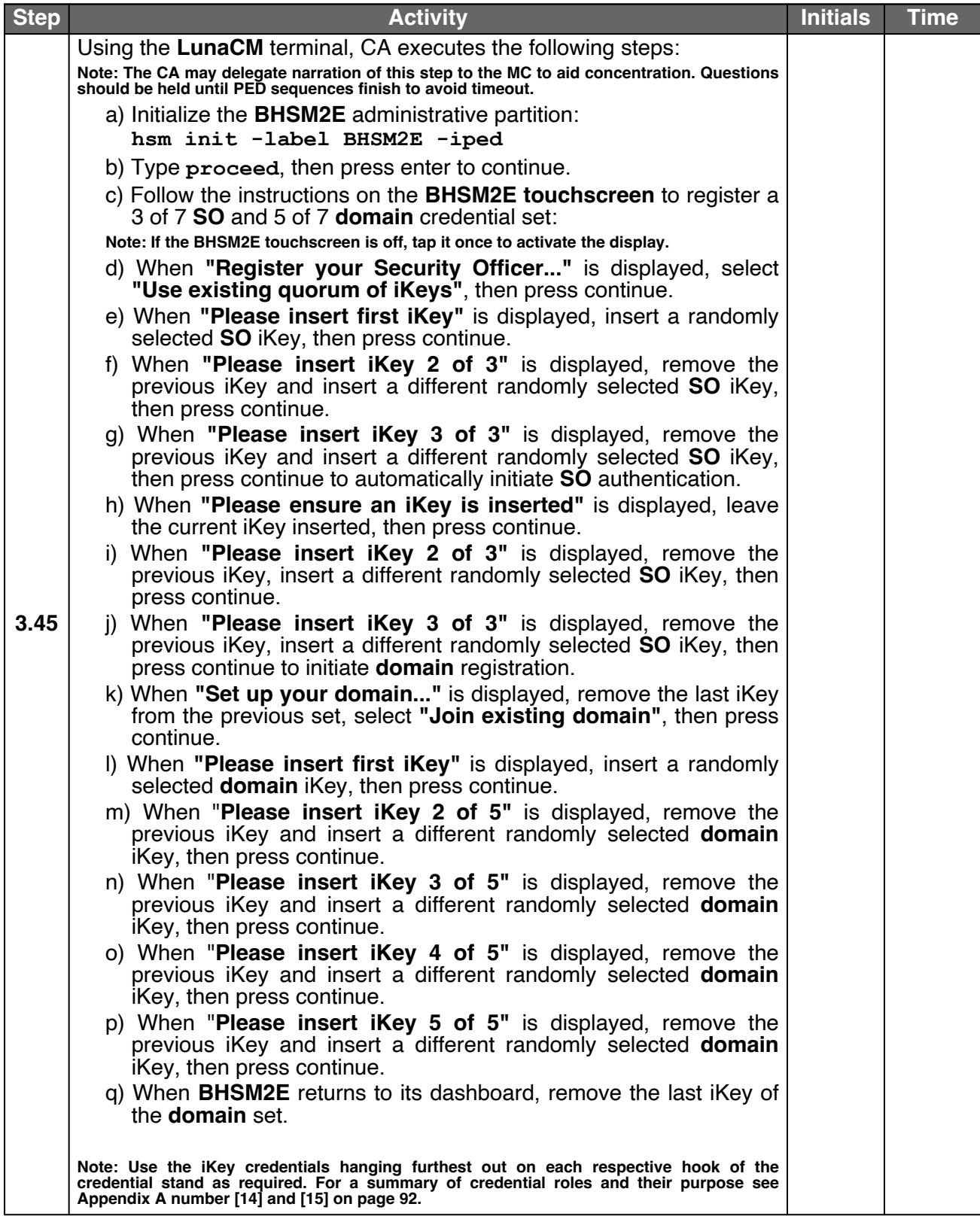

#### **Configure BHSM2E (Tier 7) Global Policies**

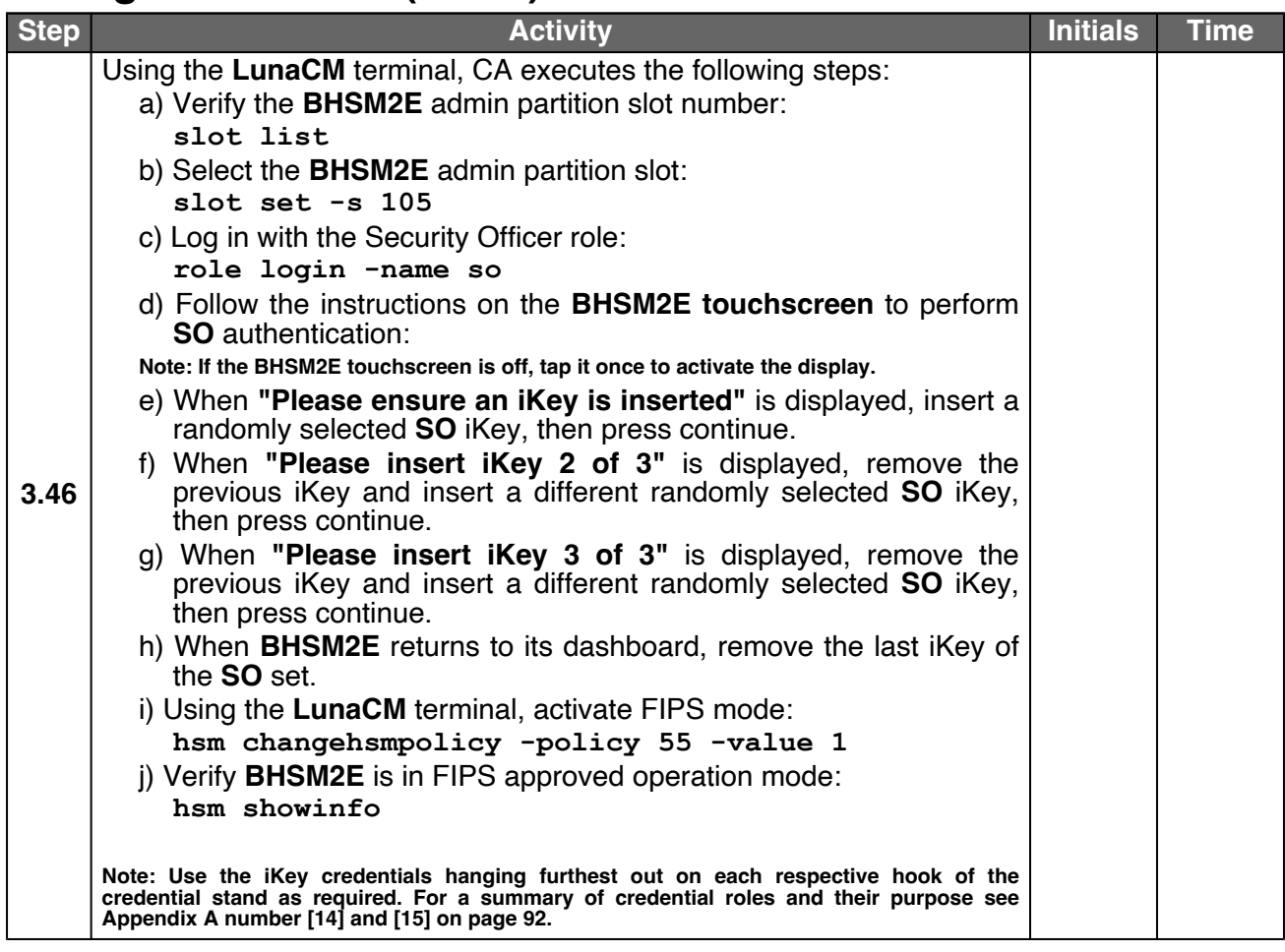

### **Back Up KSK Key Pair to BHSM2E (Tier 7) 1/3**

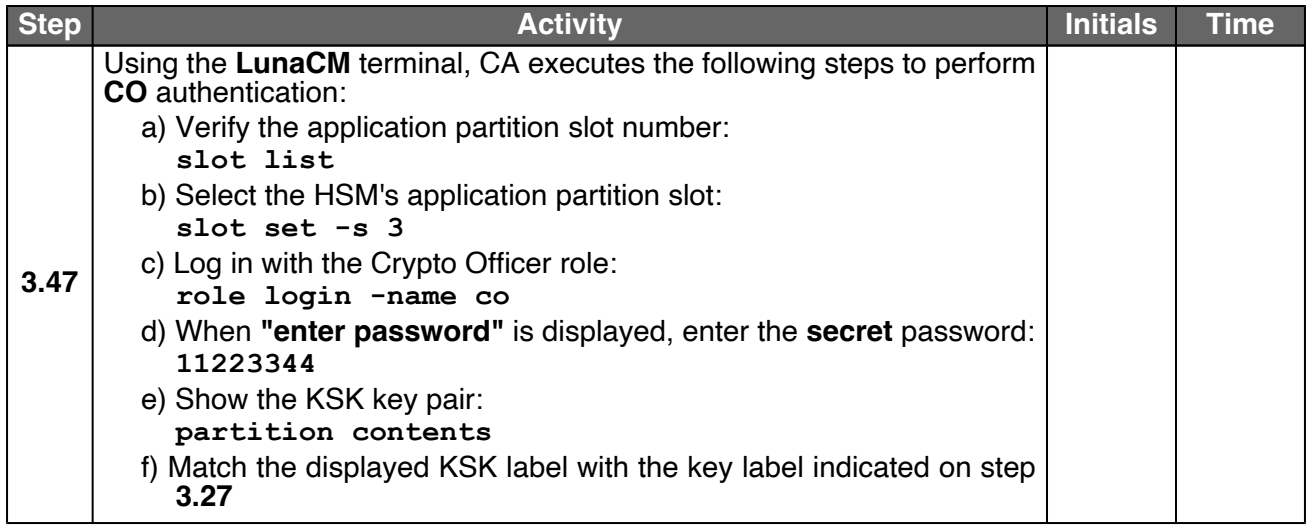

## **Back Up KSK Key Pair to BHSM2E (Tier 7) 2/3**

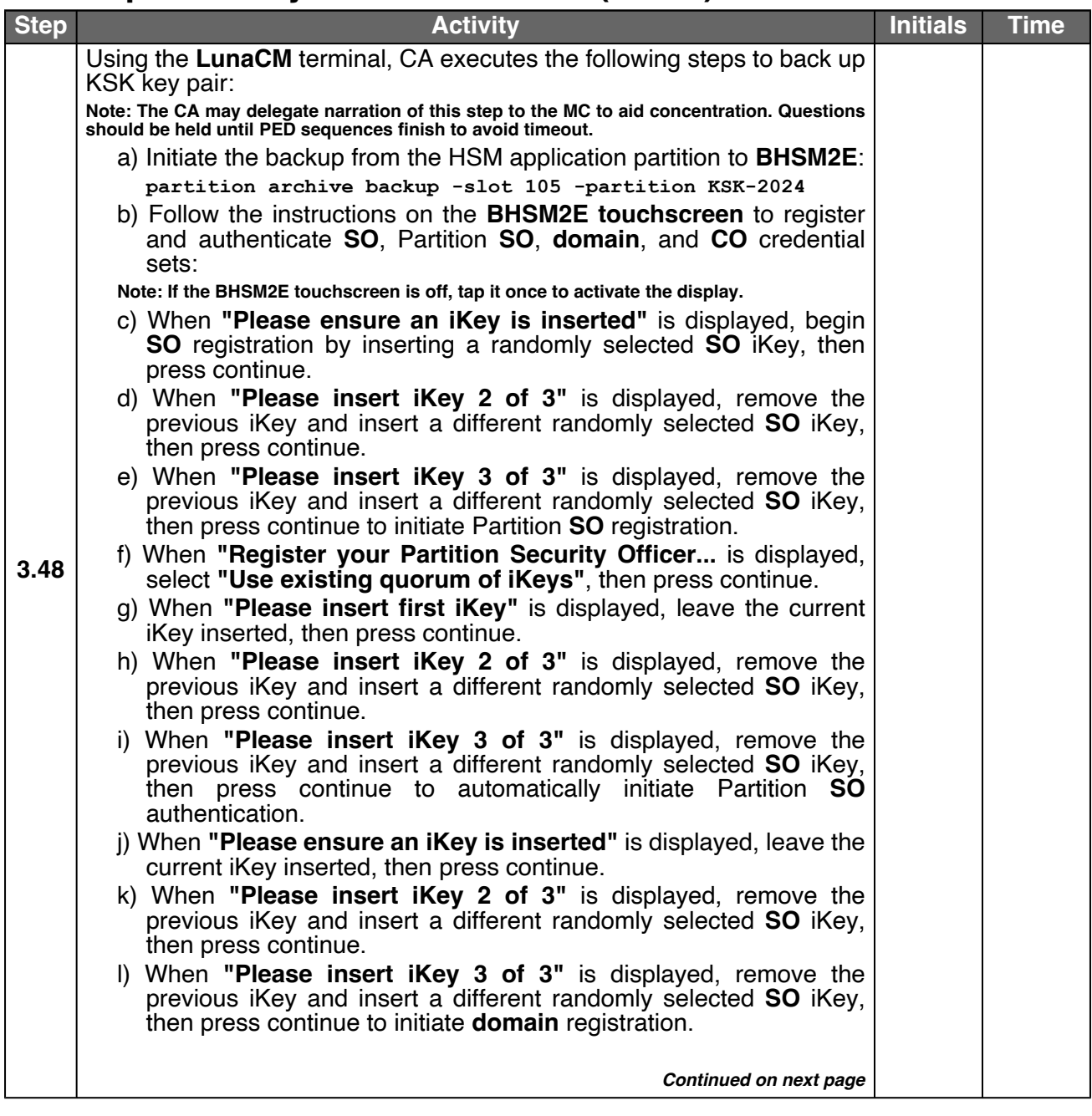

## **Back Up KSK Key Pair to BHSM2E (Tier 7) 2/3 (Continued)**

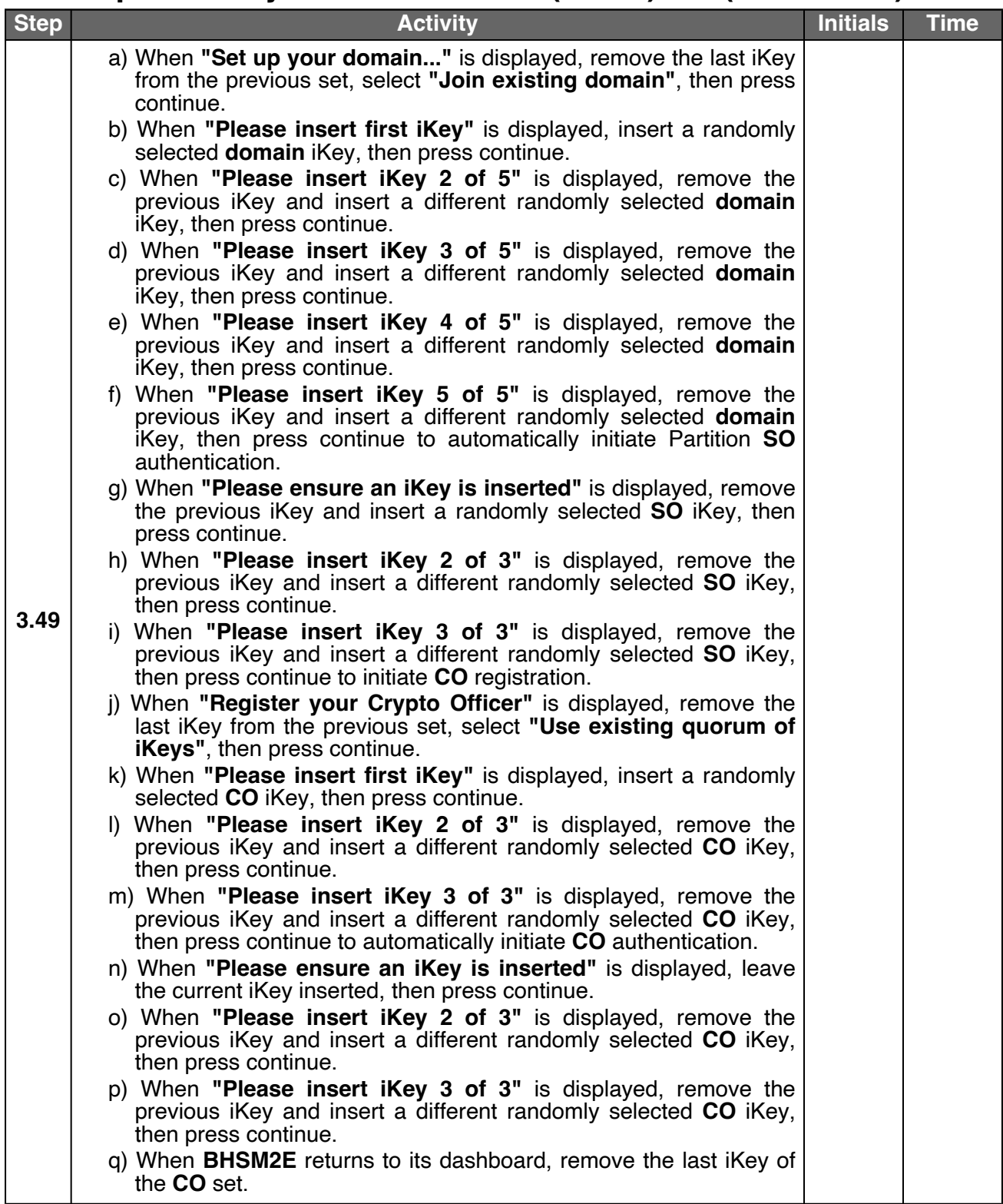

#### **Back Up KSK Key Pair to BHSM2E (Tier 7) 3/3**

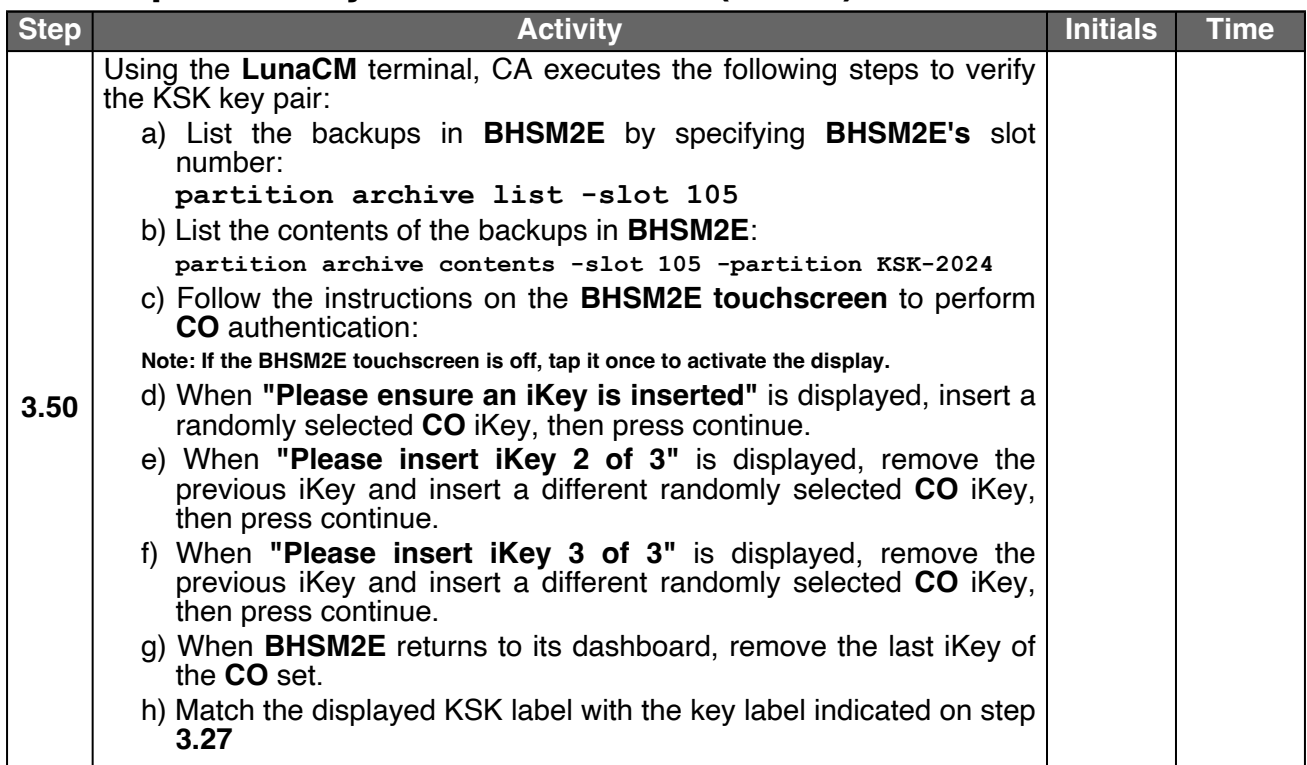

## **Place BHSM2E (Tier 7) in the TEB**

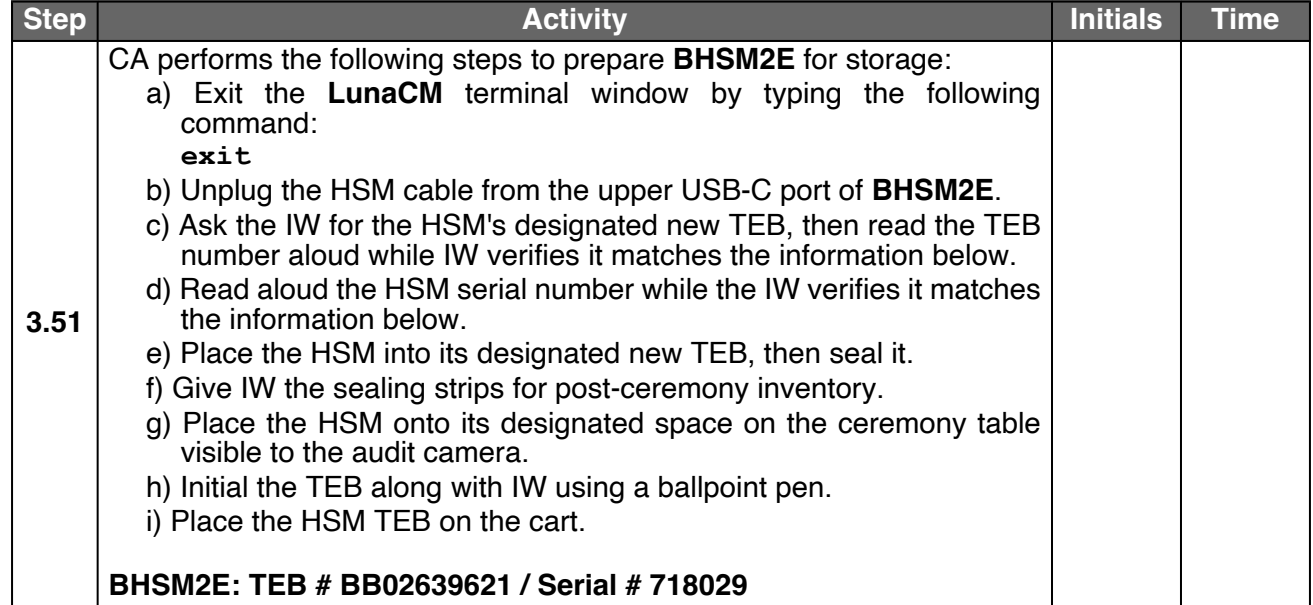

### **BHSM1W (Tier 7) Setup**

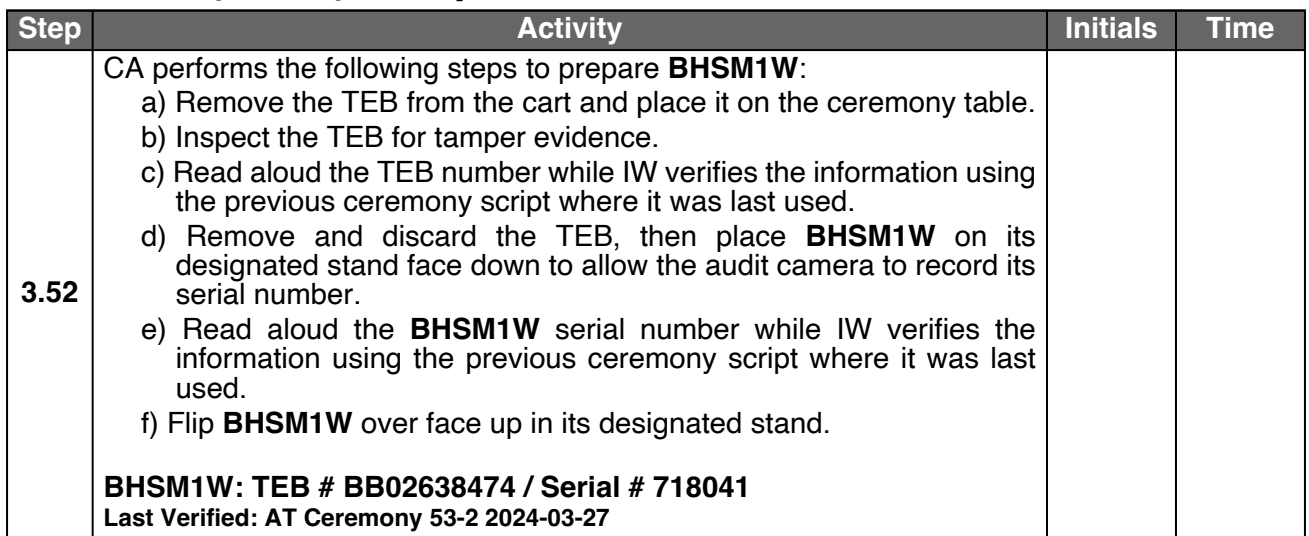

# **Power ON BHSM1W (Tier 7)**

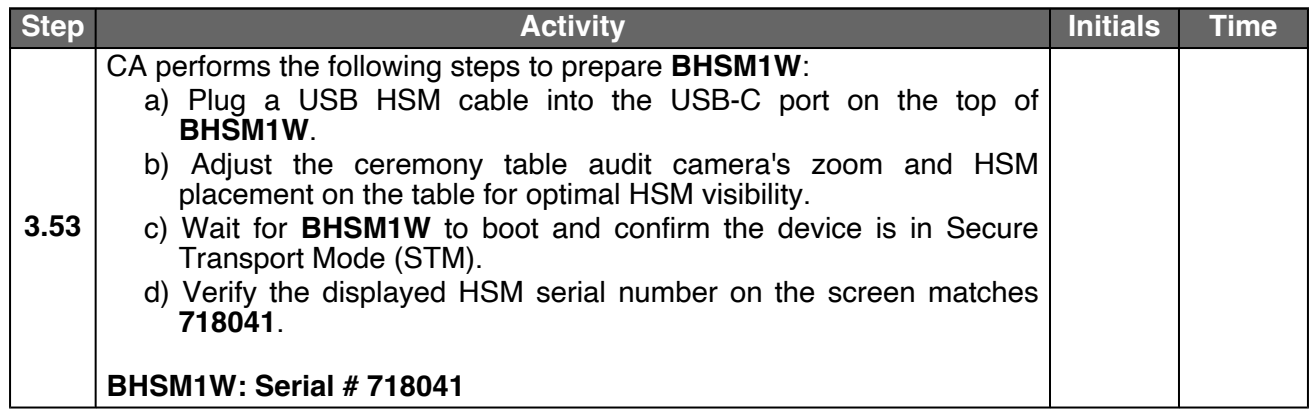

## **Recover BHSM1W (Tier 7) from Secure Transport Mode (STM)**

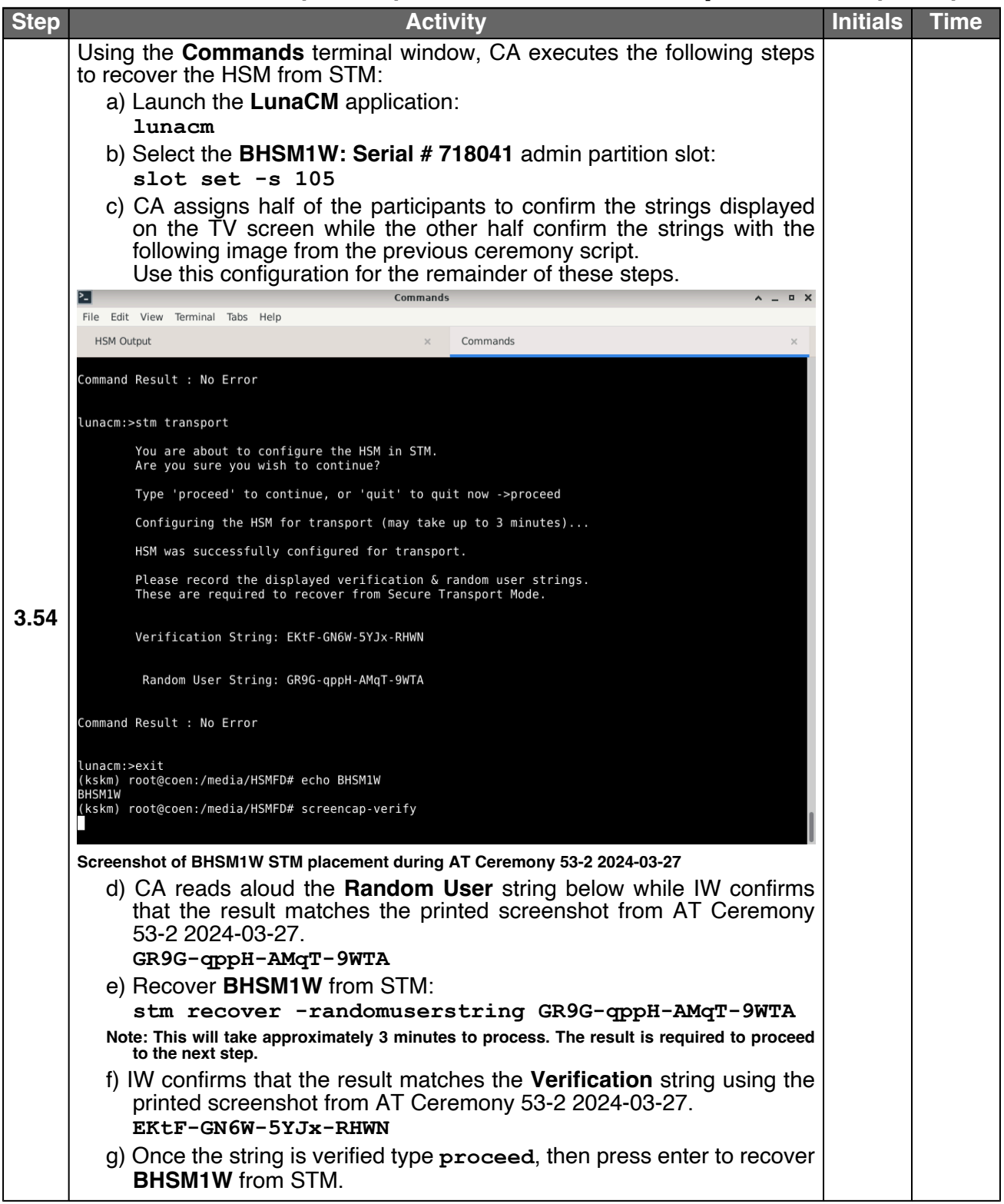

## **Register BHSM1W (Tier 7) Audit Credentials**

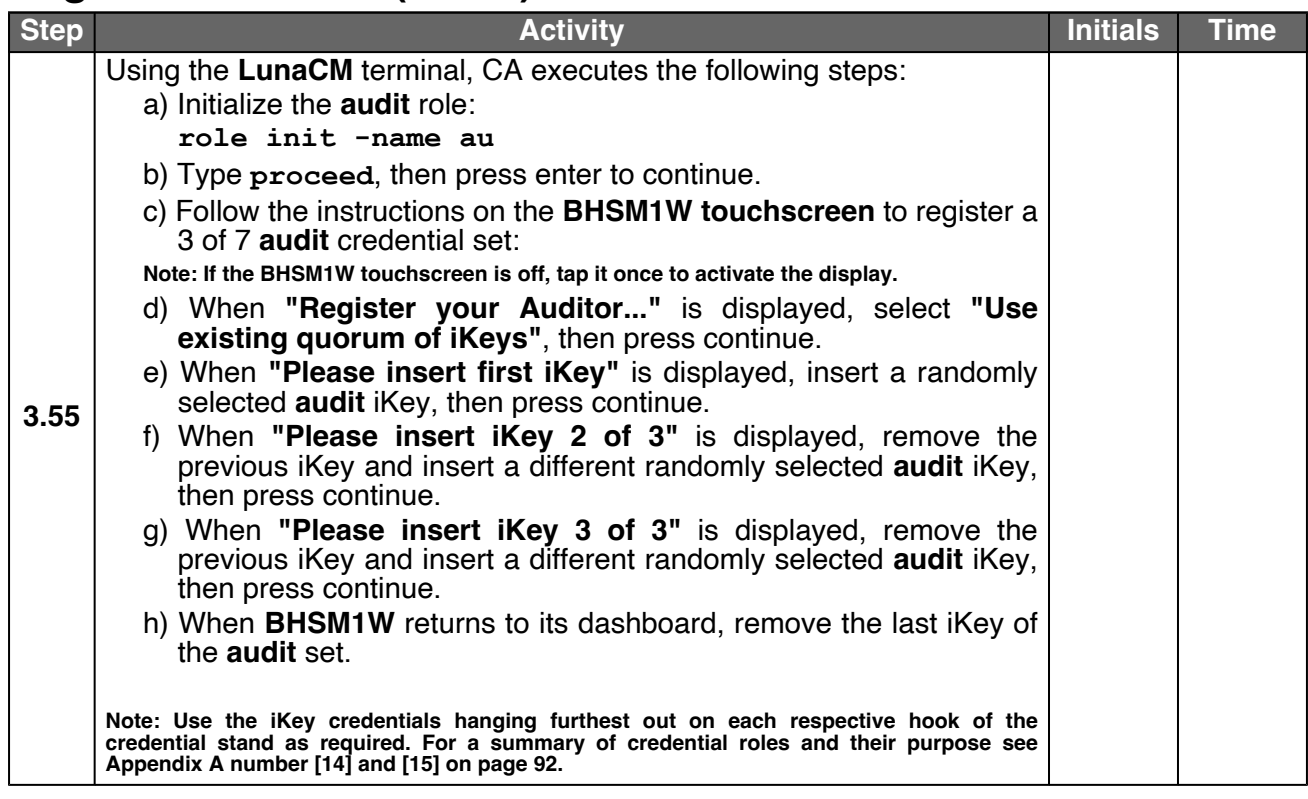

## **Configure BHSM1W (Tier 7) Audit Settings**

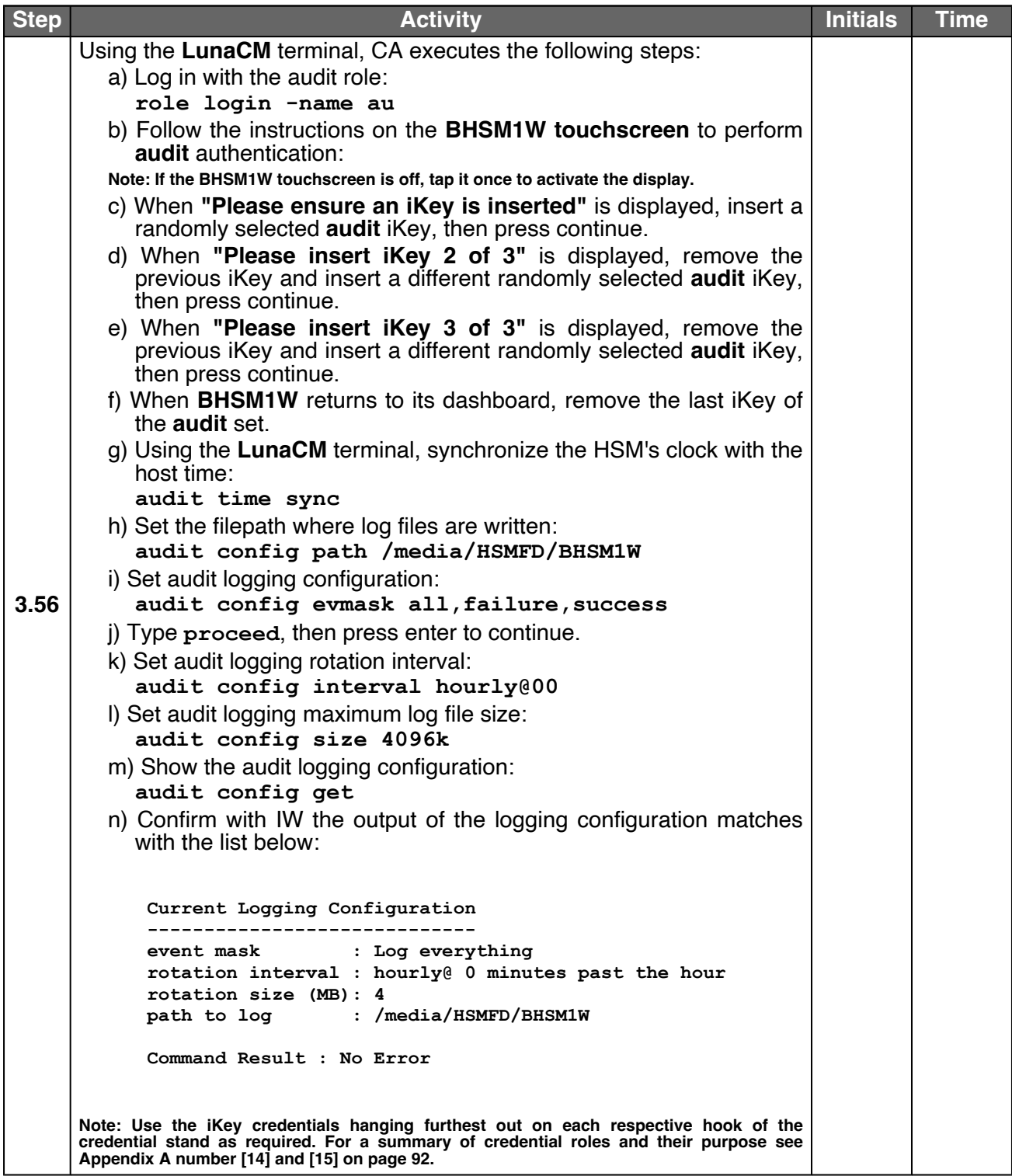

## **Initialize BHSM1W (Tier 7) Administrative Partition**

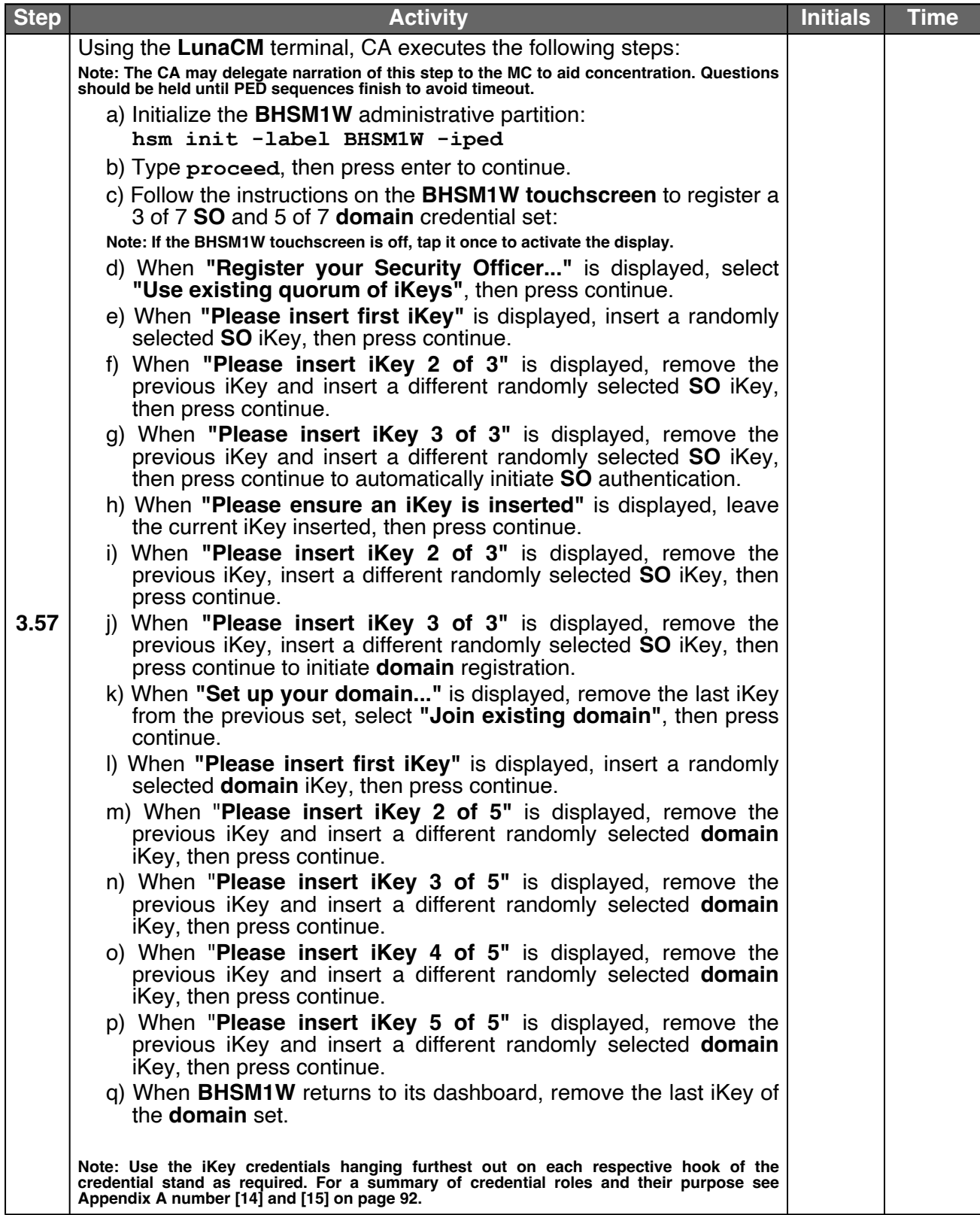

#### **Configure BHSM1W (Tier 7) Global Policies**

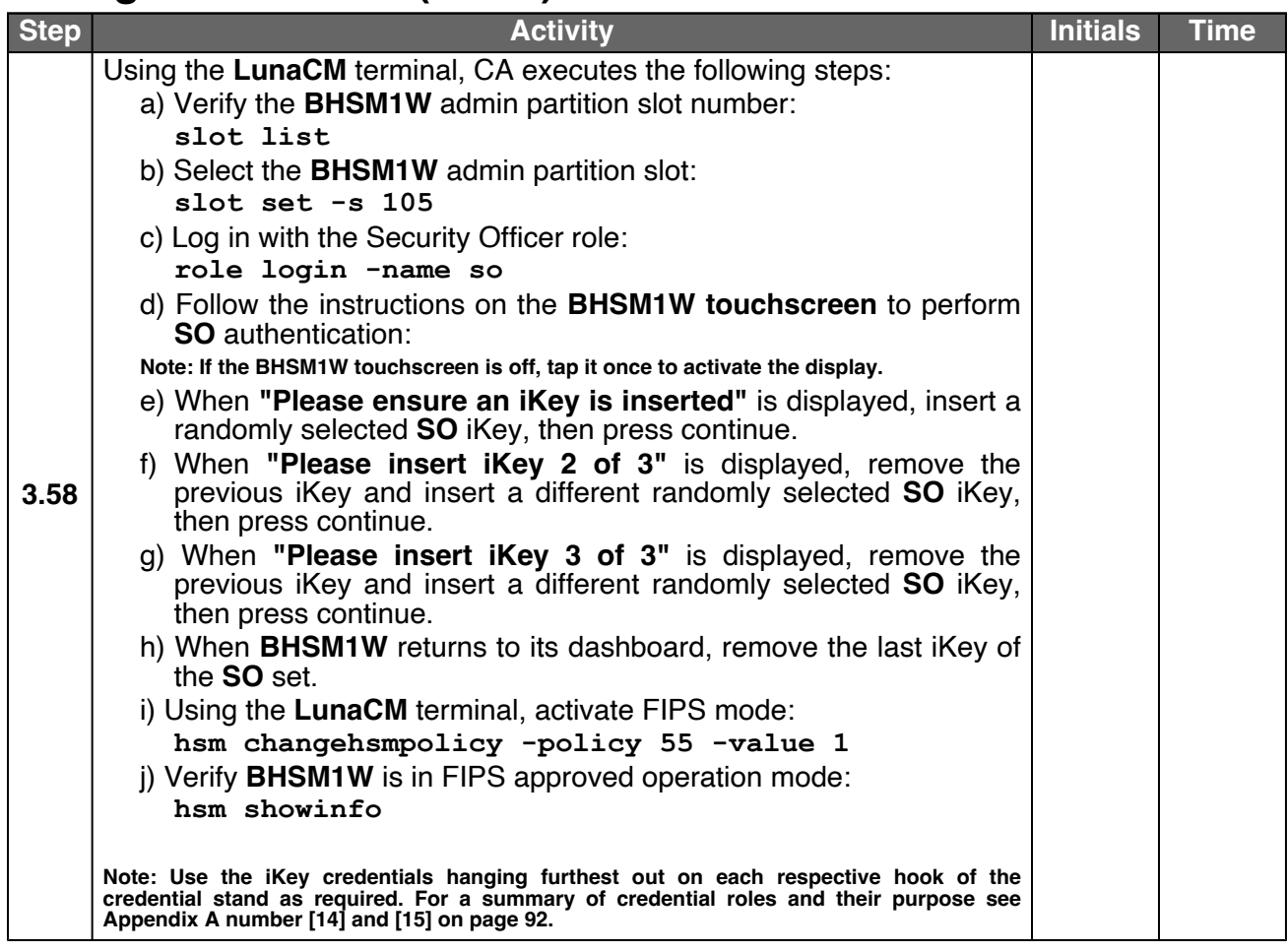

#### **Back Up KSK Key Pair to BHSM1W (Tier 7) 1/3**

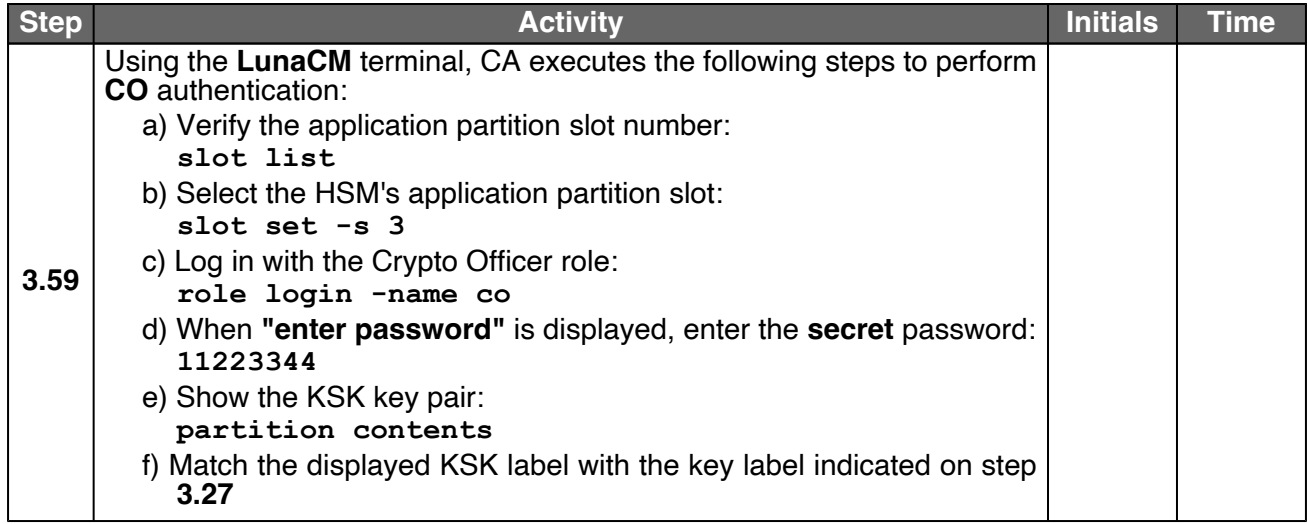

## **Back Up KSK Key Pair to BHSM1W (Tier 7) 2/3**

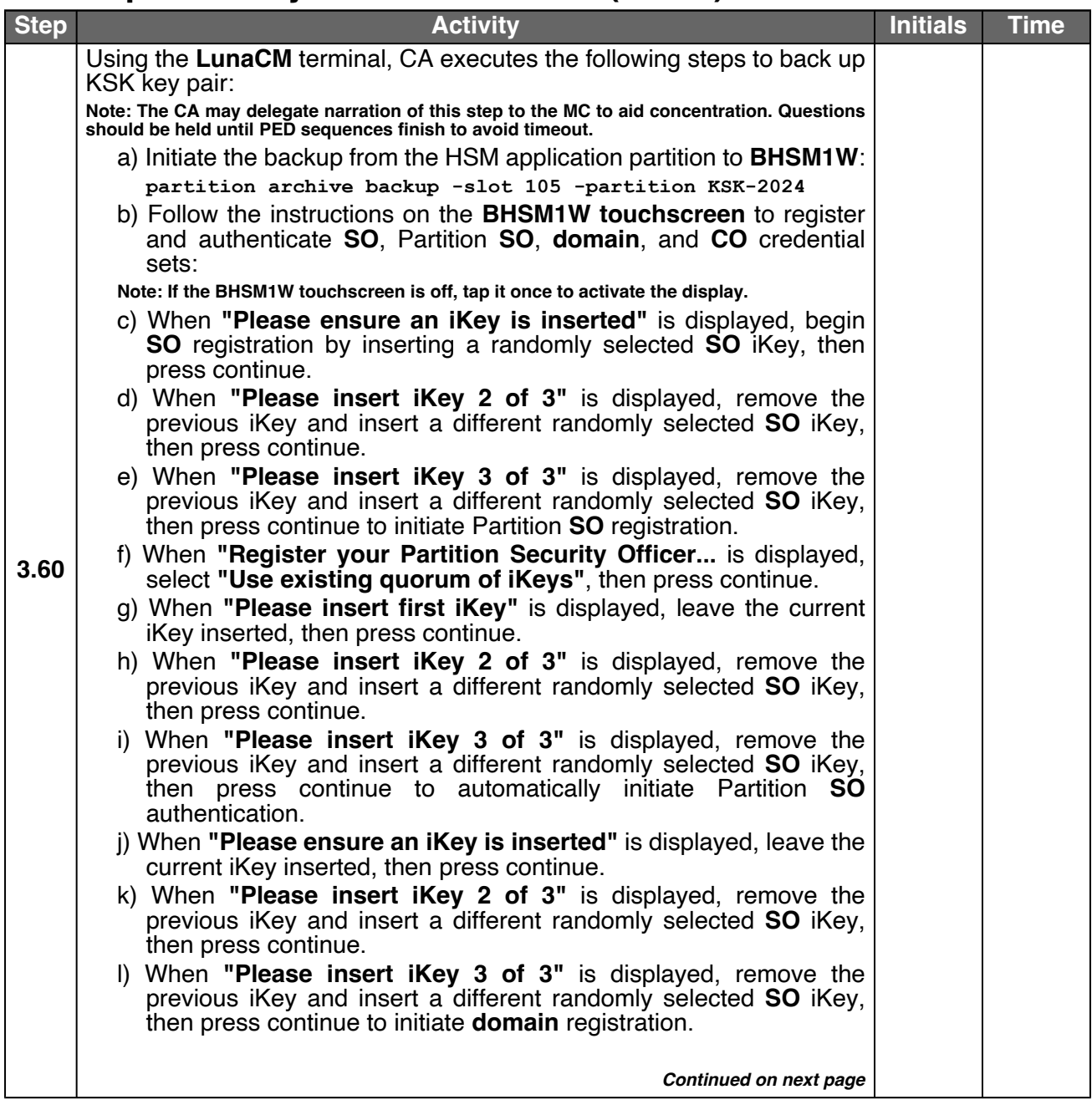

## **Back Up KSK Key Pair to BHSM1W (Tier 7) 2/3 (Continued)**

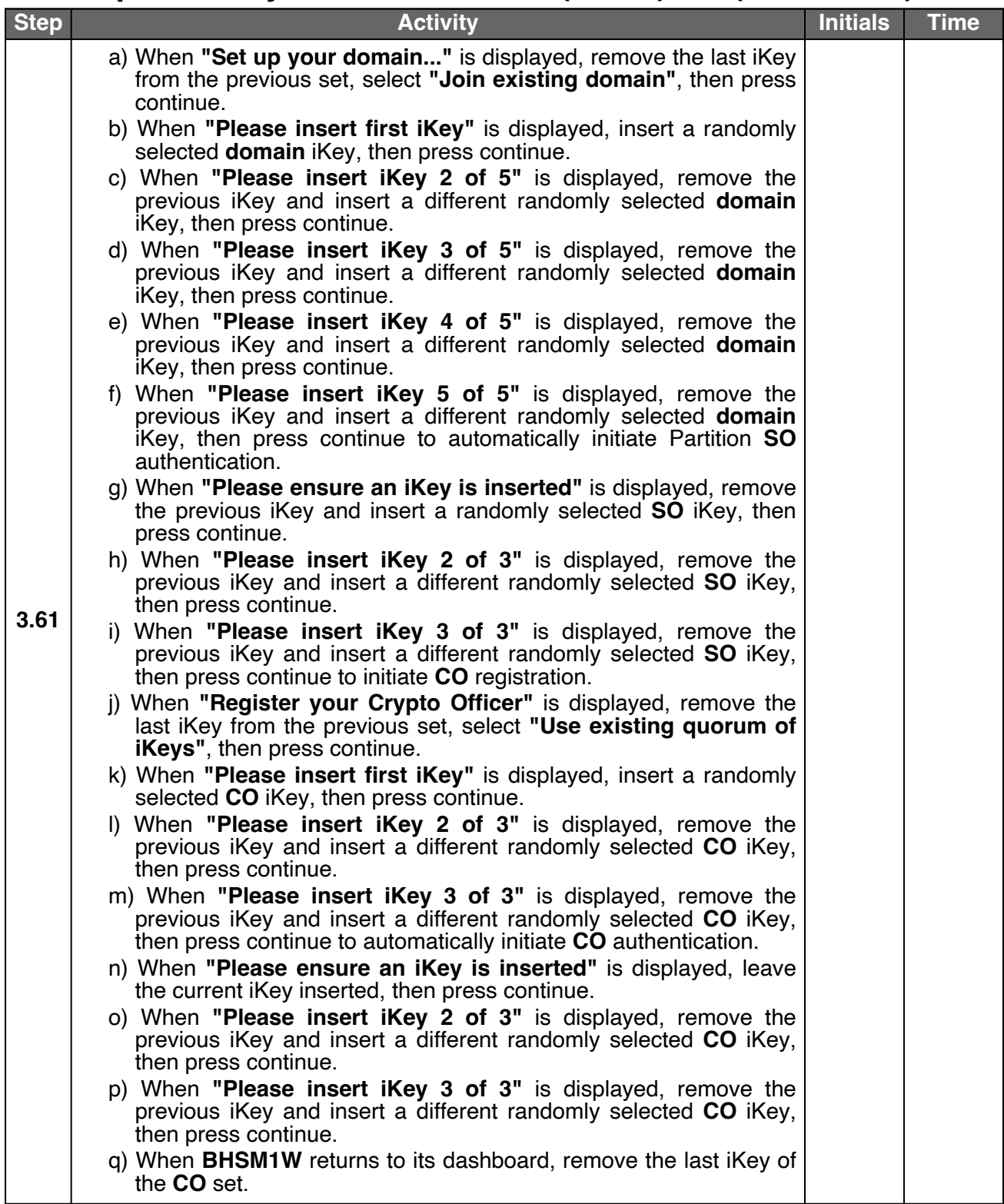

#### **Back Up KSK Key Pair to BHSM1W (Tier 7) 3/3**

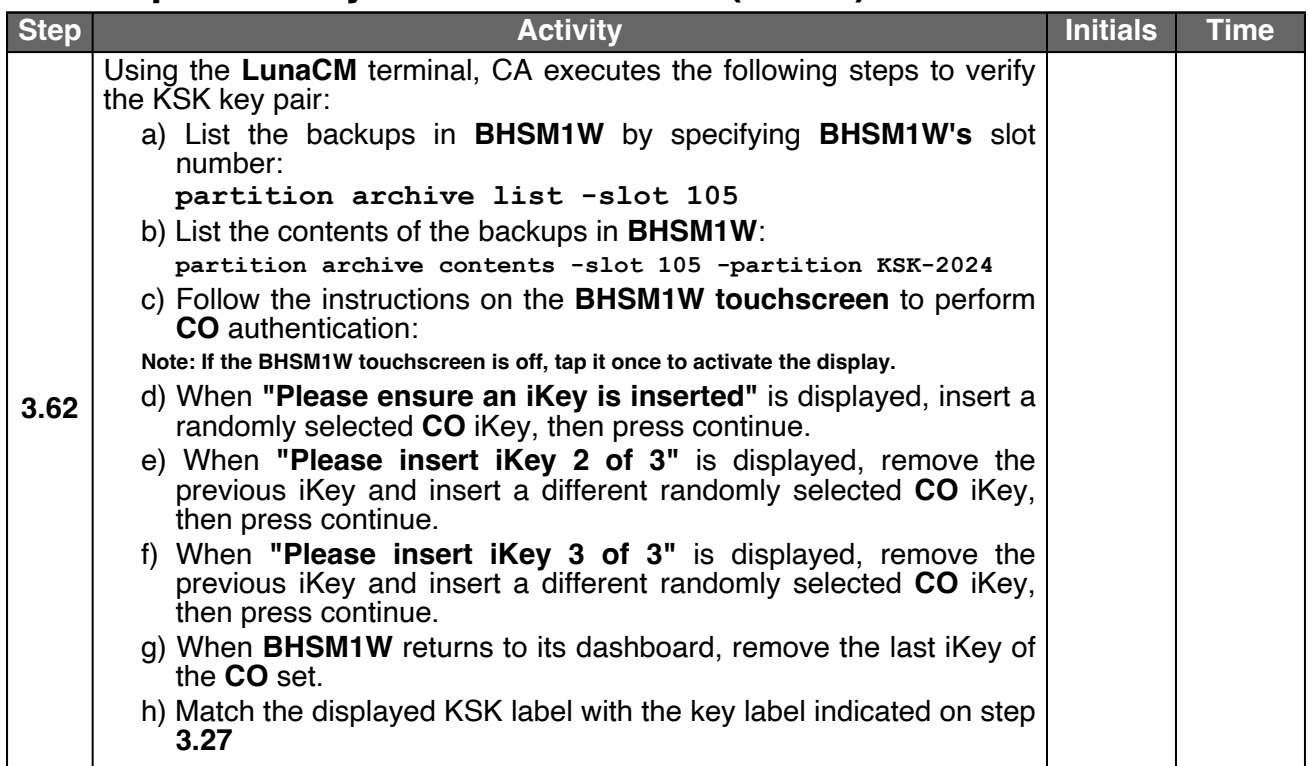

### **Place BHSM1W (Tier 7) into Secure Transport Mode (STM)**

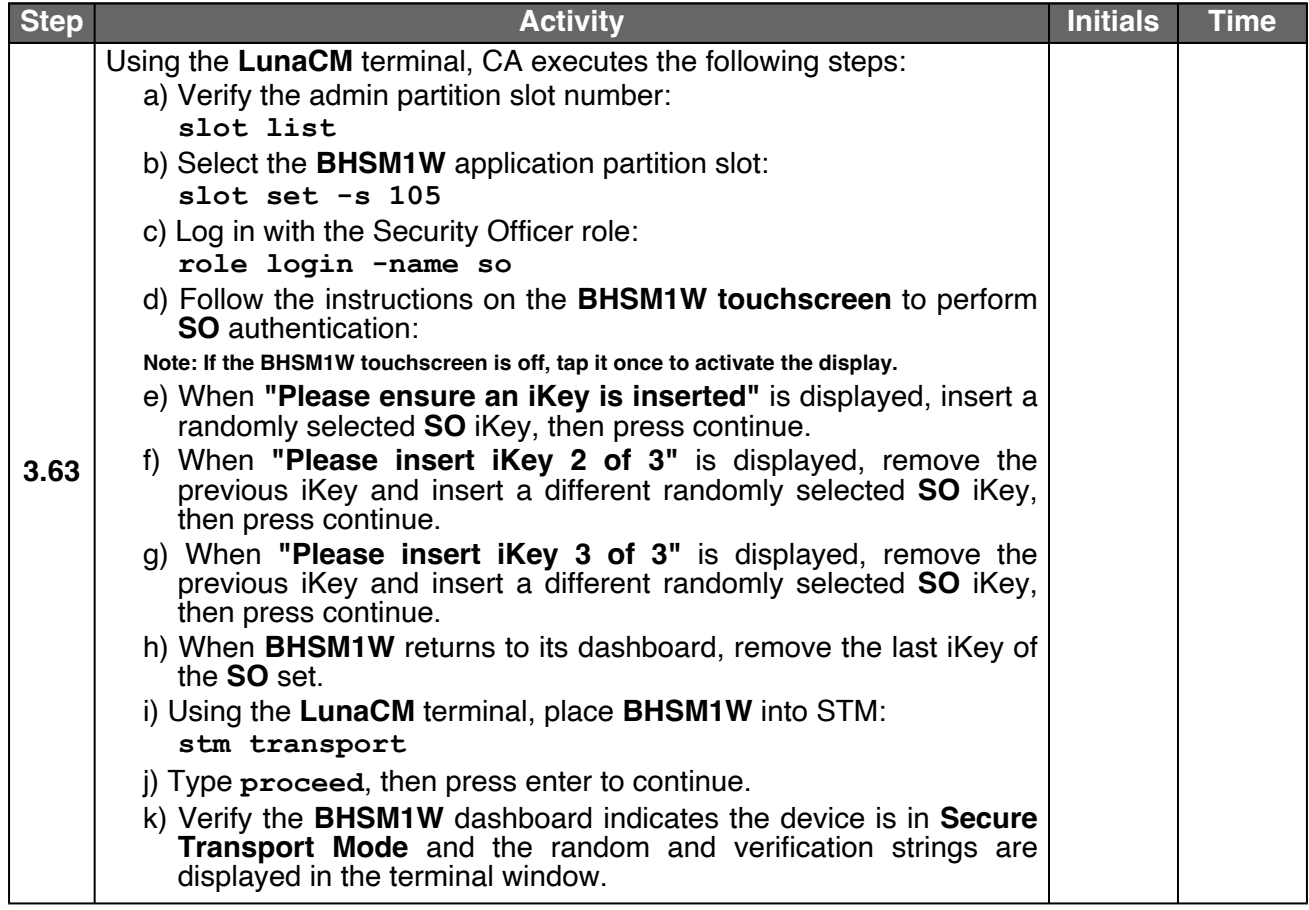

#### **Print BHSM1W Secure Transport Mode (STM) Strings**

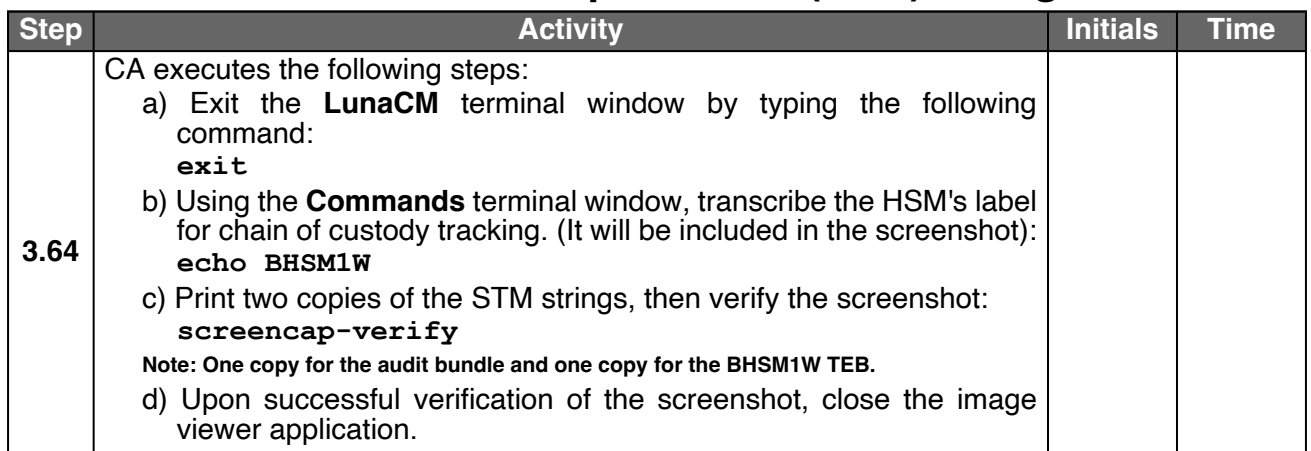

### **Place BHSM1W (Tier 7) in the TEB**

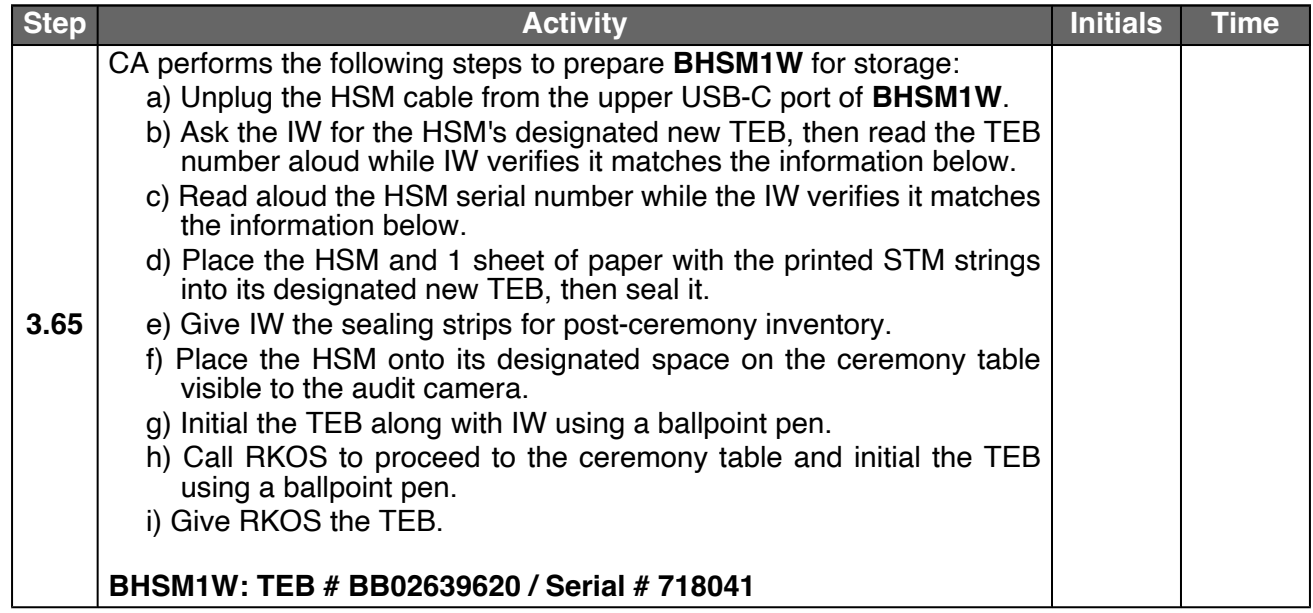

#### **BHSM2W (Tier 7) Setup**

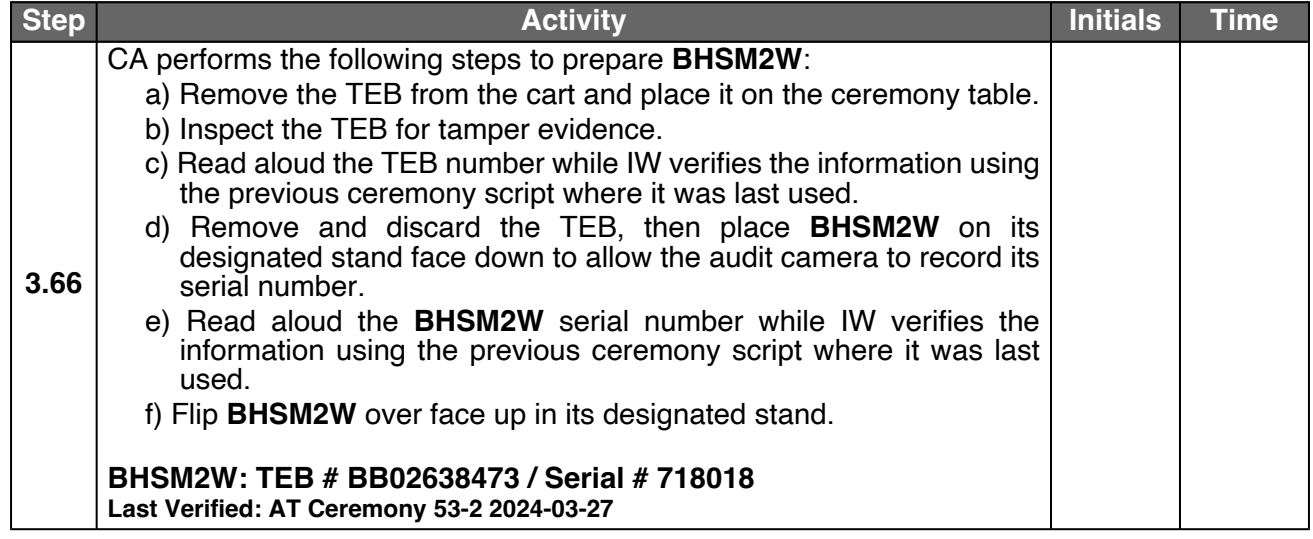

## **Power ON BHSM2W (Tier 7)**

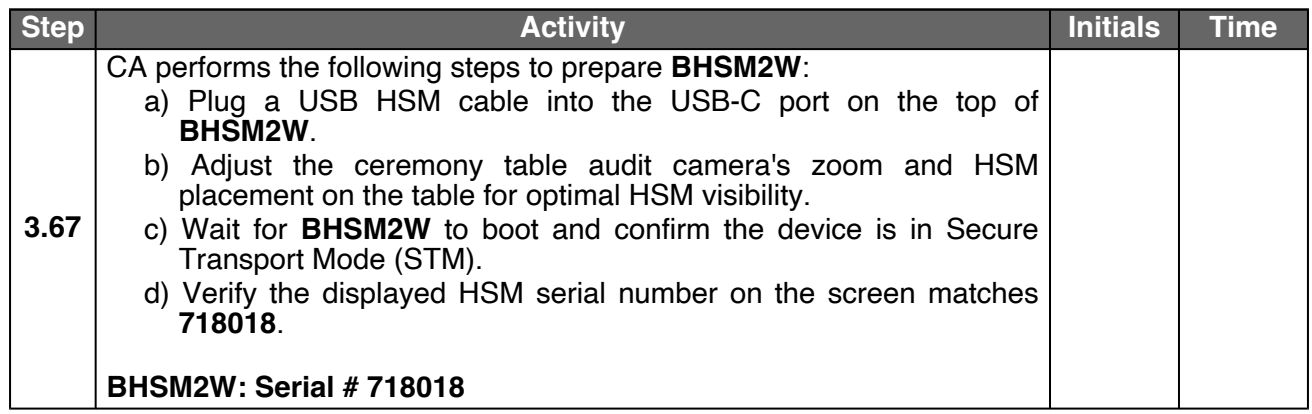

## **Recover BHSM2W (Tier 7) from Secure Transport Mode (STM)**

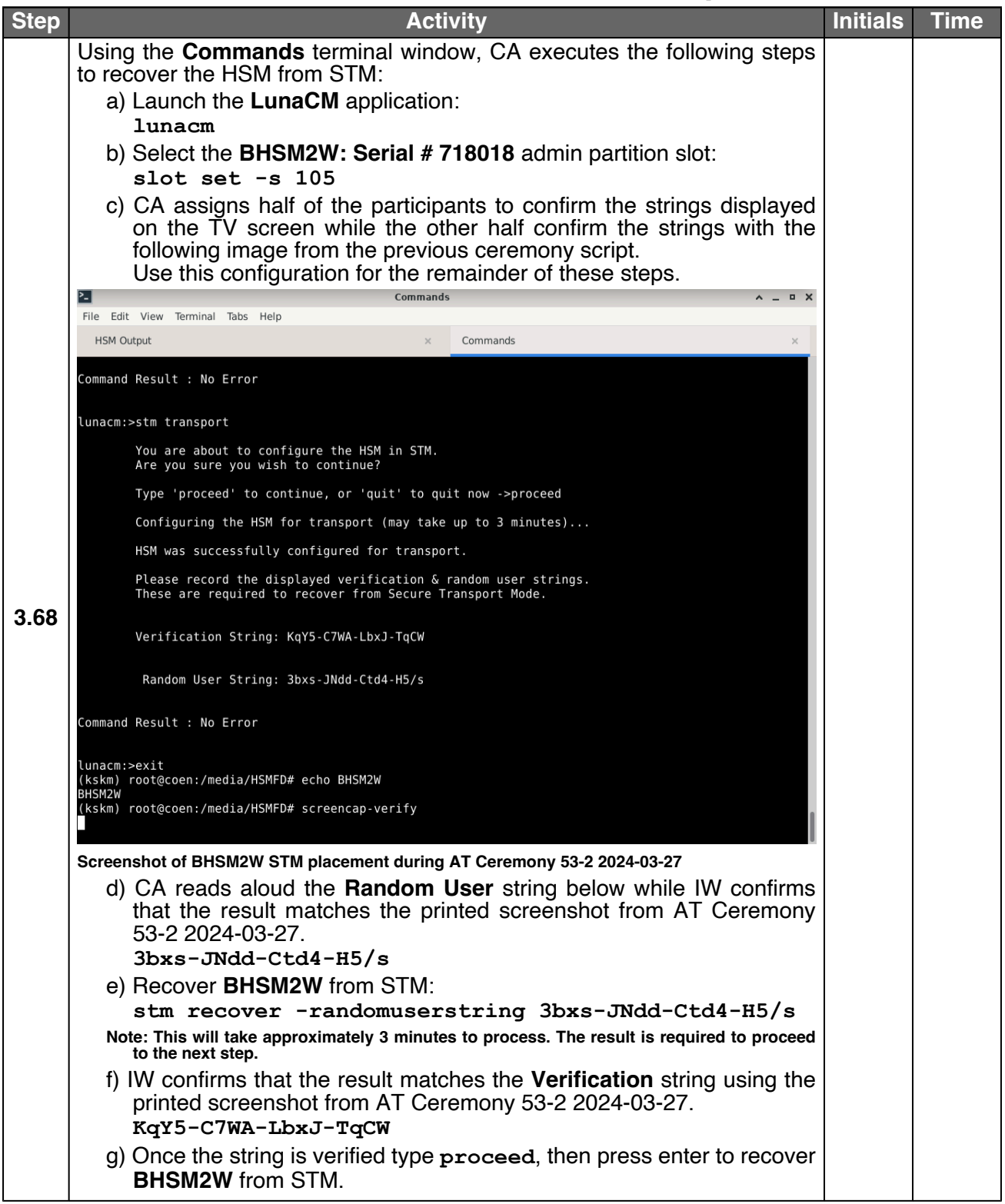

### **Register BHSM2W (Tier 7) Audit Credentials**

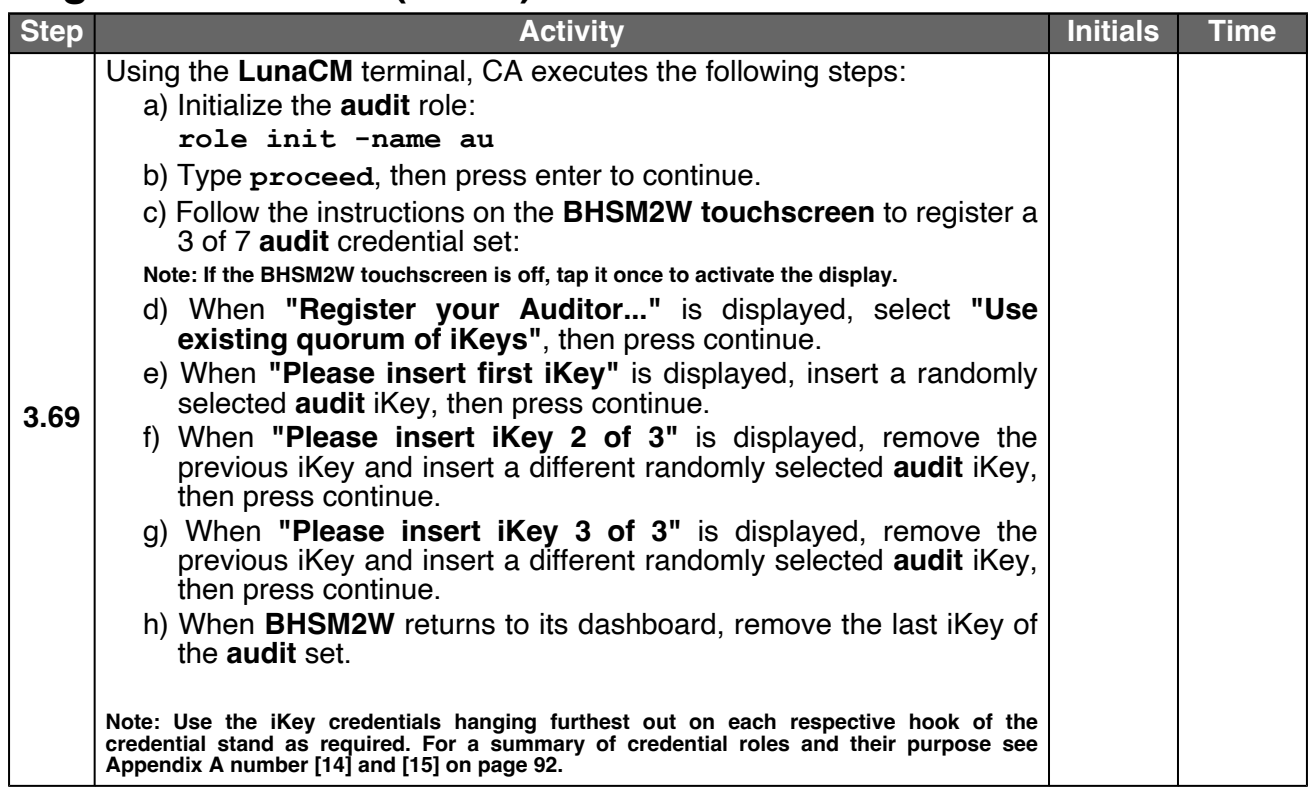

## **Configure BHSM2W (Tier 7) Audit Settings**

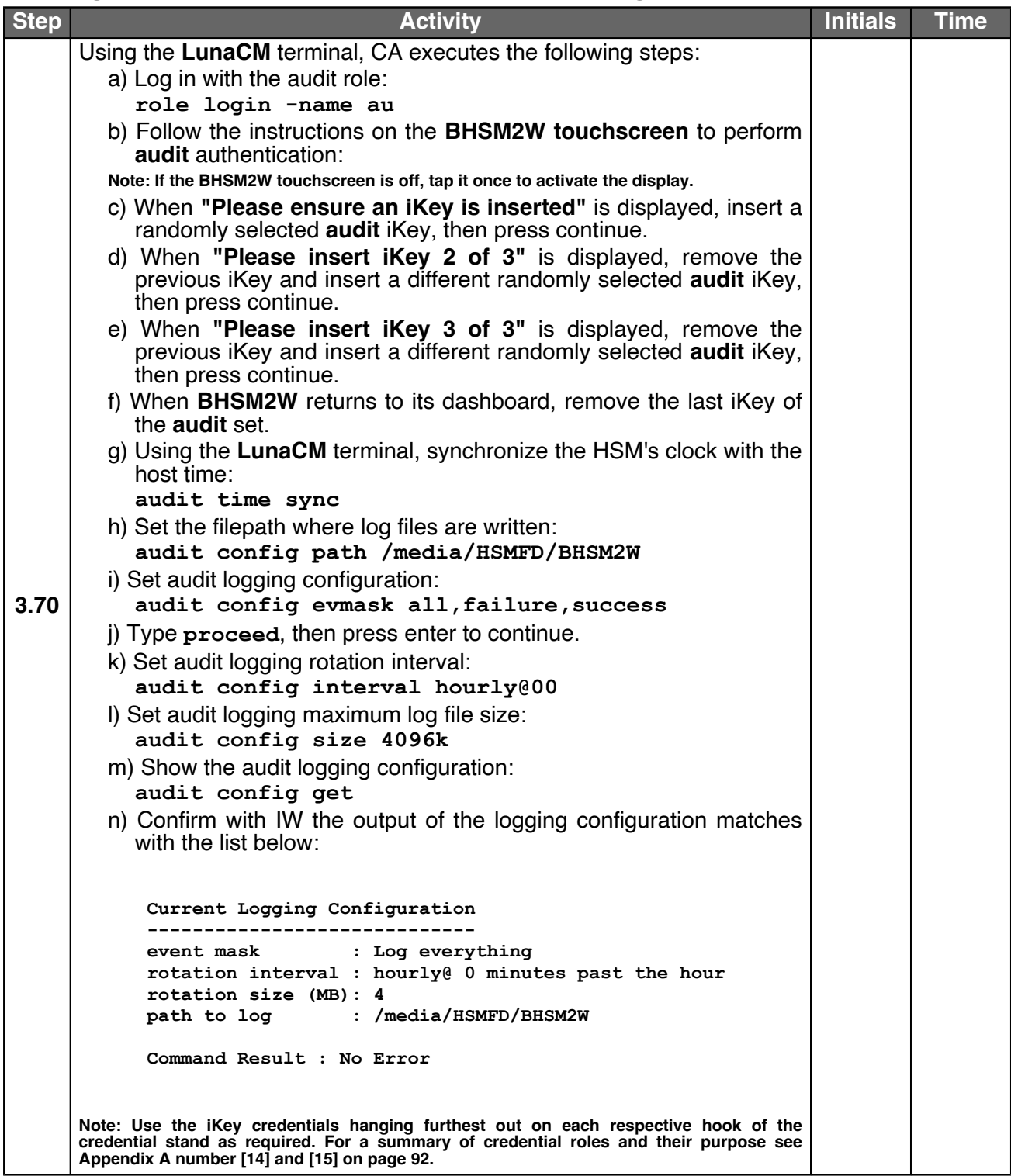

## **Initialize BHSM2W (Tier 7) Administrative Partition**

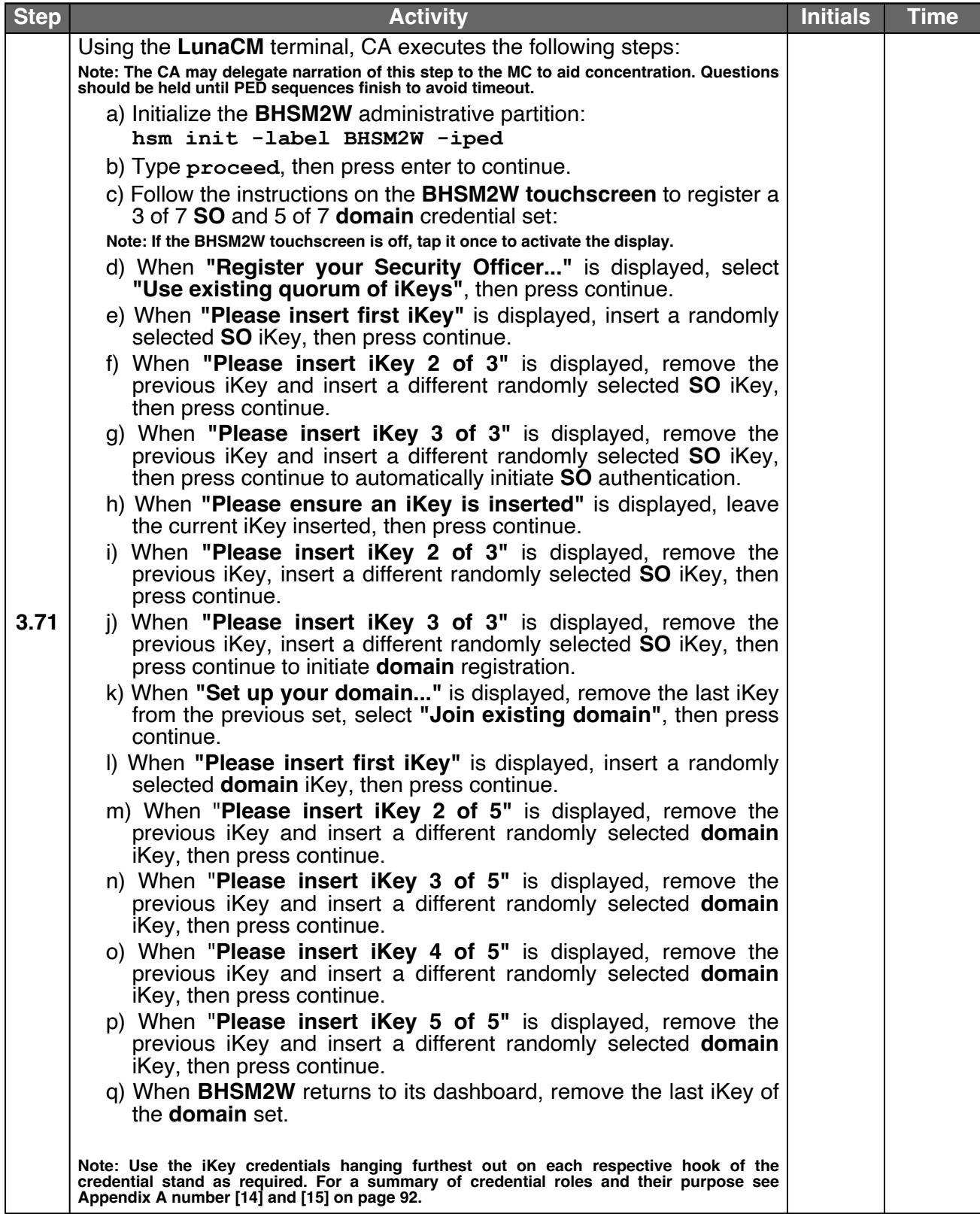

#### **Configure BHSM2W (Tier 7) Global Policies**

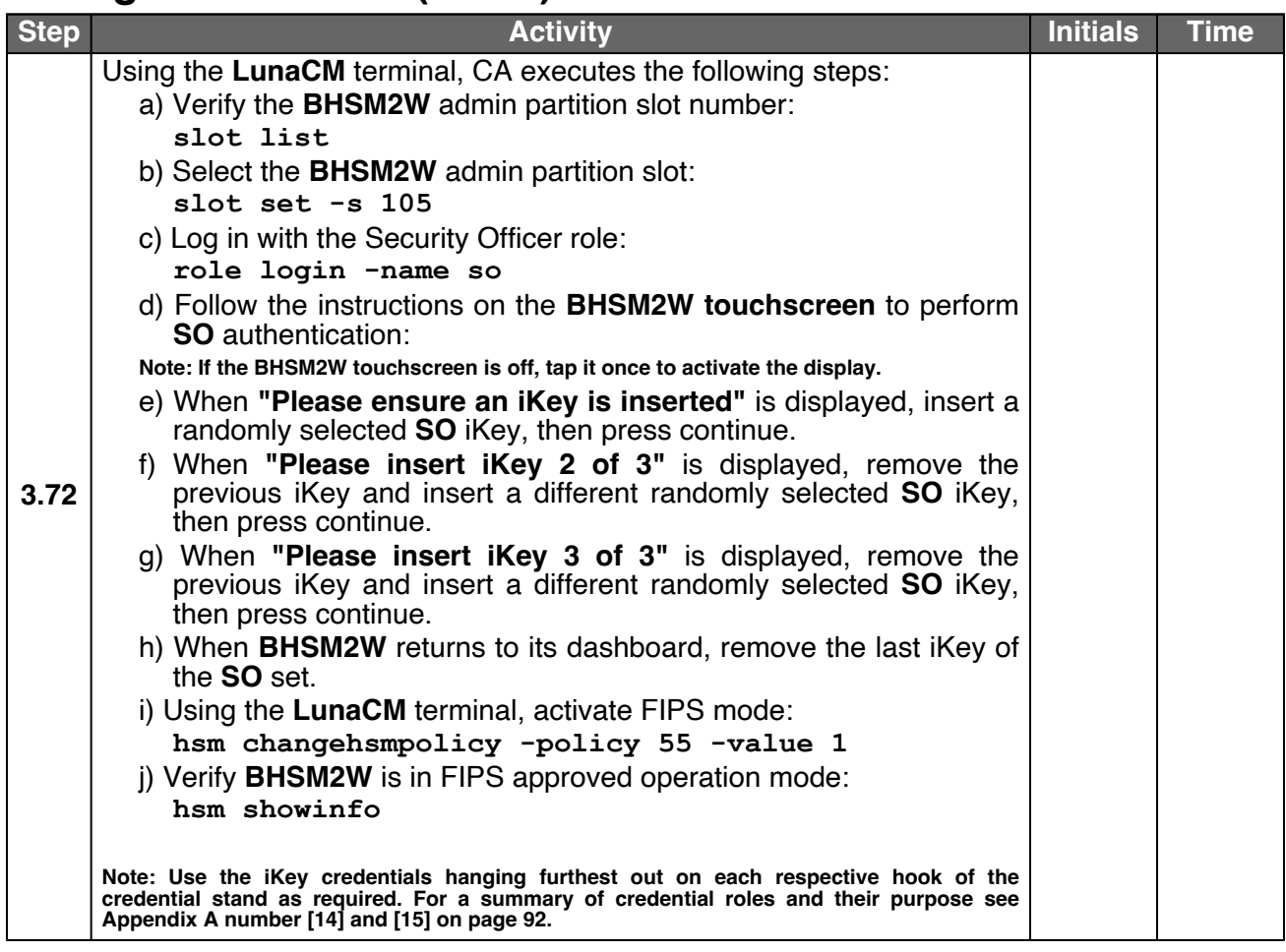

#### **Back Up KSK Key Pair to BHSM2W (Tier 7) 1/3**

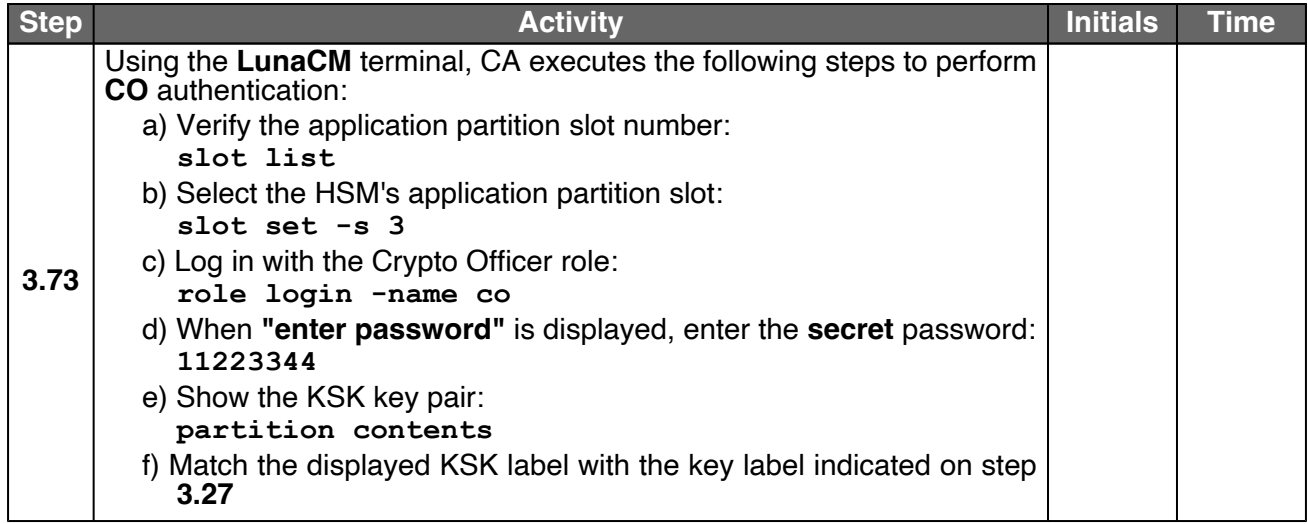

## **Back Up KSK Key Pair to BHSM2W (Tier 7) 2/3**

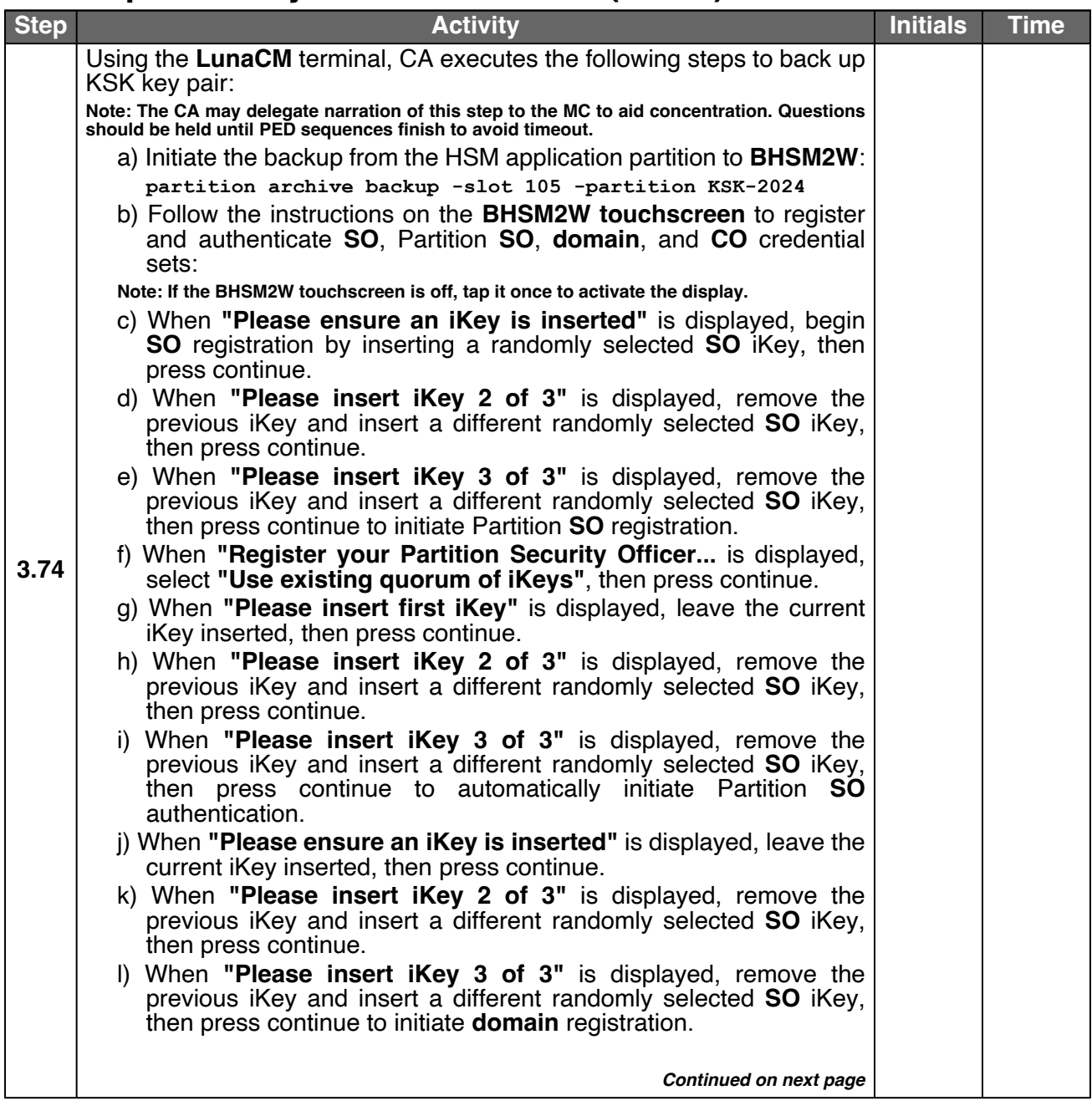

## **Back Up KSK Key Pair to BHSM2W (Tier 7) 2/3 (Continued)**

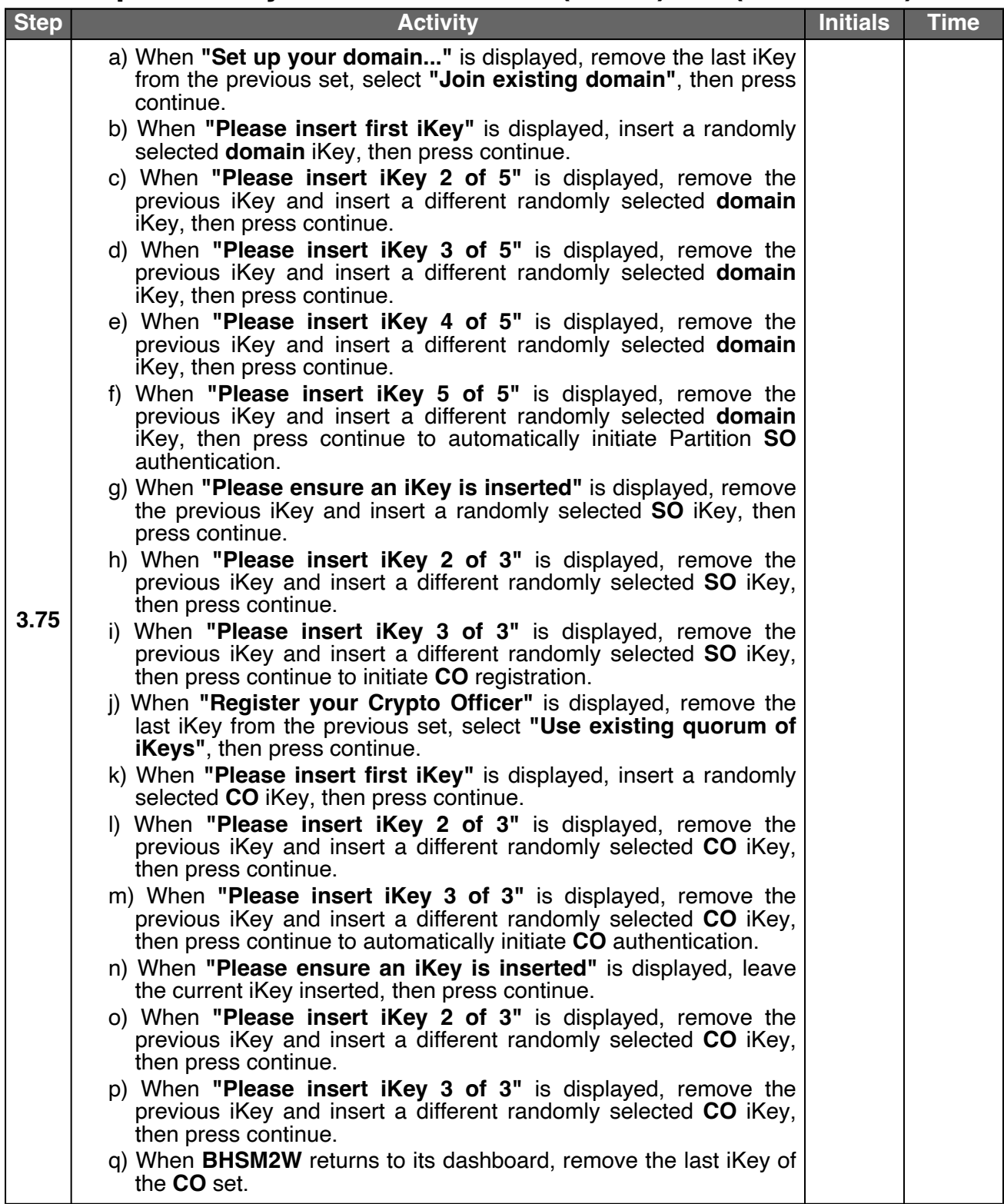

#### **Back Up KSK Key Pair to BHSM2W (Tier 7) 3/3**

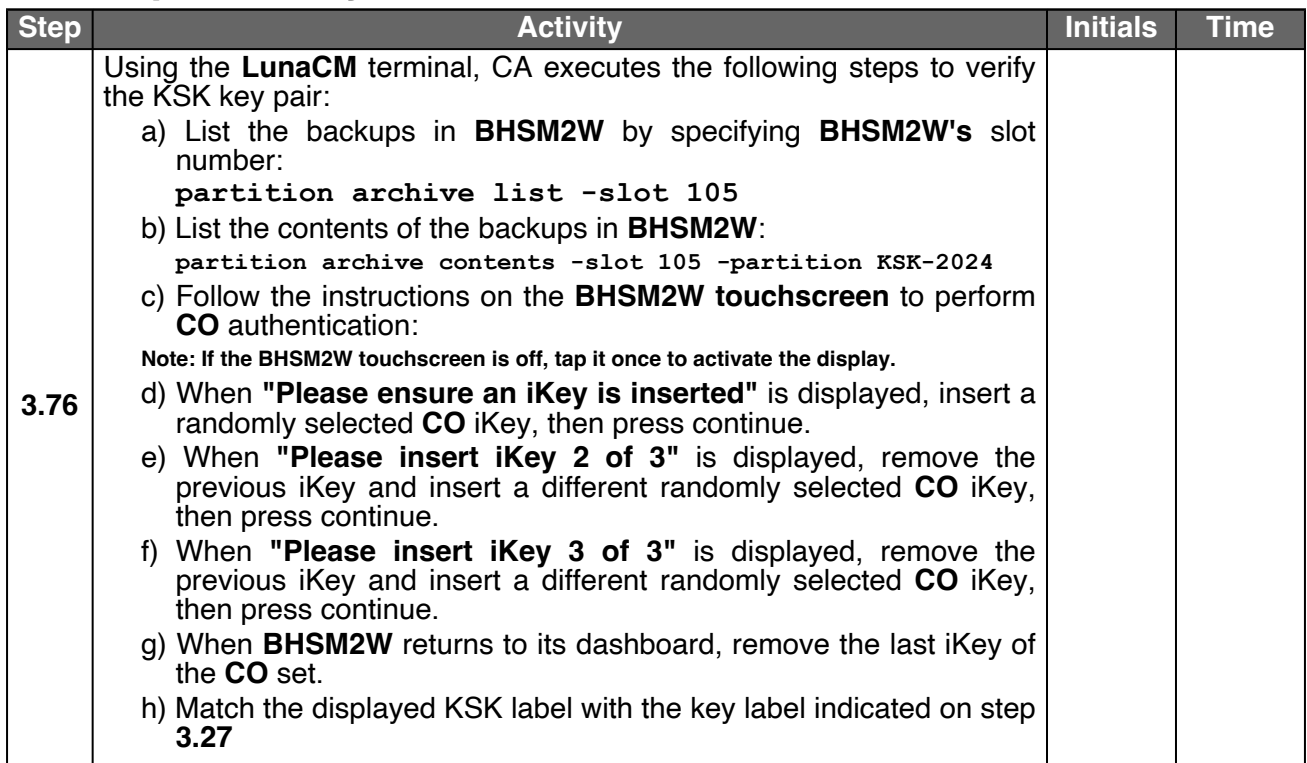

### **Place HSM9E (Tier 7) into Secure Transport Mode (STM)**

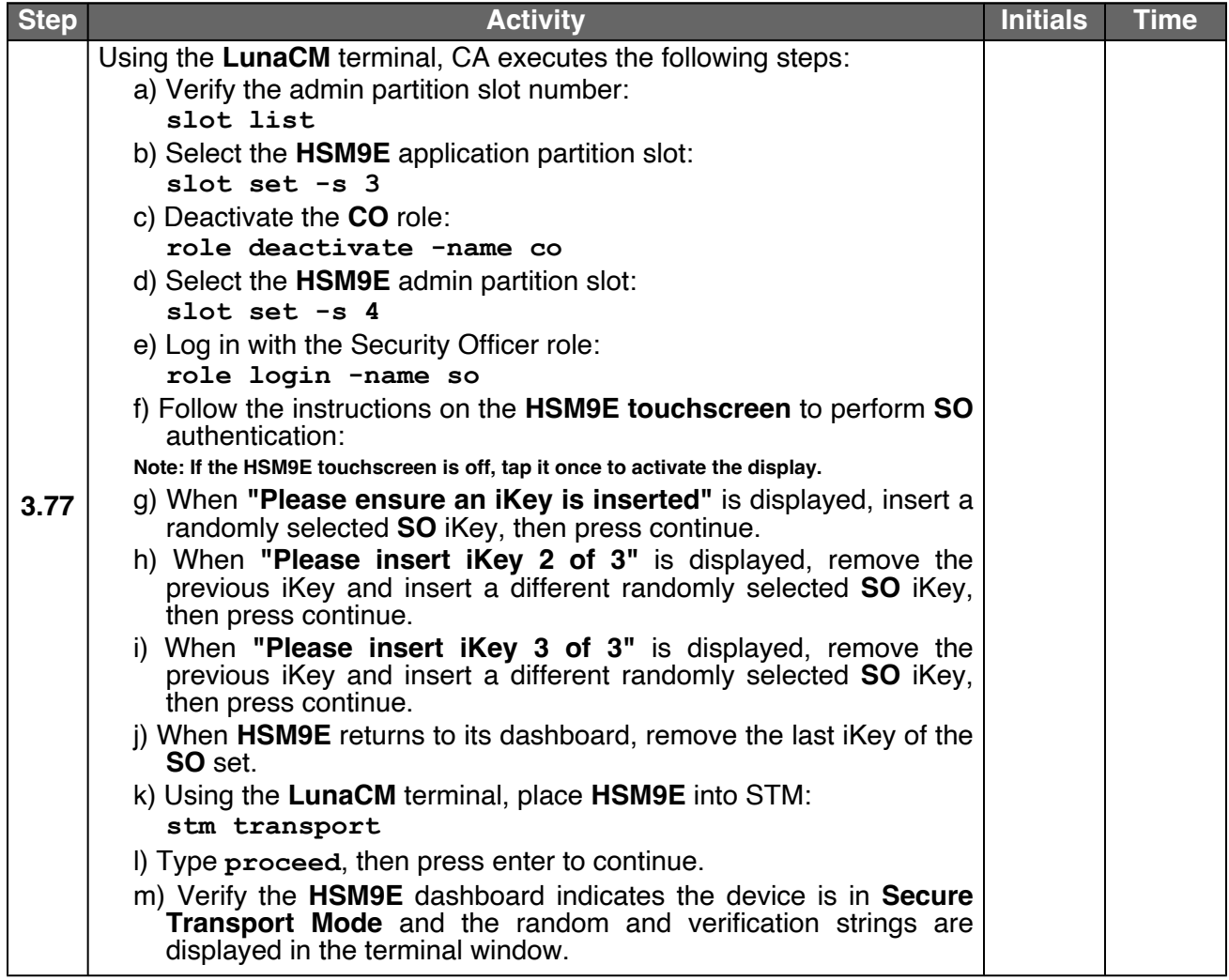

#### **Print HSM9E Secure Transport Mode (STM) Strings**

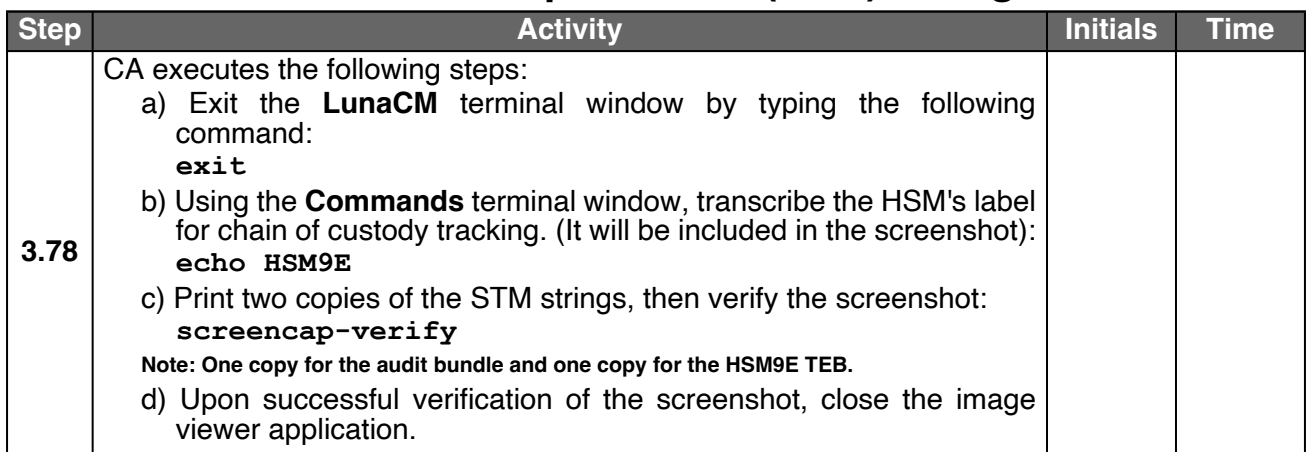

## **Place HSM9E (Tier 7) in the TEB**

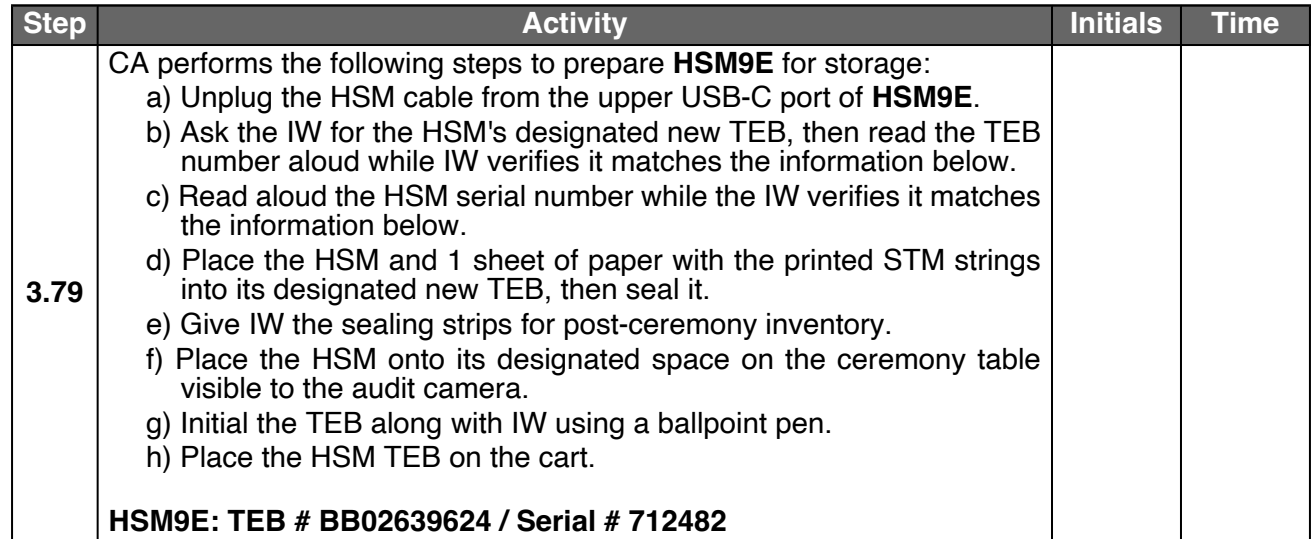

#### **HSM10E (Tier 7) Setup**

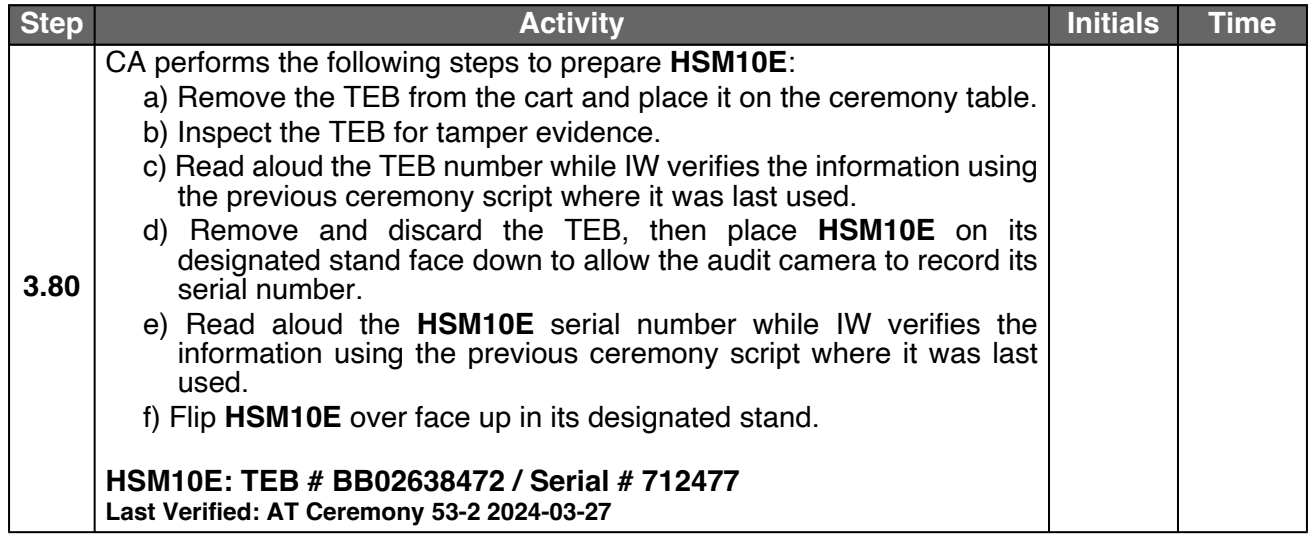

## **Power ON HSM10E (Tier 7)**

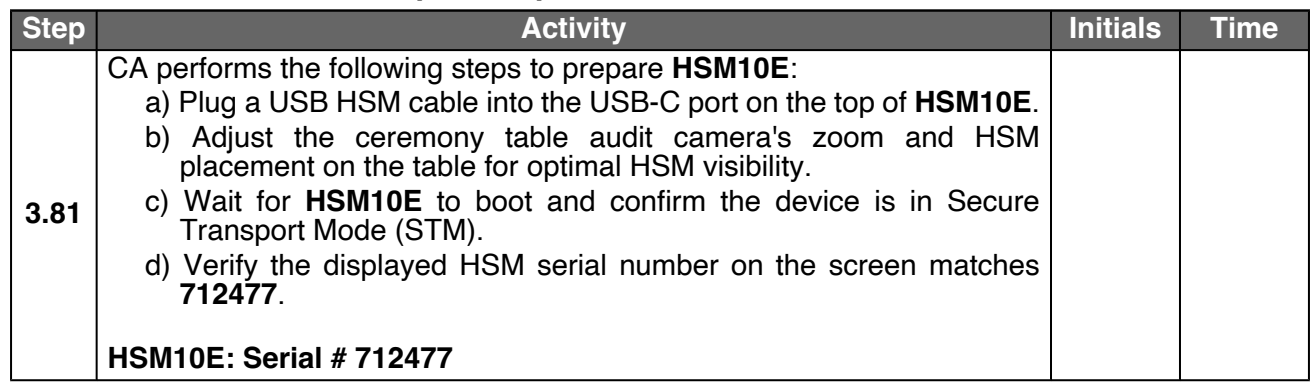

### **Recover HSM10E (Tier 7) from Secure Transport Mode (STM)**

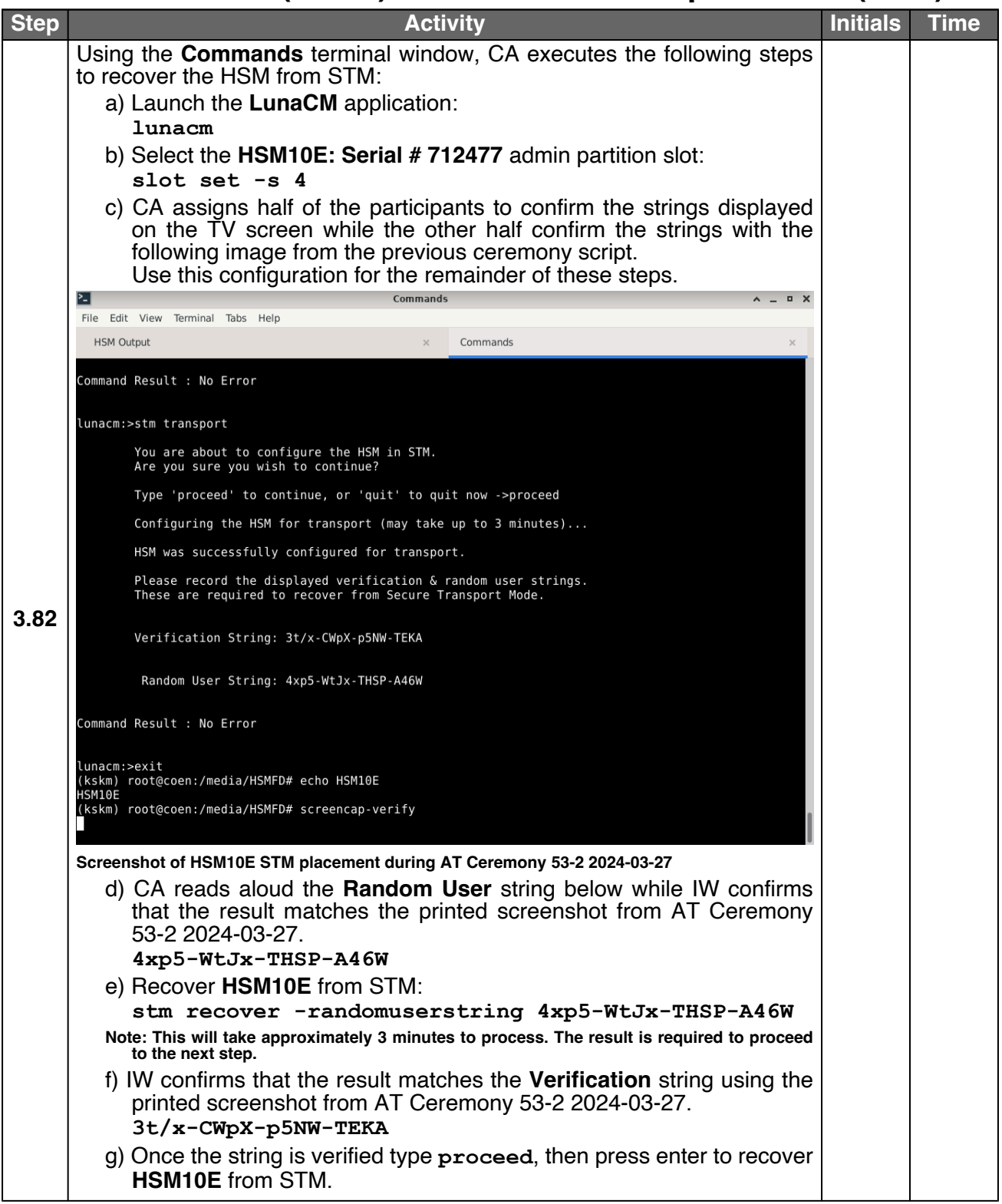

## **Register HSM10E (Tier 7) Audit Credentials**

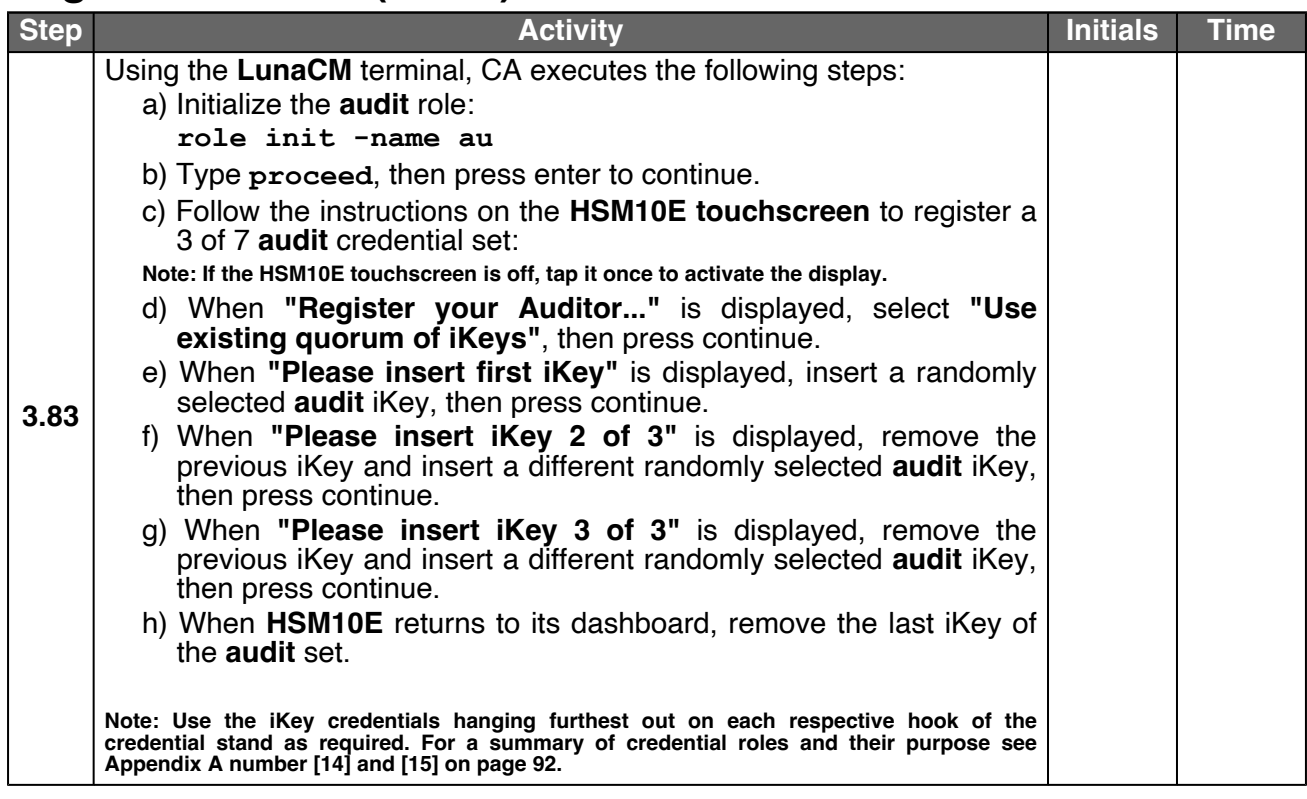

## **Configure HSM10E (Tier 7) Audit Settings**

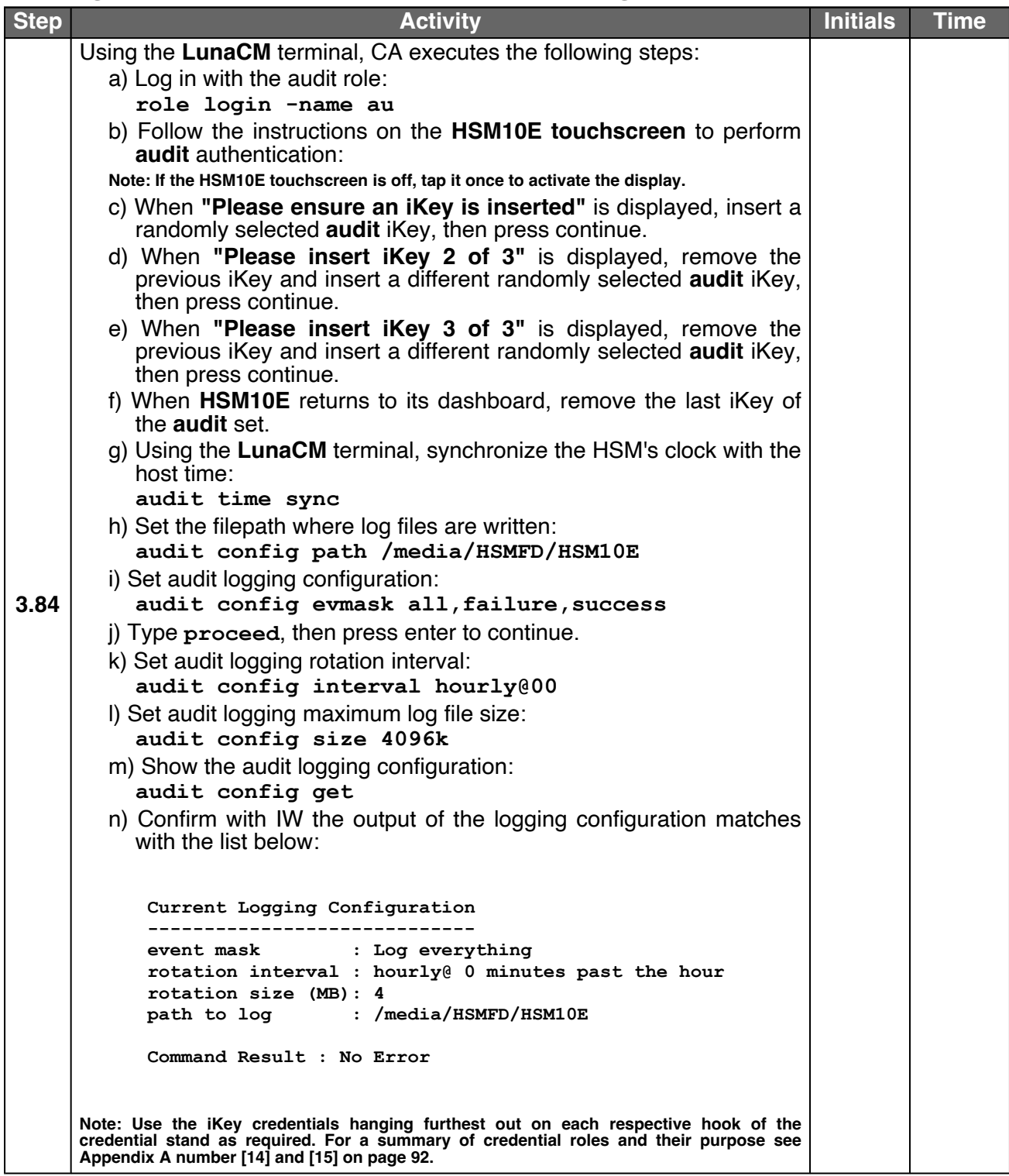
## **Initialize HSM10E (Tier 7) Administrative Partition**

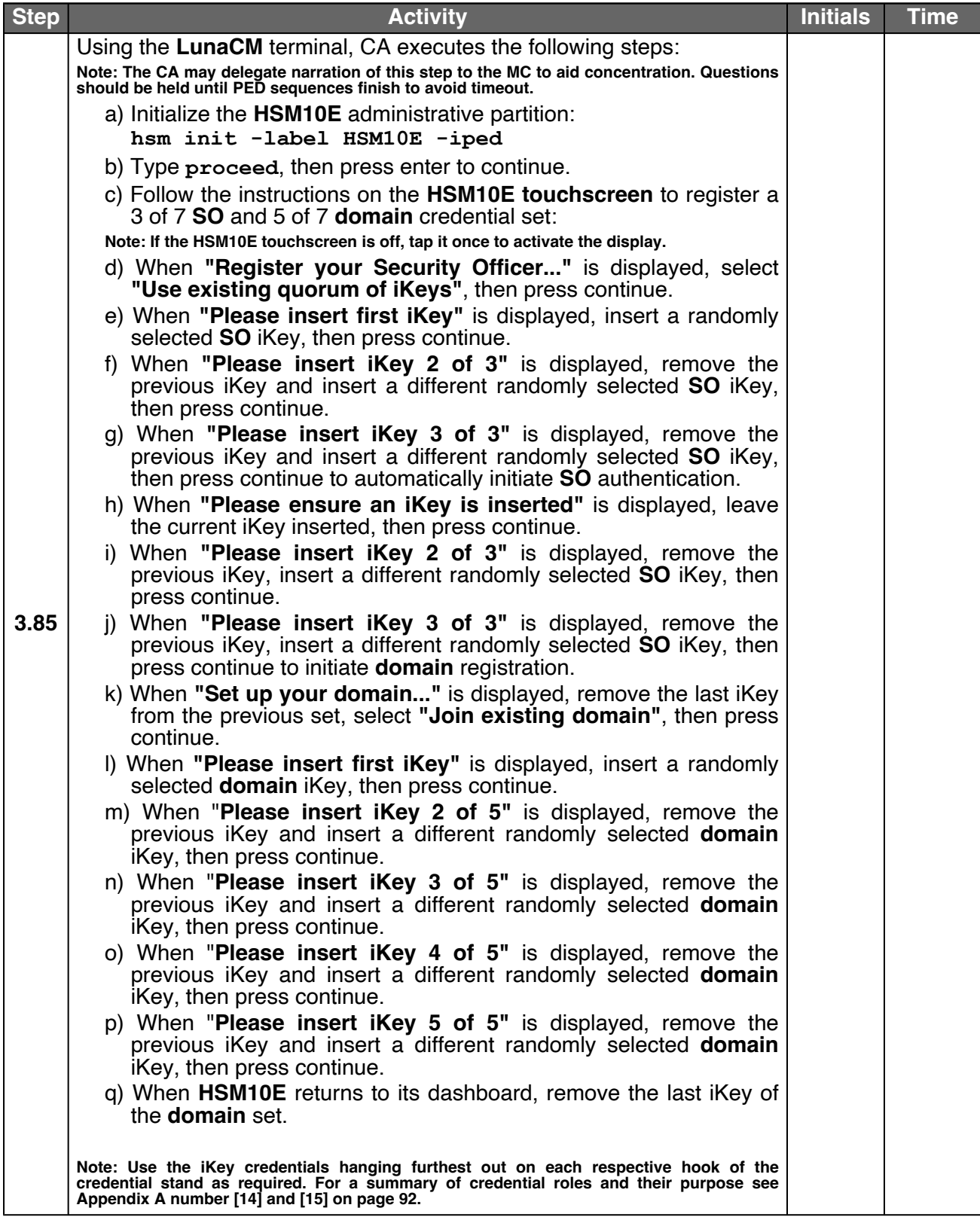

## **Configure HSM10E (Tier 7) Global Policies**

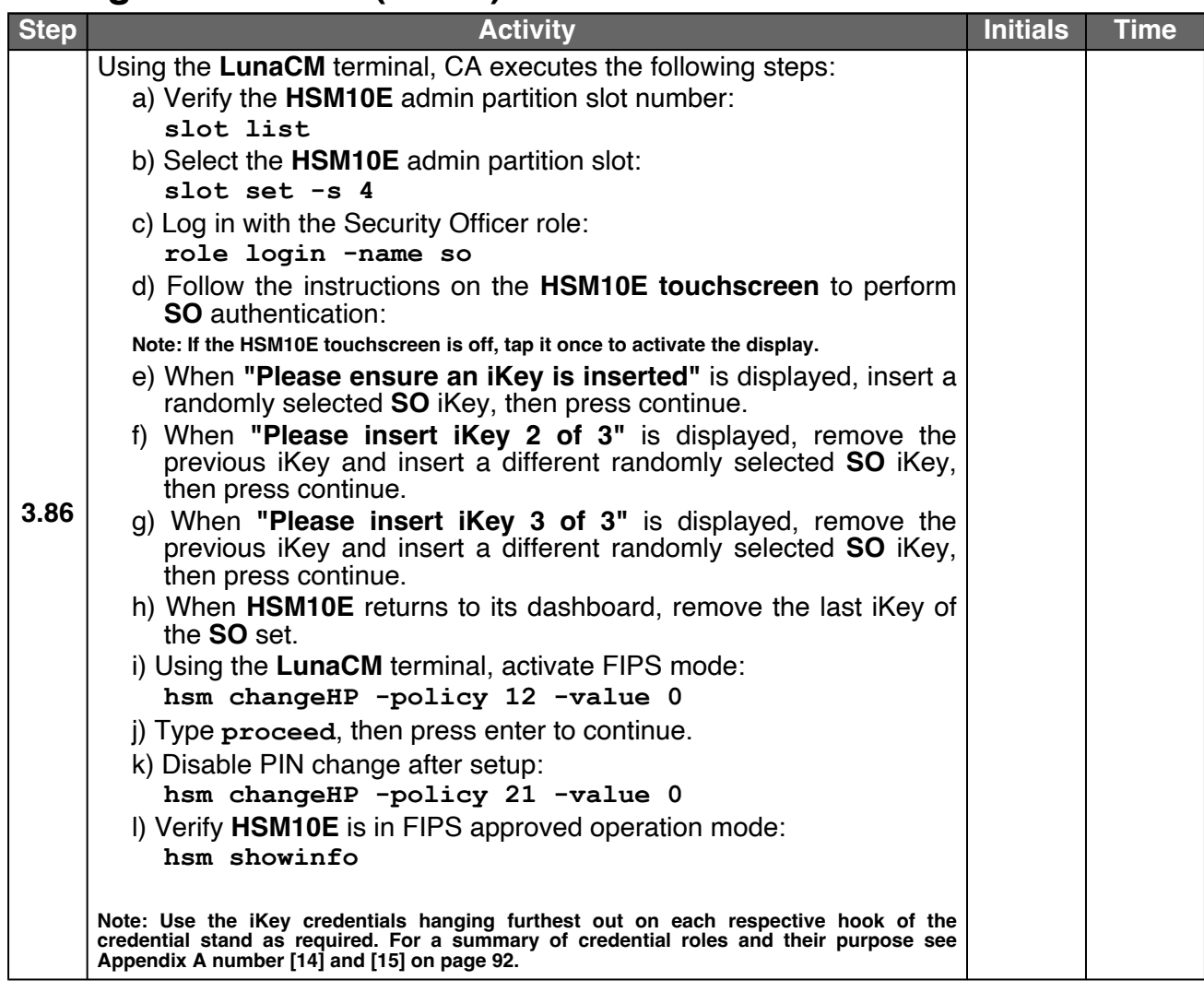

# **Create HSM10E (Tier 7) Application Partition**

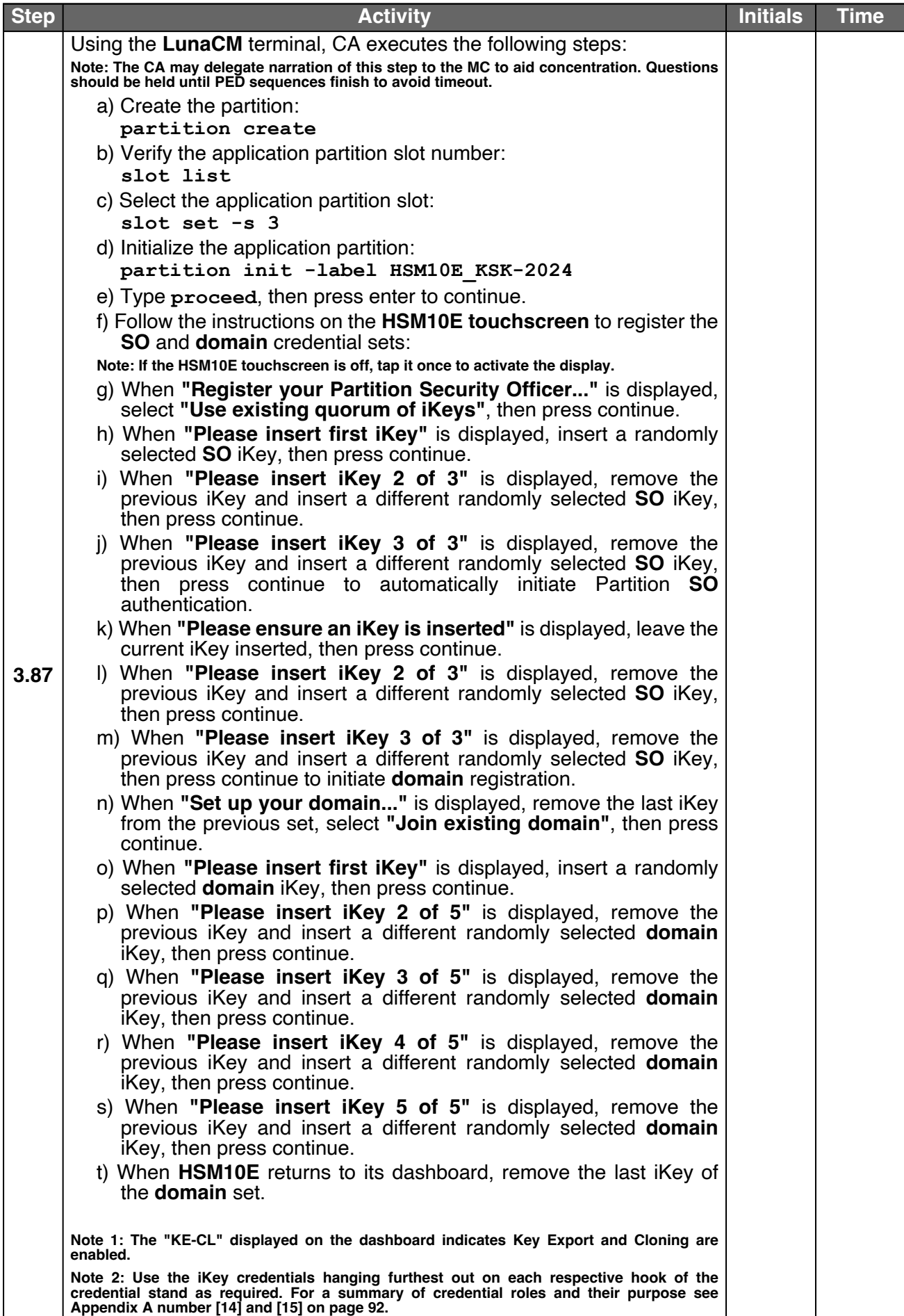

## **Configure HSM10E (Tier 7) Partition Policies**

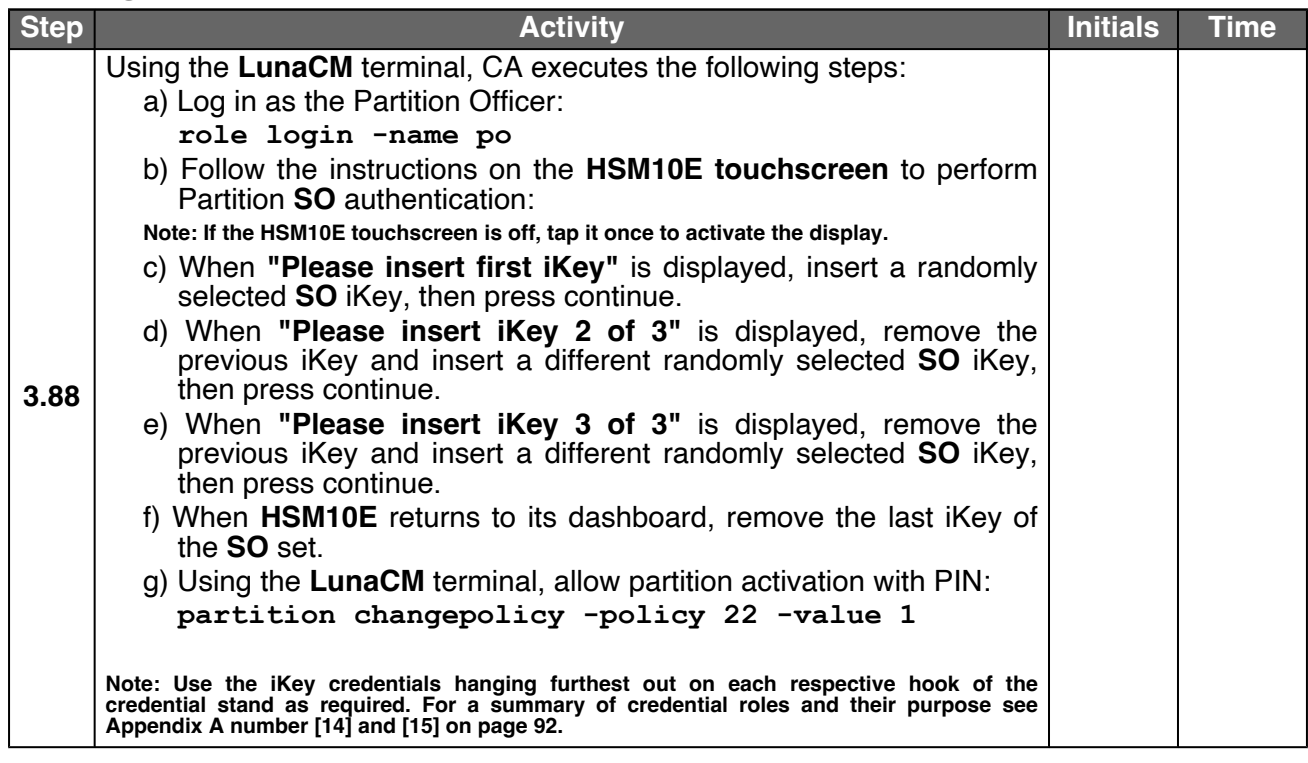

## **Register HSM10E (Tier 7) CO Credentials and PIN**

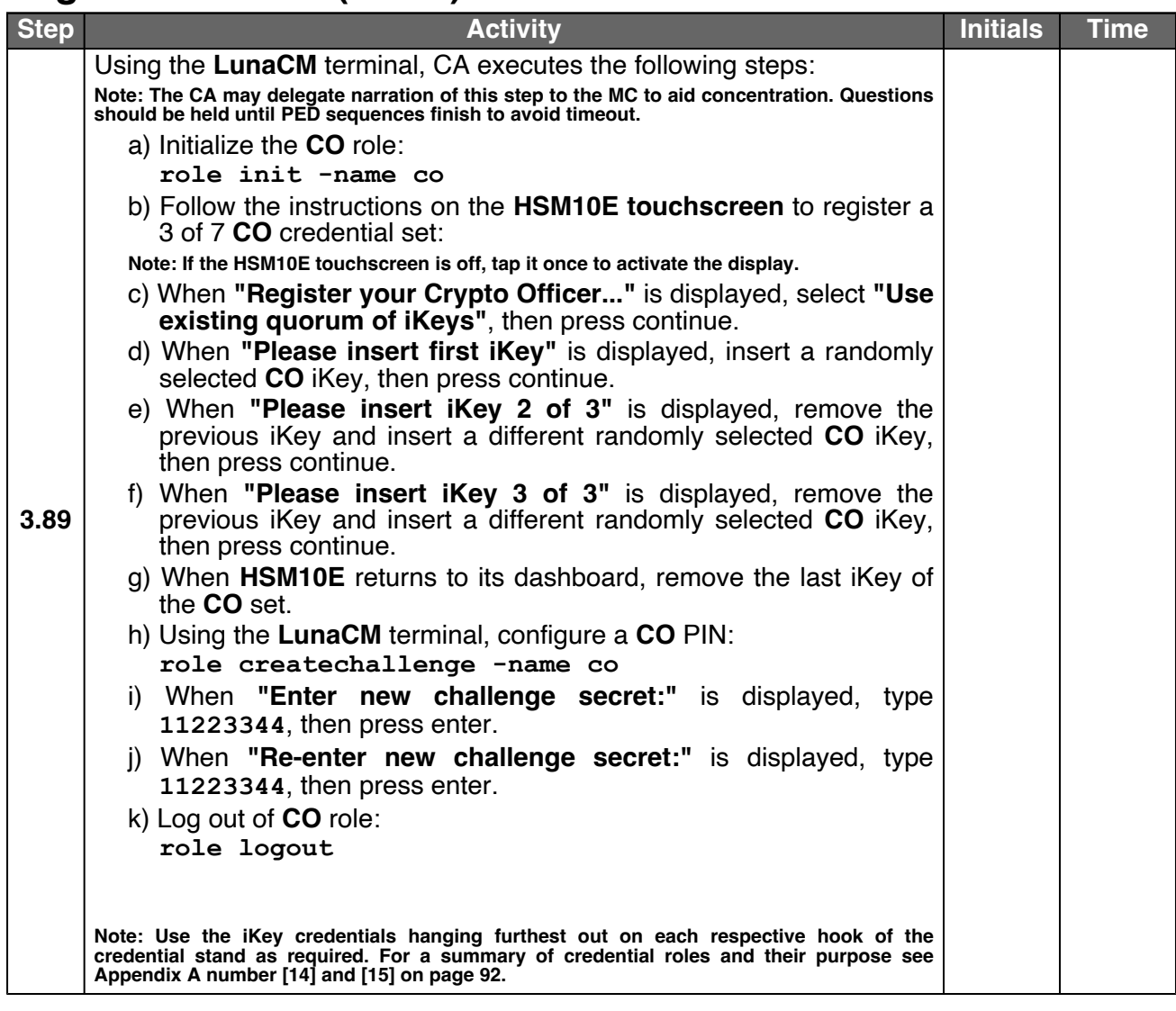

## **Restore the KSK Key Pair to HSM10E (Tier 7)**

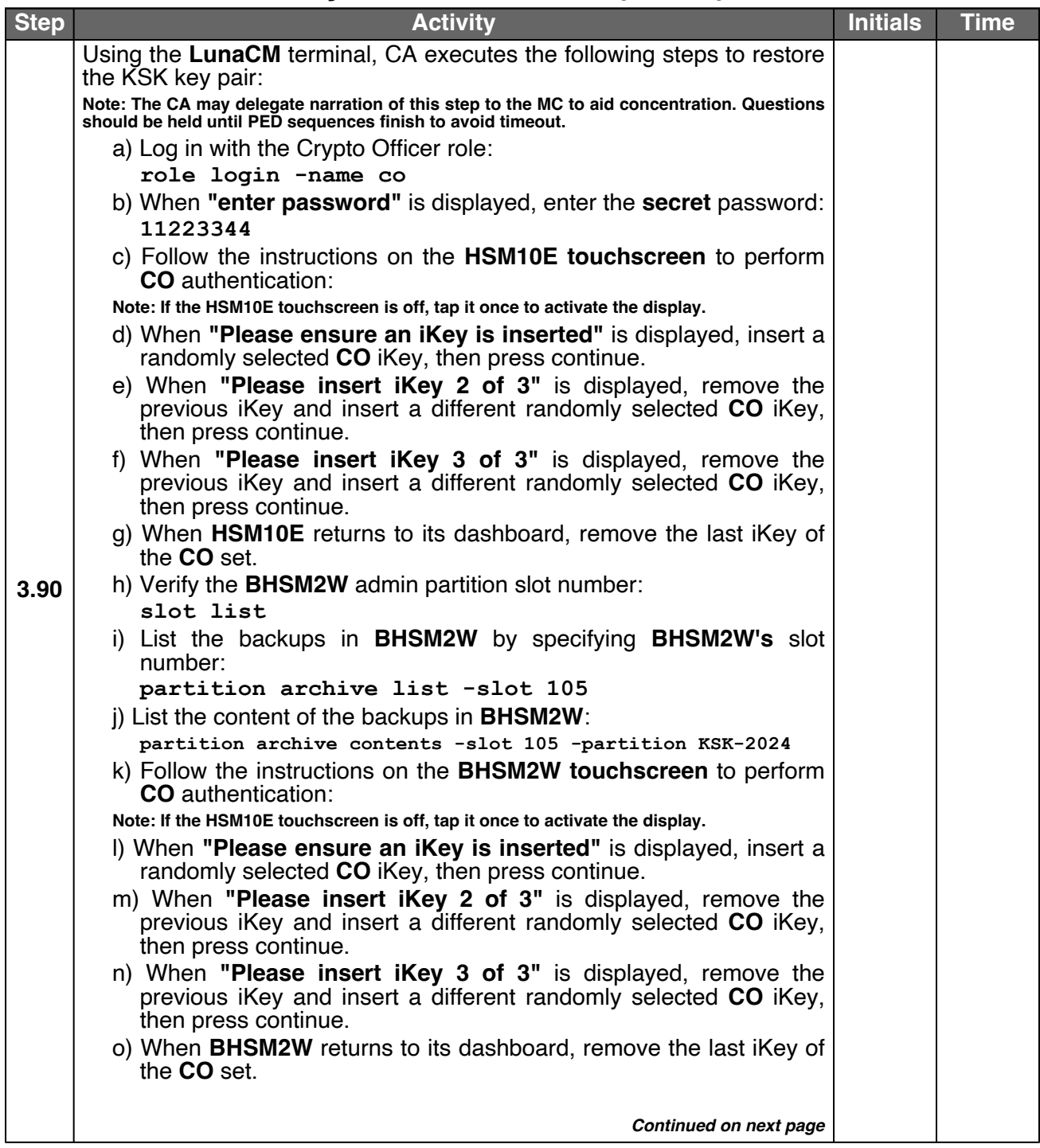

## **Restore the KSK Key Pair to HSM10E (Tier 7) (Continued)**

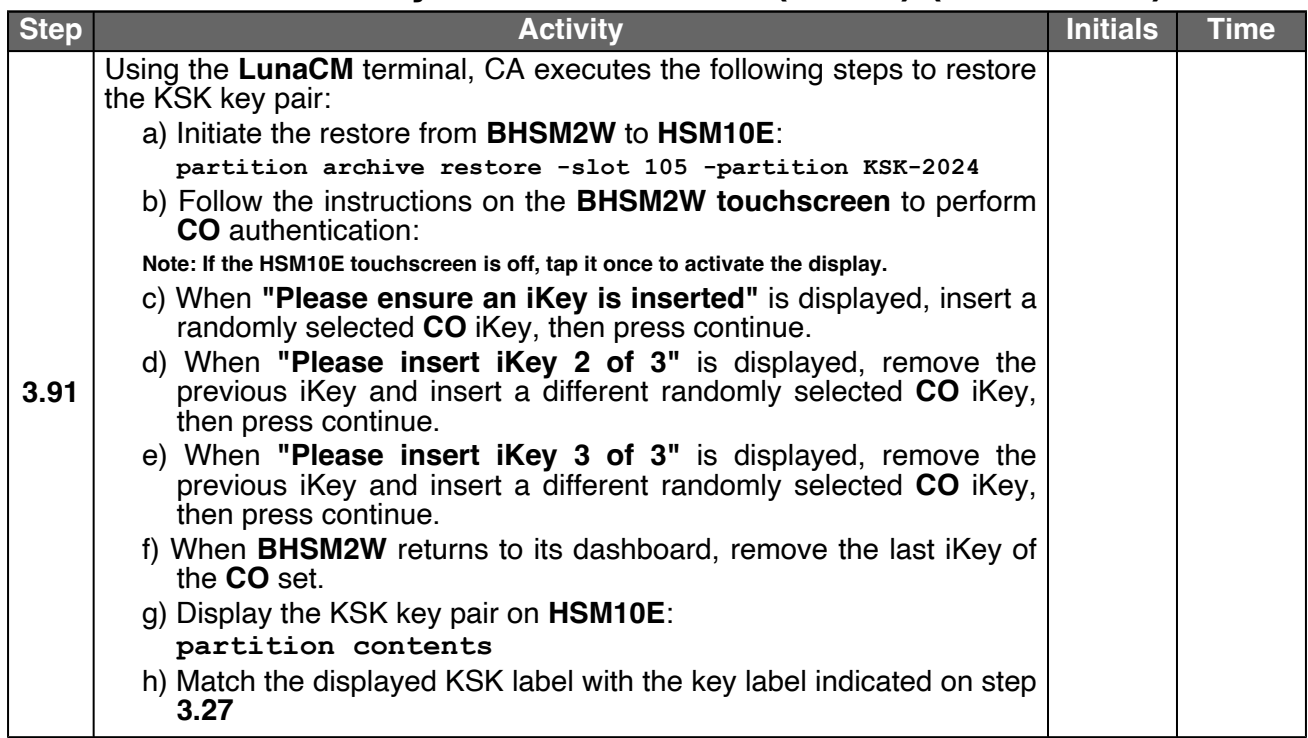

## **Verify KSK Key Pair in HSM10E (Tier 7)**

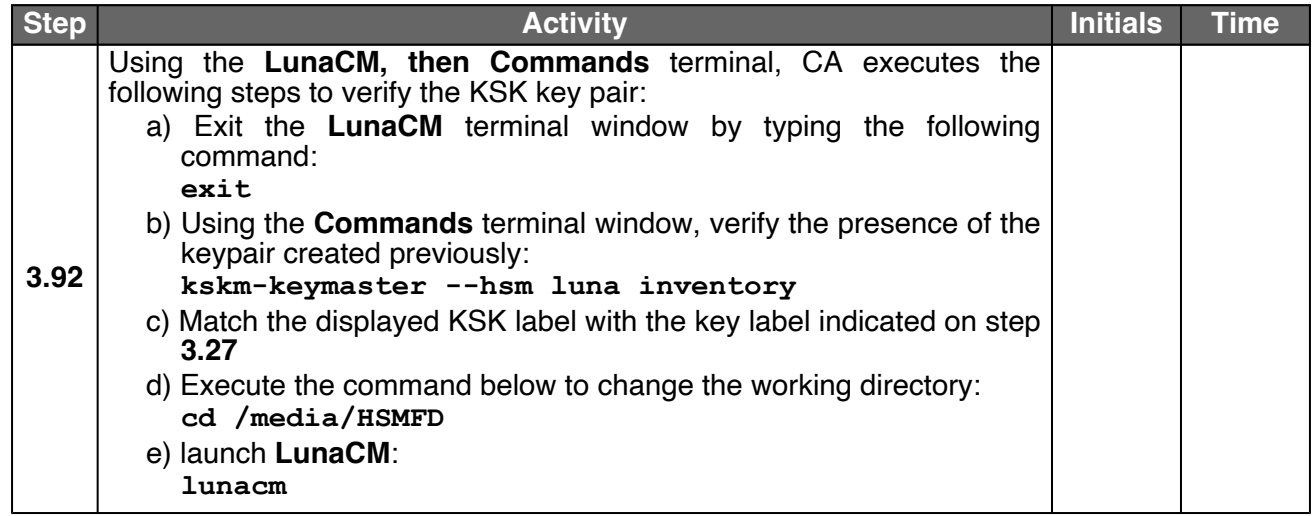

### **Place BHSM2W (Tier 7) into Secure Transport Mode (STM)**

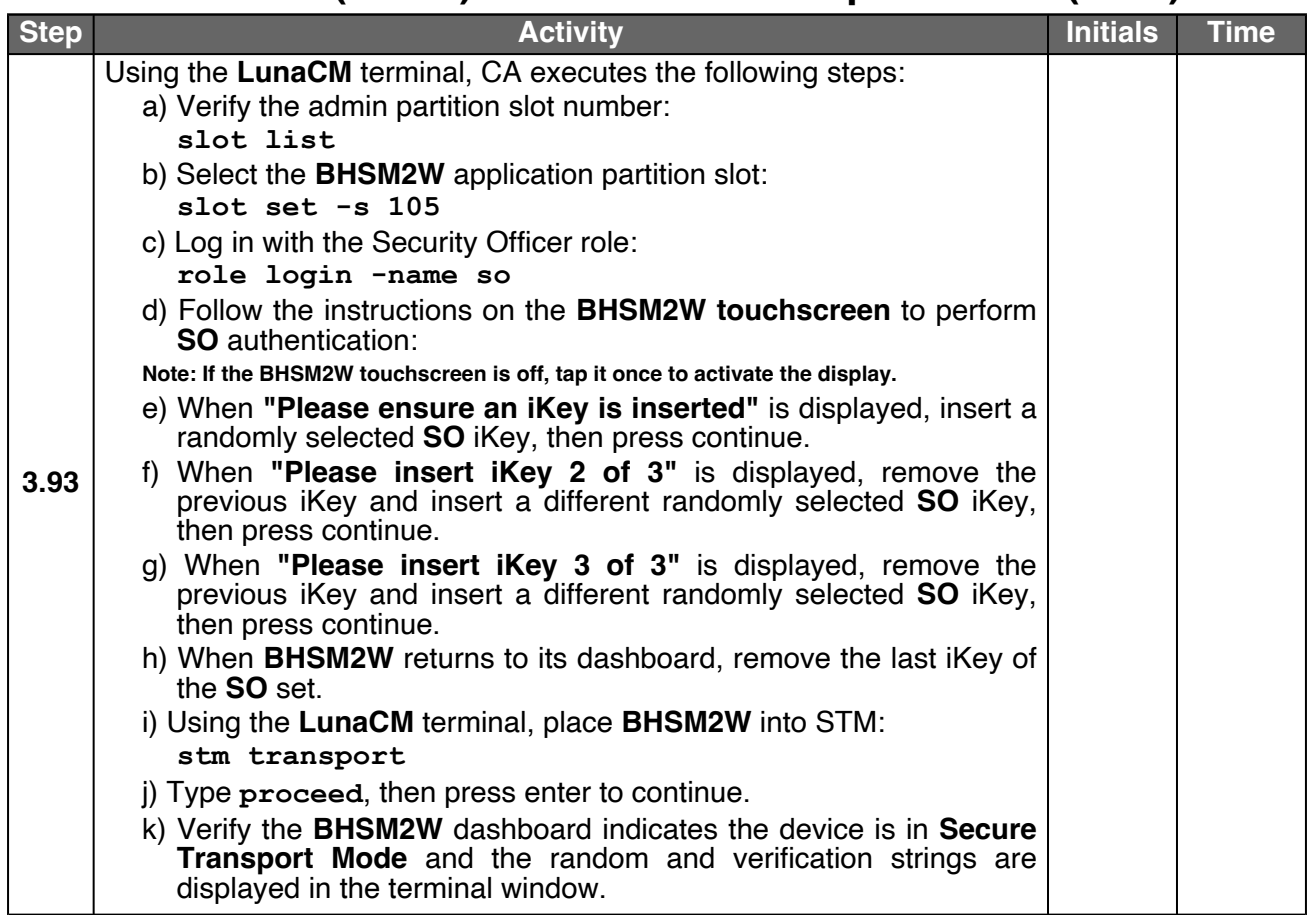

## **Print BHSM2W Secure Transport Mode (STM) Strings**

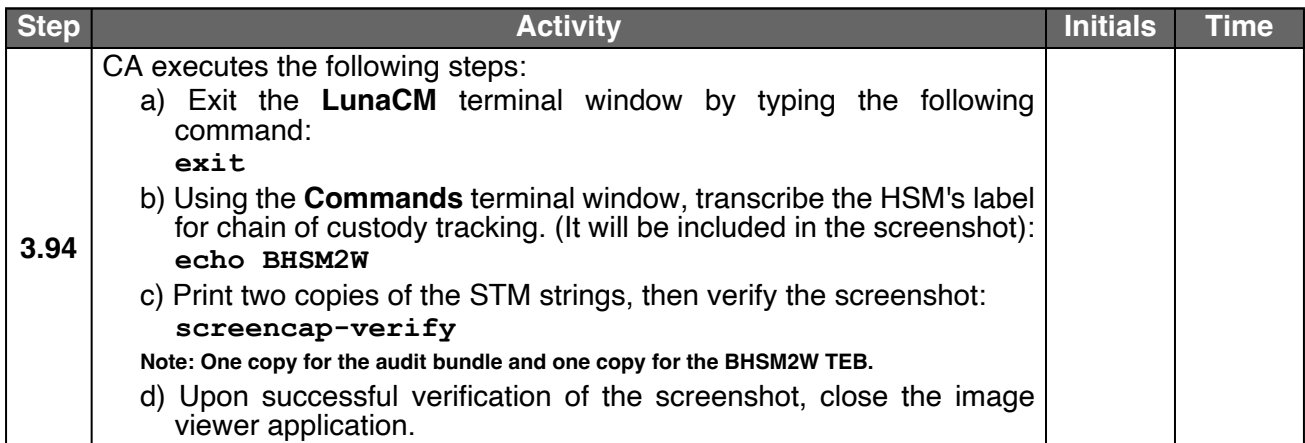

## **Place BHSM2W (Tier 7) in the TEB**

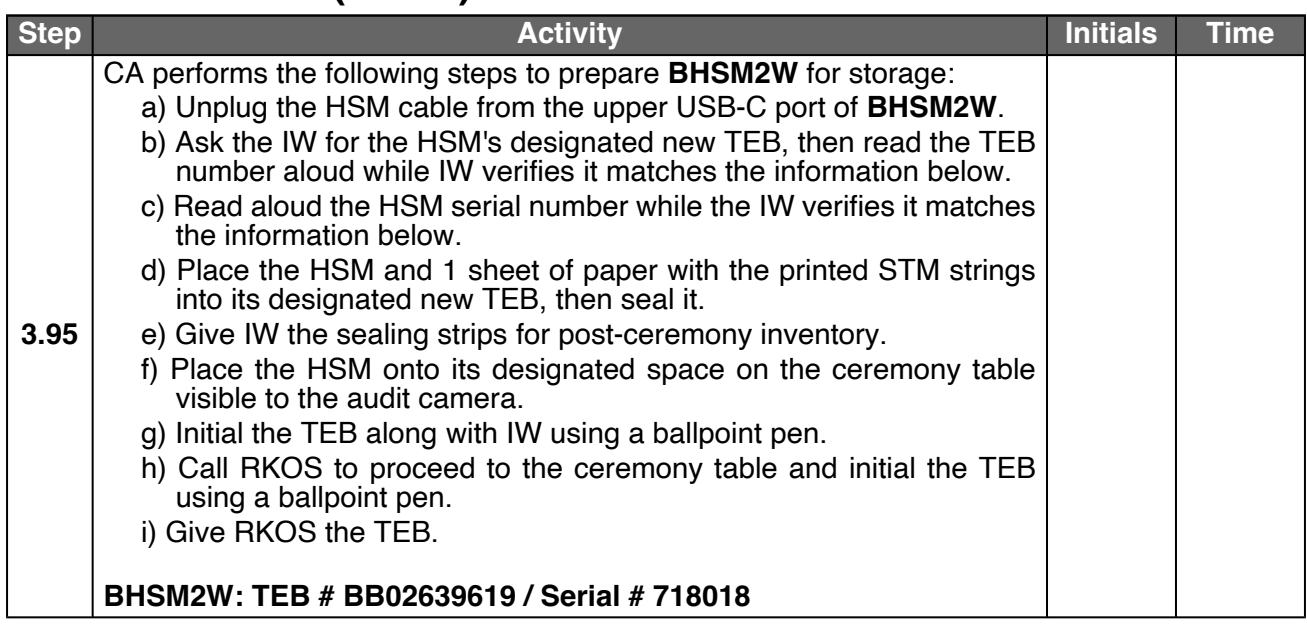

## **Launch LunaCM**

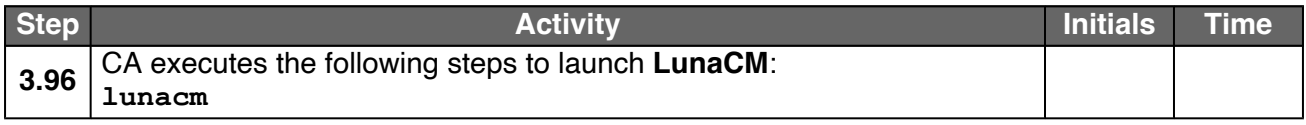

### **Place HSM10E (Tier 7) into Secure Transport Mode (STM)**

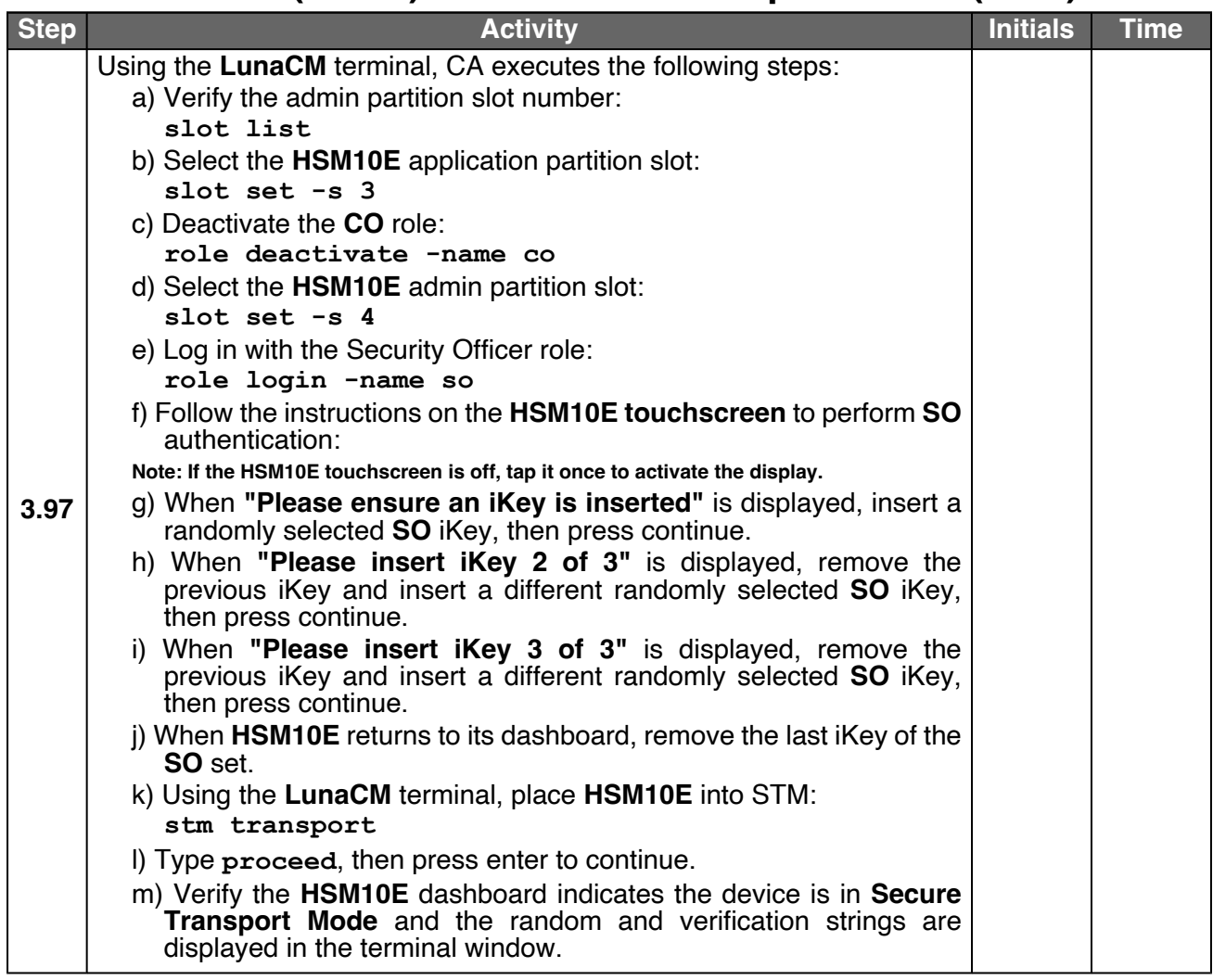

## **Print HSM10E Secure Transport Mode (STM) Strings**

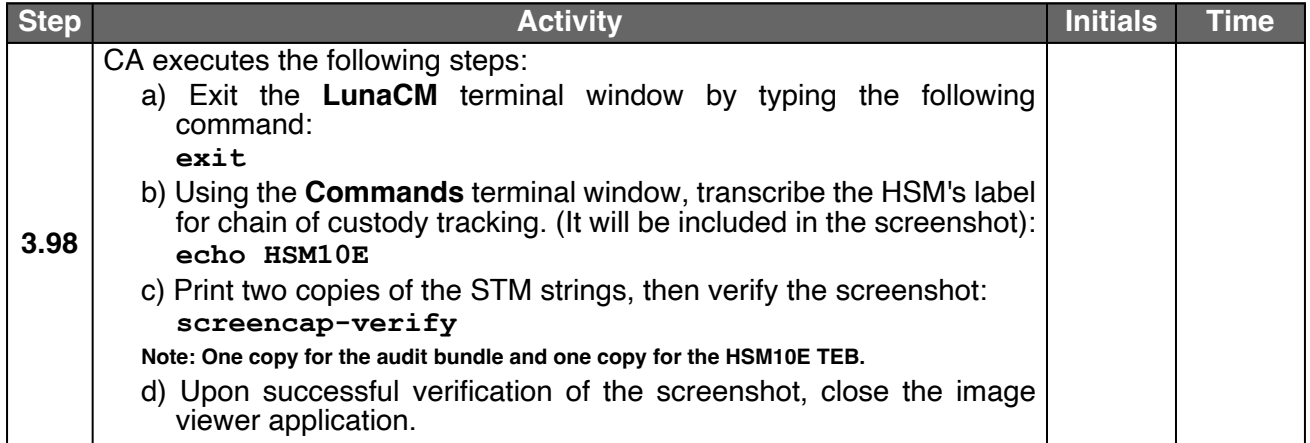

## **Place HSM10E (Tier 7) in the TEB**

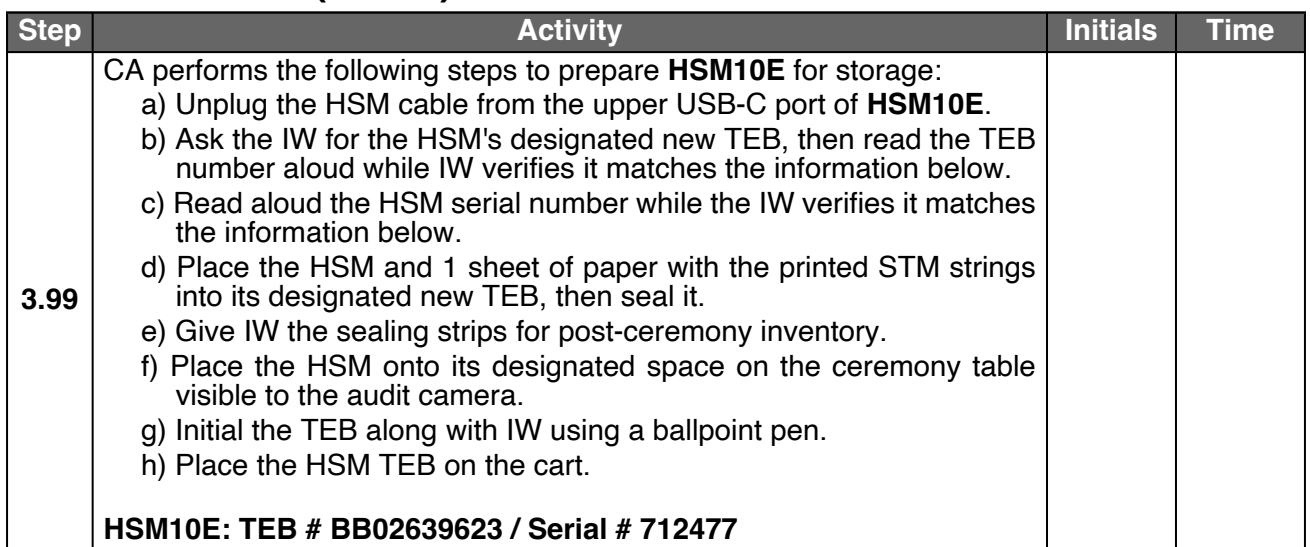

## **Ceremony Break**

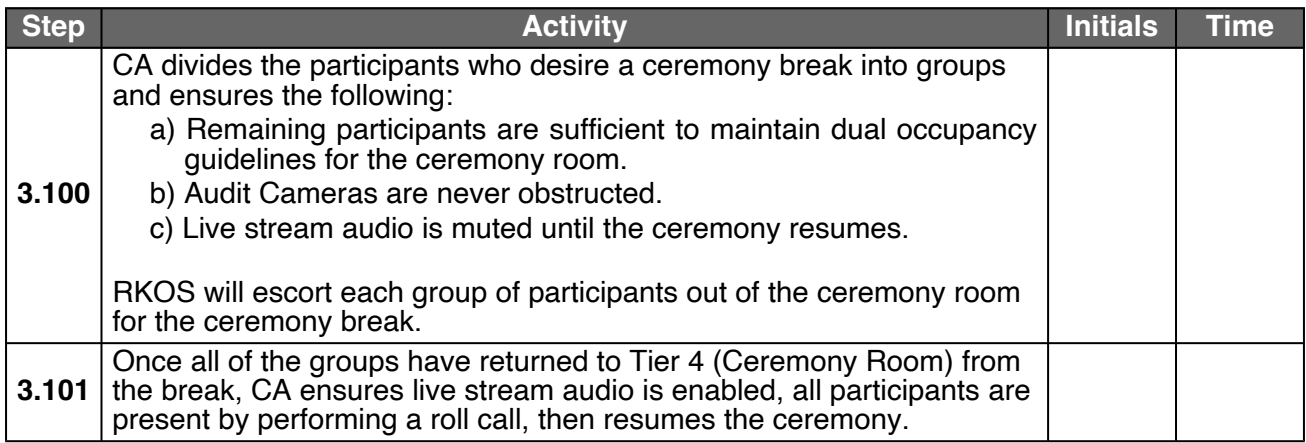

## **Act 4: Secure Hardware**

The CA will secure the ceremony hardware to prepare it for storage by performing the steps below:

- Copy the HSMFD contents
- Print log information
- Place the equipment and Crypto Officer credentials inside of TEBs
- Along with IW, escort SSC1 and equipment cart into Tier 5 (Safe Room) to return equipment to Safe #1
- Along with IW, escort SSC2 and COs into Tier 5 (Safe Room) to place Crypto Officers' credentials to Safe #2

### **Stop logging the Terminal Session**

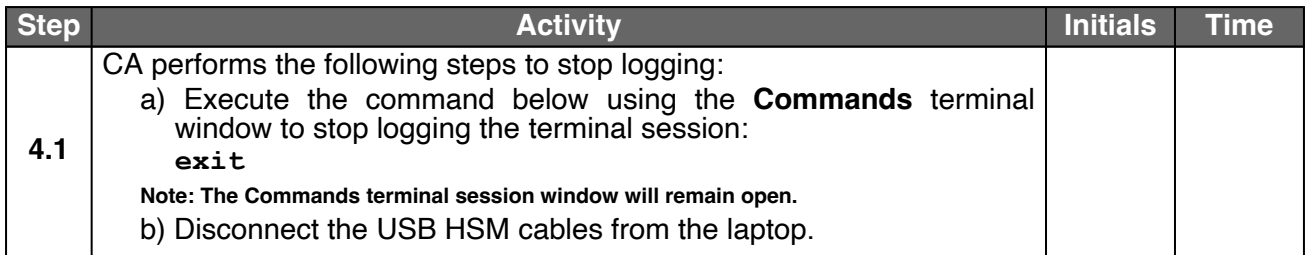

### **Print Logging Information**

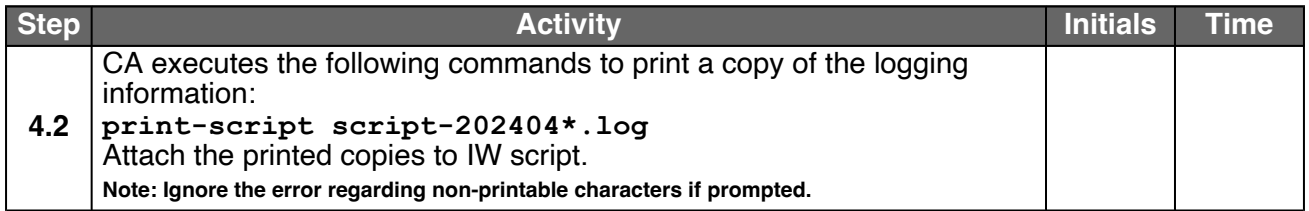

### **Prepare Blank FDs and Copy the HSMFD Contents**

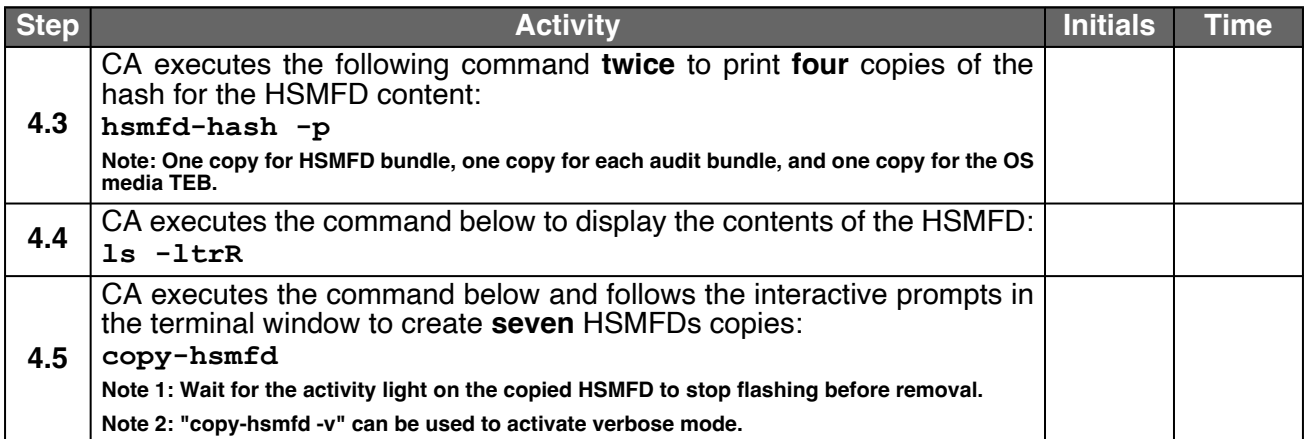

## **Place HSMFDs and OS Media into a TEB**

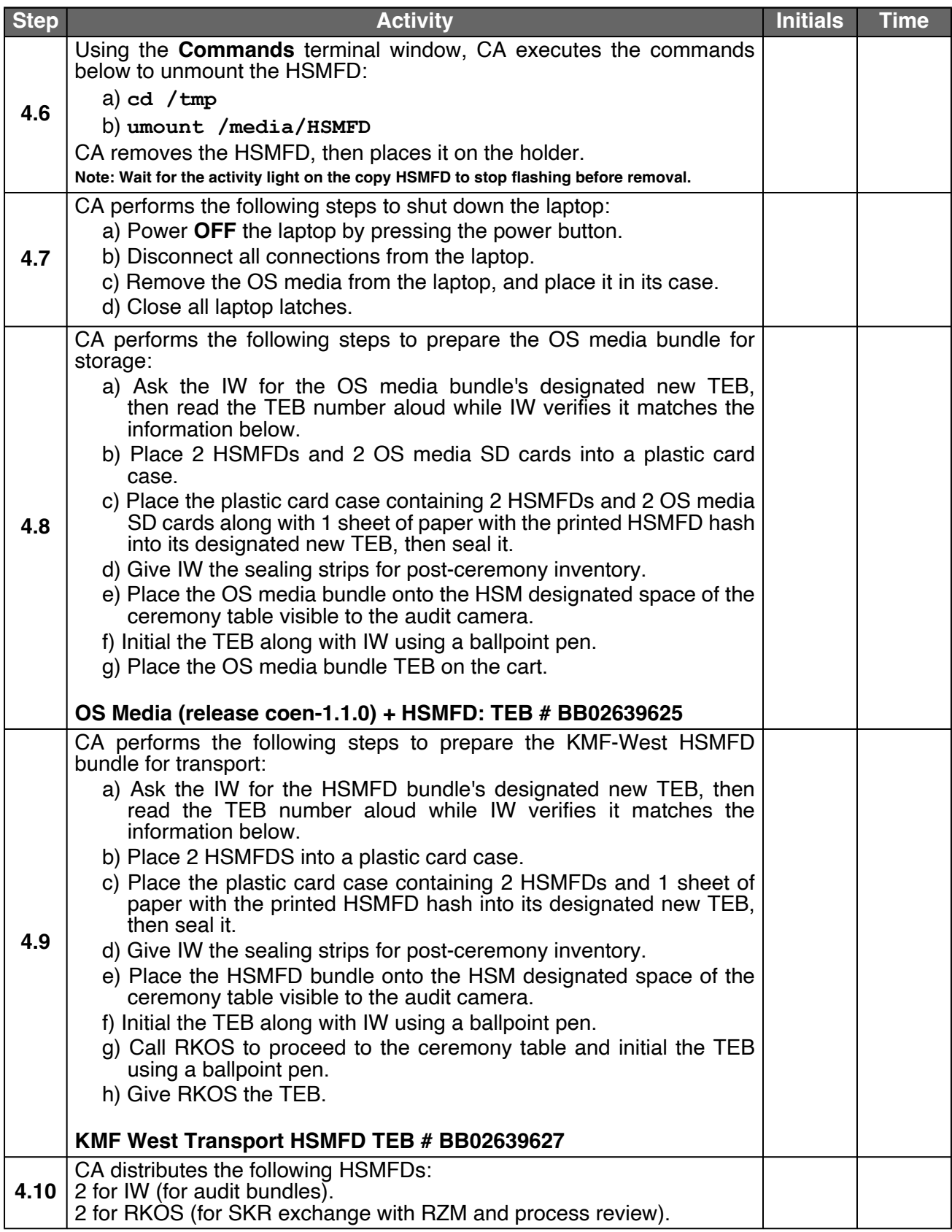

## **Place Laptop4 into a TEB**

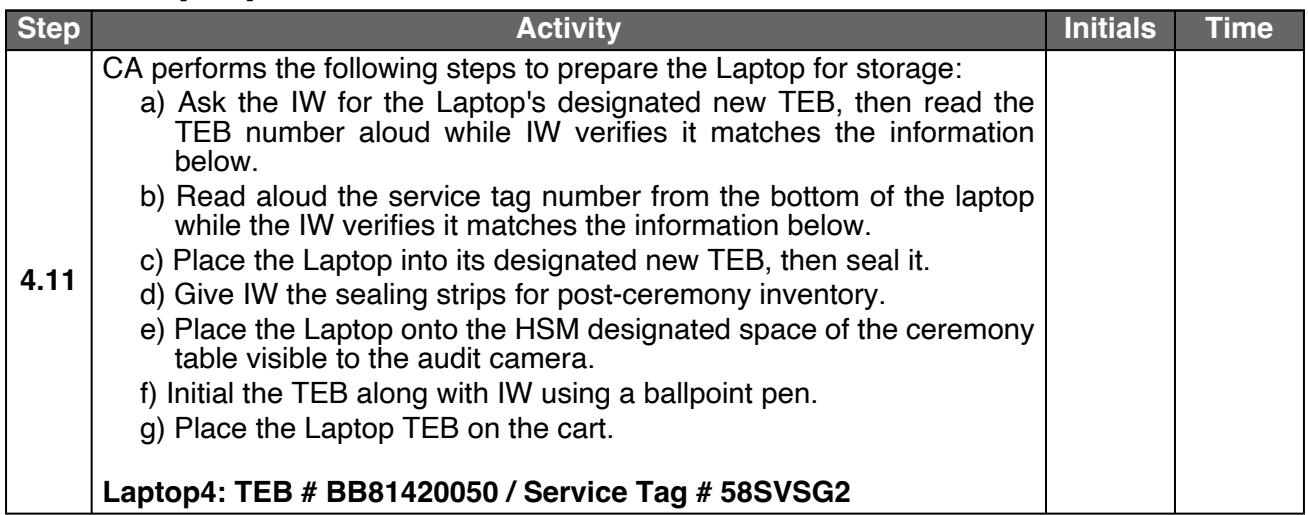

## **Return the Equipment to Safe #1 (Tier 6, Equipment Safe)**

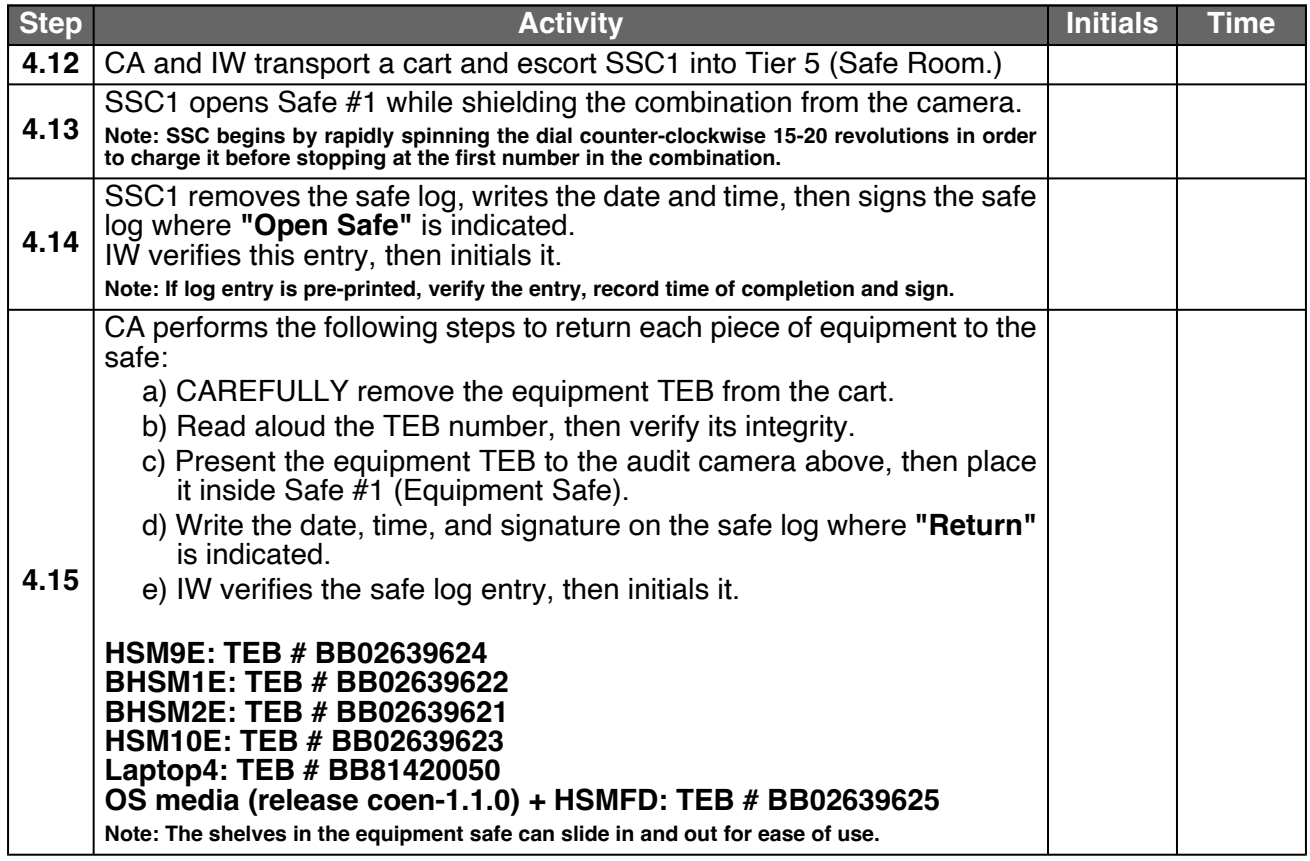

## **Close Safe #1 (Tier 6, Equipment Safe)**

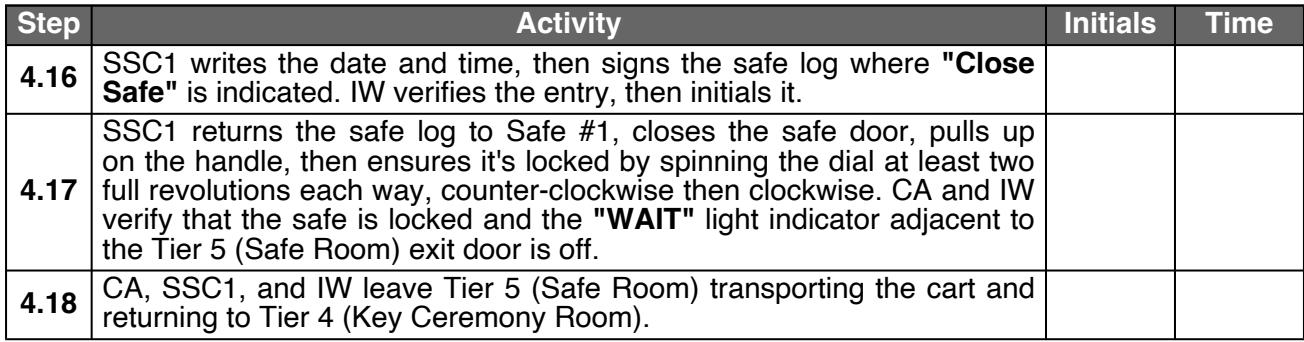

# **Open Safe #2 (Tier 6, Credentials Safe)**

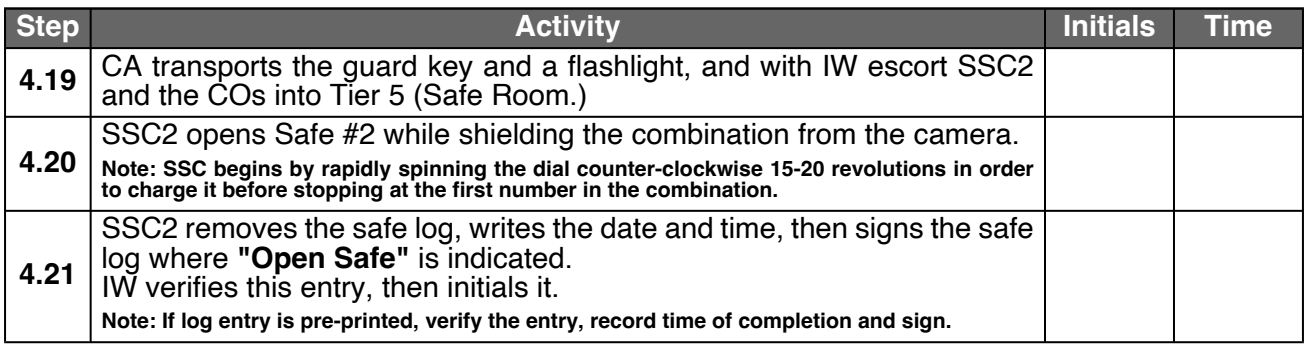

## **COs Place the Credentials to Safe Deposit Boxes (Tier 7)**

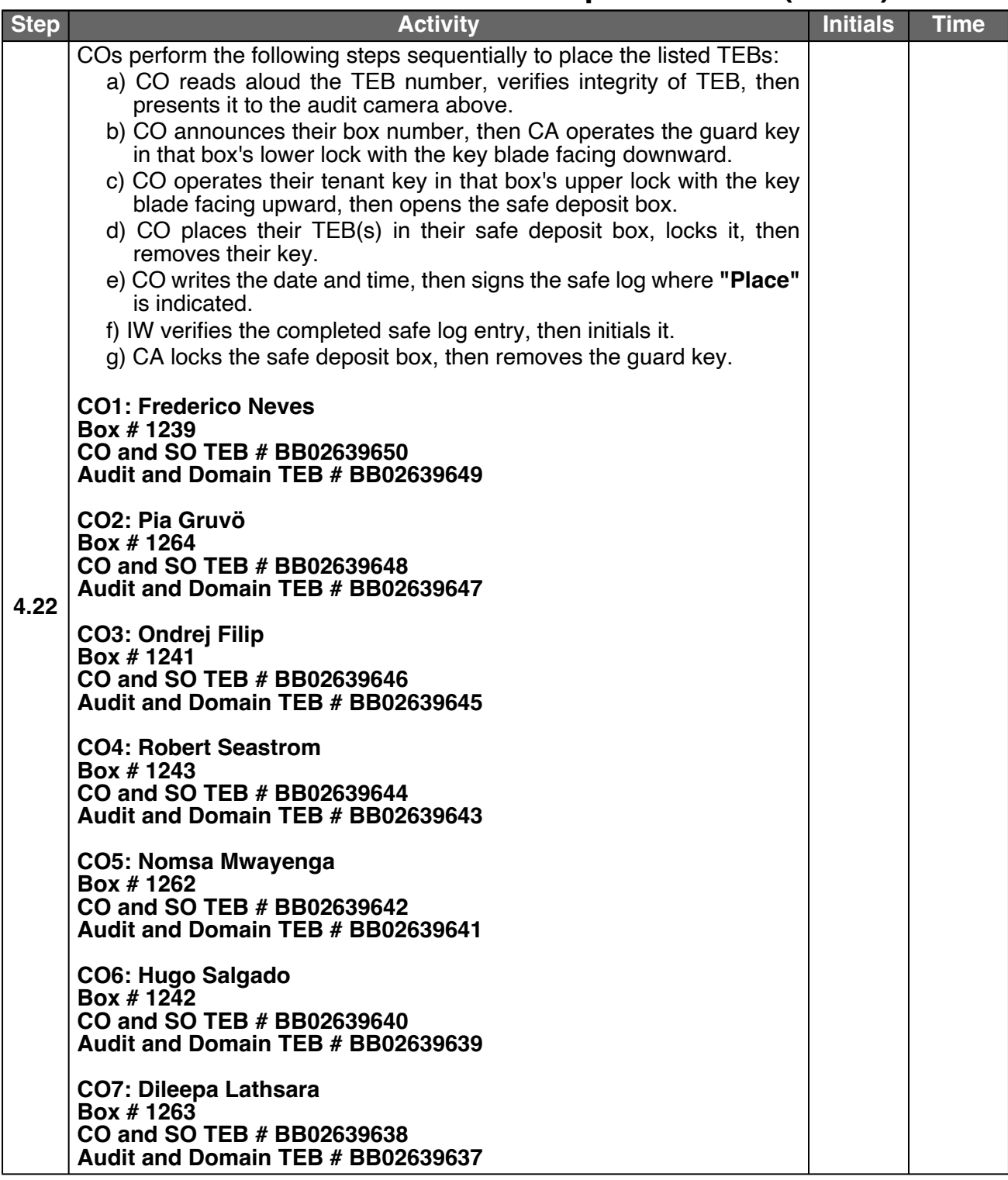

# **Close Safe #2 (Tier 6, Credentials Safe)**

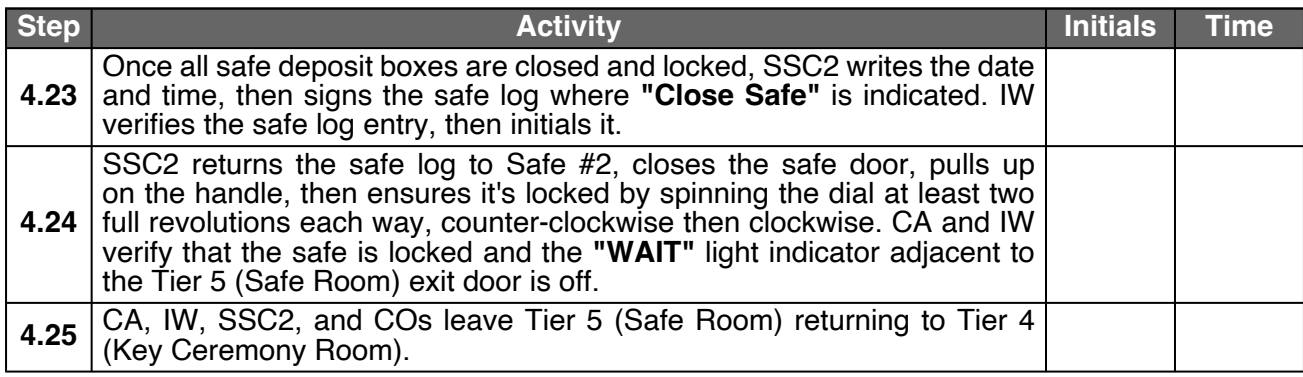

## **Act 5: Close the Key Signing Ceremony**

The CA will finish the ceremony by performing the following steps:

- Read any exceptions that occurred during the ceremony
- Call the ceremony participants to sign the IW's script
- Stop the online streaming and video recording

## **Participants Sign IW's Script**

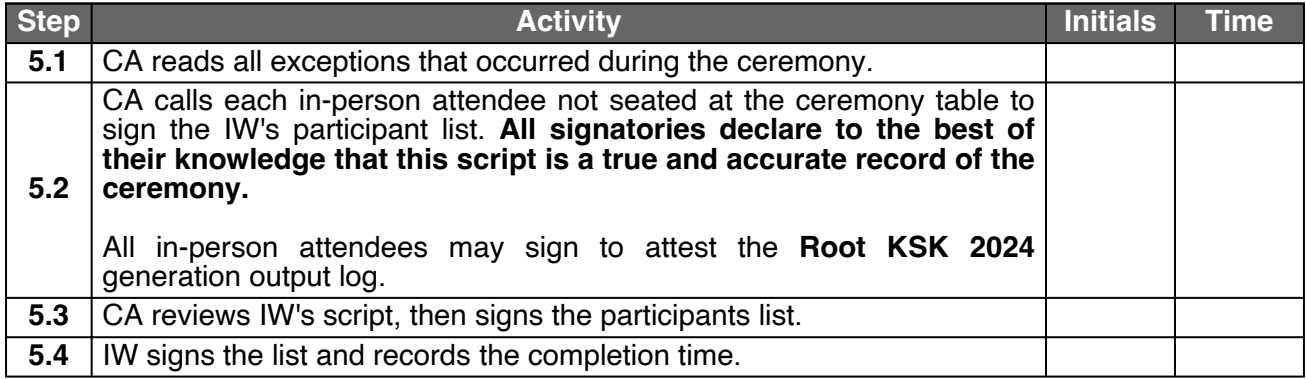

## **Stop Online Streaming and Recording**

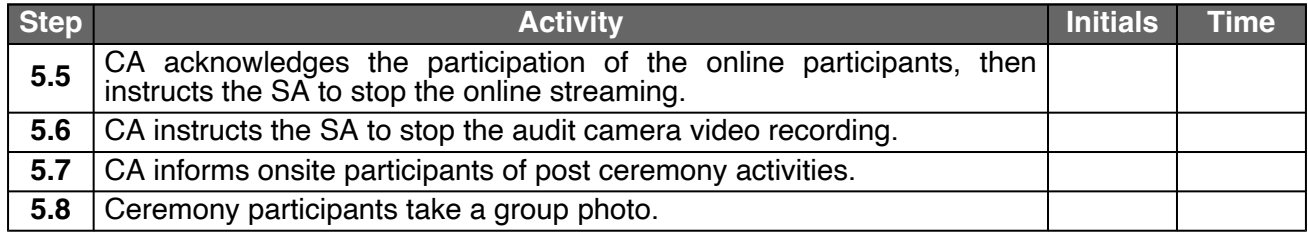

## <span id="page-90-0"></span>**Appendix A: Glossary**

[1] **COEN:** The Ceremony Operating ENvironment (COEN) is a Reproducible ISO image consisting of a live operating system. More information and the OS image source code can be found at:

<https://github.com/iana-org/coen>

- [2] **configure-printer:**\* A bash script used to install the HP LaserJet print driver from the command line instead of **system-config-printer**.
- [3] **copy-hsmfd:**\* A bash script used to copy HSMFD contents to new flash drives; includes verification via hash comparison.
- [4] **hsmfd-hash:**\* A bash script used to calculate, print, and compare SHA-256 checksums for the HSMFD flash drives. **Note: The sort command has different behavior depending on the locale settings specified by environment variables. Current OS locale setting is LC\_COLLATE="POSIX"**
- [5] **kskm-keymaster:**\*\* An application that creates and deletes keys and performs a key inventory.
- [6] **kskm-ksrsigner:**\*\* An application that uses the KSK private key stored in the HSM to generate digital signatures for the ZSK.
- [7] **ksrsigner:** A legacy application that uses the KSK private key stored in the HSM to generate digital signatures for the ZSK.

The source code is available at <https://github.com/iana-org/dnssec-keytools-legacy>

- [8] **ping hsm:** The HSM static IP address **192.168.0.2** has been included in the **/etc/hosts** file.
- [9] **printlog:**\* A bash script used to print the Key Signing Log output from **ksrsigner** application.
- [10] **print-script:**\* A bash script used to print the terminal commands.
- [11] **print-ttyaudit:**\* A bash script used to print the HSM logs.
- [12] **sha2wordlist:** An application that reads data from STDIN and outputs a SHA-256 checksum as hex and PGP words in STDOUT.

The source code is available at <https://github.com/kirei/sha2wordlist>

[13] **ttyaudit:**\* A perl script used to capture and log the HSM output.

Then extract the files with **tar -xvf data.tar.xz**

The file will be located in the directory: **./opt/icann/bin/**

<sup>\*</sup> The source code is available at [https://github.com/iana-org/coen/blob/master/tools/packages/ksk](https://github.com/iana-org/coen/blob/master/tools/packages/ksk-tools-1.1.0coen_amd64.deb)[tools-1.1.0coen\\_amd64.deb](https://github.com/iana-org/coen/blob/master/tools/packages/ksk-tools-1.1.0coen_amd64.deb)

A debian package is an **ar** archive. To extract data from a deb package, use the command **ar -x ksk-tools-1.1.0coen\_amd64.deb**

<sup>\*\*</sup> The source code is available at <https://github.com/iana-org/dnssec-keytools>

#### <span id="page-91-0"></span>[14] **Keyper HSM Role Cards:**

- a) **OP (Operator):** Configures the HSM to an online or offline state toggling communication through its ethernet adapter. Required for communication with the laptop for key signing operations.
- b) **SO (Security Officer):** Used for HSM administrative operations. Required to create other role cards (OP and CO), and the introduction or zeroization of an HSM.
- c) **CO (Crypto Officer):** Used for the key management functions in an HSM. Required for adding or deleting keys stored in an HSM.
- d) **SMK (Storage Master Key):** Allows an HSM to read an encrypted APP key (KSK) backup. Required for initial migration of keys and disaster recovery.
- e) **AAK (Adapter Authorization Key):** Configures an HSM to use previously generated OP, CO, and SO cards. Required for the introduction of an HSM.
- f) **APP (Application Key):** An encrypted backup copy of one or more keys stored in an HSM, which can only be decoded by its corresponding SMK. Required for migrating keys and disaster recovery.

#### <span id="page-91-1"></span>[15] **Thales Luna HSM Role iKeys:**

- a) **CO (Crypto Officer):** Used for the key management functions in the HSM. Required for adding or deleting keys stored in an HSM.
- b) **SO (Security Officer):** Required for administration of the HSMs.
- c) **Audit:** Required to access transaction logs from the HSMs.
- d) **Domain:** Associates HSMs to facilitate cloning key materials to dedicated Luna backup HSMs.

## **Appendix B: Audit Bundle Checklist**

## **1. Output of Signer System (by CA)**

Each audit bundle will contain one HSMFD. All bundles will be placed inside TEBs that are prelabeled Audit Original and Audit Copy

## **2. Key Ceremony Script (by IW)**

Hard copies of the IW's key ceremony script, notes generated during the ceremony, and attestation. See Appendix [C](#page-93-0) on page [94.](#page-93-0)

### **3. Audio-Visual Recordings from the KSK Ceremony (by SA)**

Two sets of the audit camera footage - One for the original audit bundle and the other for the duplicate audit bundle.

#### **4. Logs from the Physical Access Control System and Intrusion Detection System (by SA)**

Two electronic copies of the following:

- 1. Firewall configuration
- 2. Configuration reports
- 3. Personnel/cardholder reports
- 4. Activity and audit log reports

These files will be placed inside two separate Flash Drives that are labeled "Audit".

The contents of the Flash Drive will be confirmed by the IW before placing each of them inside the original and the duplicate audit bundles.

#### **5. Configuration review of the Physical Access Control System and Intrusion Detection System (by SA)**

SA's attestation and hard copies of the screen shots and configuration audit log from the review process. See Appendix [D](#page-94-0) on page [95](#page-94-0).

#### **6. Configuration review of the Firewall System (by SA)**

SA's attestation and hard copies of the firewall configuration from the review process. See Appendix [E](#page-95-0) on page [96](#page-95-0). Ensure the scrambled passwords are eliminated from the configuration before publishing it.

### **7. Audit Bundle Information**

All TEBs are labeled **Root DNSSEC KSK Ceremony 53-2**, dated and initialed by IW and CA. An off-site audit bundle is delivered to an off-site storage.

## <span id="page-93-0"></span>**Appendix C: Key Ceremony Script (by IW)**

I hereby attest that the Key Ceremony was conducted in accordance with this script. Any exceptions that occurred were accurately and properly documented.

IW: **Yuko Yokoyama**

Signature:

Date: 2024 Apr \_\_

## <span id="page-94-0"></span>**Appendix D: Access Control System Configuration Review (by SA)**

In my review of the KMF's Access Control System, I attest that the following are true and correct to the best of my knowledge:

- a) There were NO discrepancies found in the system configurations, assigned authorizations, and audit logs.
- b) Aside from the date filter that is applicable to some reports, there were NO other filters applied.

Below are the reports that were generated from the access control system:

- 1. List of Personnel with assigned Access Group.
- 2. Configuration of Areas and Access Groups.
- 3. Logs for Access Event activities and Configuration activities.

#### Range: **20240425 00:00:00 to 20240427 00:00:00 UTC.**

SA:

Signature:

Date: 2024 Apr

## <span id="page-95-0"></span>**Appendix E: Firewall Configuration Review (by SA)**

I have reviewed and confirmed that the firewall configuration satisfies the requirements of the DNSSEC Practice Statement with version 7th Edition (2024-03-15). No part of the signer system making use of the Hardware Security Module (HSM) is connected to any communication network.

SA:

Signature:

Date: 2024 Apr \_\_